# **PENTAX**

# **Lustrzanka cyfrowa**

**К-Зш** Monochrome **Instrukcja obsługi**

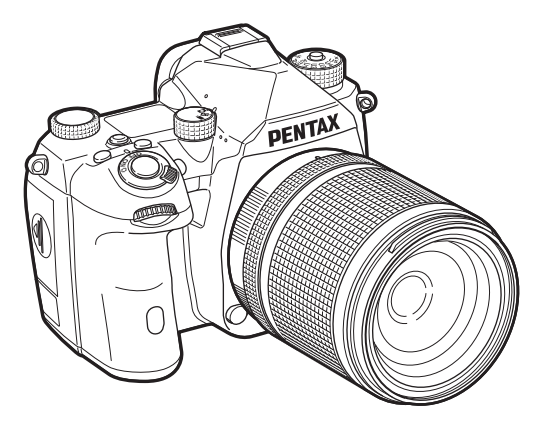

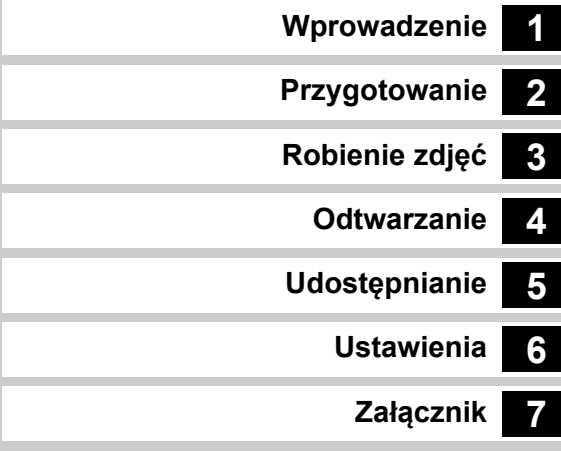

Niniejsza instrukcja obsługi obejmuje informacje na temat korzystania z funkcji fotografowania i odtwarzania tego aparatu oraz związanych z tym środków ostrożności.

Aby jak najlepiej wykorzystać funkcje dostępne w tym aparacie, należy dokładnie przeczytać niniejszą instrukcję obsługi. Należy zachować ją do wglądu w przyszłości.

Przed użyciem aparatu zaleca się zaktualizowanie oprogramowania układowego aparatu do najnowszej wersji.

Szczegółowe informacje na temat najnowszej wersji oprogramowania układowego można znaleźć w witrynie pobierania oprogramowania układowego.

https://www.ricoh-imaging.com/

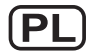

RICOH IMAGING COMPANY, LTD.

# **Bezpieczne używanie aparatu**

Dołożyliśmy wszelkich starań, aby zapewnić bezpieczeństwo aparatu. W czasie używania go, należy zwracać szczególną uwagę na informacje oznaczone następującymi symbolami.

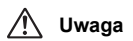

Ten znak wskazuje, że zignorowanie zaleceń może<br>**Uwaga** mowadzić do poważnych obrażeń. prowadzić do poważnych obrażeń.

**Ostrzeżenie**

Ten symbol wskazuje, że zignorowanie zaleceń może spowodować mniejsze lub średnie szkody dla osób lub utratę sprzętu.

## **Poznajemy i przygotowujemy aparat**

# **Uwaga**

- Nie rozbieraj aparatu i nie modyfikuj. W obudowie znajdują się elementy pracujące z wysokimi napięciami, grożące porażeniem prądem.
- Jeżeli obudowa aparatu zostanie otwarta z powodu upadku lub innej przyczyny, nie dotykaj elementów wewnętrznych. Grozi to porażeniem prądem.
- Nie kieruj aparatu na słońce lub inne źródła intensywnego światła, ani nie pozostawiaj aparatu narażonego na bezpośrednie działanie promieni słonecznych ze zdjętą osłoną obiektywu. Grozi to uszkodzeniem aparatu lub pożarem.
- Nie patrz przez obiektyw skierowany na słońce lub inne źródła intensywnego światła. Grozi to utratą lub uszkodzeniem wzroku.
- Jeżeli z aparatu wydziela się dym lub dziwny zapach, przerwij natychmiast jego używanie, wyjmij baterię lub odłącz zasilacz i skontaktuj się z najbliższym centrum serwisowym. Kontynuowanie użytkowania może grozić pożarem lub porażeniem prądem.

# **Ostrzeżenie**

- Niektóre elementy aparatu nagrzewają się w czasie użytkowania. Występuje ryzyko oparzeń, jeżeli elementy te będą przytrzymywane przez dłuższy czas.
- Jeśli monitor zostanie uszkodzony, należy uważać na szklane fragmenty. Płynne kryształy nie powinny zetknąć się ze skórą, ani dostać do oczu lub ust.
- W zależności od indywidualnych, fizycznych czynników aparat ten może powodować swędzenie, wysypkę lub pęcherze. W przypadku wystąpienia jakiejkolwiek nieprawidłowości należy przerwać korzystanie z aparatu i natychmiast skontaktować się z lekarzem.

## **Informacje o zasilaczu USB**

# **Uwaga**

- Należy przetrzeć przewód zasilający, jeżeli pokryje się kurzem. Nagromadzenie się kurzu grozi pożarem.
- Nie należy obsługiwać wtyczki zasilania wilgotnymi rękami. Dalsze użytkowanie może grozić pożarem lub porażeniem prądem.
- Podczas odłączania wtyczki zasilania zawsze chwytać za wtyczkę. Nigdy nie ciągnąć za przewód zasilający. Może to spowodować uszkodzenie przewodu i w rezultacie pożar lub porażenie prądem elektrycznym.
- Jeśli z zasilacza wydobywa się dym, dziwny zapach lub występują inne nieprawidłowości, należy natychmiast wyjąć wtyczkę zasilania z gniazdka sieciowego i skontaktować się z najbliższym sprzedawcą lub centrum serwisowym w celu przeprowadzenia naprawy. W przypadku awarii zasilacza nie należy go używać do chwili naprawienia.
- Jeśli podczas korzystania z zasilacza zobaczysz błyskawicę lub usłyszysz grzmot, nie dotykaj wtyczki. Dalsze użytkowanie może grozić pożarem lub porażeniem prądem.

# **Ostrzeżenie**

• Wtyczkę zasilania należy starannie wetknąć do gniazdka sieciowego. Nieprzestrzeganie tego środka ostrożności może spowodować pożar.

## **Informacje o opcjonalnej ładowarce baterii i zasilaczu**

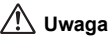

- Zawsze używaj ładowarki baterii i zasilacza przeznaczonych dla tego aparatu, <sup>z</sup> podaną mocą i napięciem. Używanie innej ładowarki baterii lub zasilacza bądź używanie ładowarki baterii lub oryginalnego zasilacza z nieprawidłowym napięciem może spowodować pożar, porażenie prądem lub uszkodzenie aparatu. Prawidłowe napięcie prądu zmiennego wynosi 100–240 V.
- Nie należy rozbierać lub modyfikować produktu. Grozi to pożarem lub porażeniem prądem.
- Jeżeli z produktu zacznie wydobywać się dym lub dziwny zapach, albo wystąpią inne nietypowe zdarzenia, należy natychmiast przerwać jego użycie i skonsultować się z centrum serwisowym. Kontynuowanie użytkowania może grozić pożarem lub porażeniem prądem.
- • Jeżeli do środka produktu dostanie się woda, należy skonsultować się <sup>z</sup> najbliższym centrum serwisowym. Kontynuowanie użytkowania moż<sup>e</sup> grozić pożarem lub porażeniem prądem.
- Jeżeli w czasie używania ładowarki lub zasilacza będzie widoczna błyskawica lub będzie słyszalny piorun, należy odłączyć przewód zasilający i przerwać <sup>u</sup>życie urządzenia. Próba dalszego użycia produktu grozi jego uszkodzeniem, pożarem lub porażeniem prądem.
- Należy przetrzeć przewód zasilający, jeżeli pokryje się kurzem. Nagromadzenie się kurzu grozi pożarem.

# **Ostrzeżenie**

- Nie należy umieszczać lub upuszczać ciężkich przedmiotów na przewód zasilający, ani używać siły do jego wygięcia. Może to spowodować uszkodzenie przewodu. Jeśli przewód zasilający zostanie uszkodzony, należy skontaktować się z najbliższym centrum serwisowym.
- Nie należy dotykać ani zwierać obszaru styków wtyczki zasilania, kiedy przewód jest podłączony.
- Nie należy obsługiwać wtyczki zasilania wilgotnymi rękami. Dalsze użytkowanie może grozić pożarem lub porażeniem prądem.
- Nie należy upuszczać produktu ani poddawać go gwałtownym wstrząsom. Może to spowodować uszkodzenie urządzenia.

#### **Informacje o ładowalnej baterii litowo-jonowej**

# **Uwaga**

• Jeżeli elektrolit z baterii przedostanie się do oczu, nie trzyj ich. Przepłucz oczy czystą wodą i natychmiast skontaktuj się z lekarzem.

# **Ostrzeżenie**

- W aparacie należy używać tylko określonych baterii. Użycie innych baterii może spowodować pożar lub wybuch.
- Nie rozbieraj baterii. Próba rozebrania baterii może być przyczyną wybuchu lub wycieku elektrolitu.
- Wyjmij baterię<sup>z</sup> aparatu, jeżeli nagrzeje się lub zacznie dymić. Należy uważać, aby się nie oparzyć przy ich wyjmowaniu.
- Przewody, spinki do włosów i inne metalowe obiekty należy trzymać<sup>z</sup> dala od styków + i - baterii.
- Nie należy zwierać styków baterii ani wrzucać jej do ognia. Może to być przyczyną wybuchu lub pożaru.
- Jeżeli elektrolit z baterii zetknie się ze skórą lub ubraniem, może spowodować podrażnienie skóry. Przepłucz obficie wodą miejsca narażone na kontakt z elektrolitem.
- Unikaj następujących działań związanych z baterią:
- Wymiana baterii na niewłaściwy typ, który może nie być zgodny <sup>z</sup> zabezpieczeniem (na przykład w przypadku niektórych typów baterii litowych).
- Wrzucanie baterii do ognia lub gorącego piekarnika, mechaniczne zgniatanie lub cięcie baterii, które mogłoby spowodować wybuch.
- Pozostawienie baterii w otoczeniu o bardzo wysokiej temperaturze, które może spowodować eksplozję lub wyciek łatwopalnej cieczy lub gazu.
- Poddawanie baterii działaniu bardzo niskiego ciśnienia powietrza, które może spowodować wybuch lub wyciek łatwopalnej cieczy lub gazu.
- Zalecenia dotyczące baterii D-LI90:
	- DO ŁADOWANIA BATERII UŻYWAĆ WYŁĄCZNIE APARATU LUB SPECJALNEJ ŁADOWARKI. RYZYKO POŻARU i POPARZEŃ.
	- NIE SPOPIELAĆ.
	- NIE DEMONTOWAĆ.
- NIE ZWIERAĆ STYKÓW.
- NIE WYSTAWIAĆ NA WYSOKĄ TEMPERATURĘ. (140°F/60°C)
- PATRZ INSTRUKCJA OBSŁUGI.

## **Przechowywać aparat i jego akcesoria z dala od małych dzieci**

# **Uwaga**

- Aparat i dostarczone akcesoria należy przechowywać<sup>z</sup> dala od małych dzieci.
	- 1. Upuszczenie produktu lub nieprawidłowa obsługa może doprowadzić do poważnych obrażeń.
	- 2. Owinięcie paska wokół szyi może spowodować uduszenie.
- 3. Aby zapobiec ryzyku przypadkowego połknięcia, przechowywać niewielkie akcesoria, takie jak bateria lub karty pamięci, z dala od małych dzieci. W przypadku połknięcia akcesoriów skontaktować się natychmiast z lekarzem.

# <span id="page-3-0"></span>**Sposób korzystania z niniejszej instrukcji obsługi**

# **1**

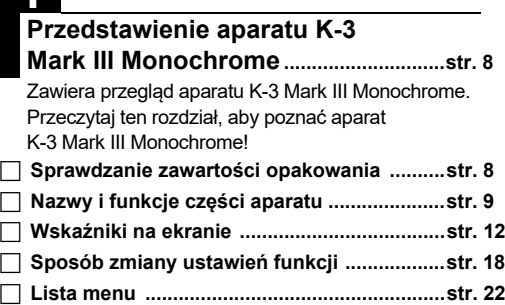

# **2**

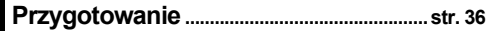

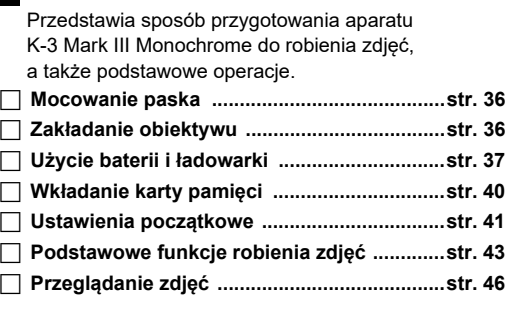

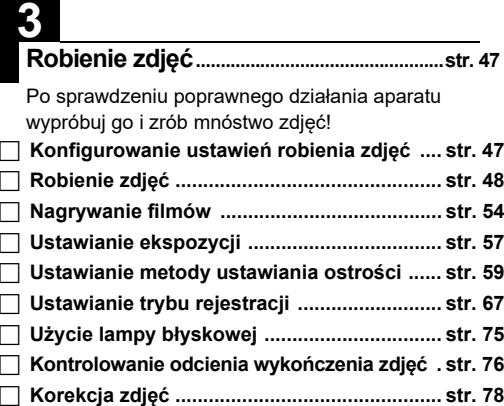

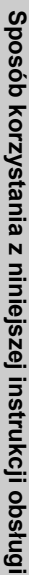

# **4**

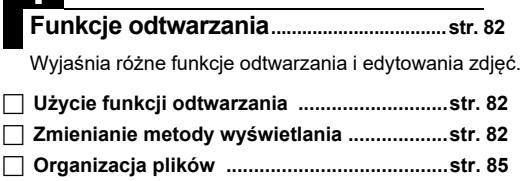

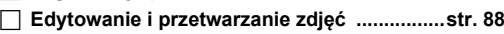

# **5**

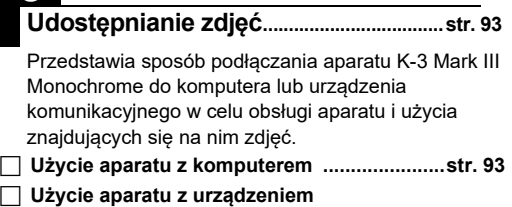

**[komunikacyjnym ............................................str. 95](#page-96-0)**

# **6**

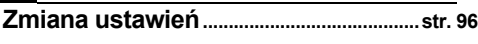

Przedstawia sposób zmiany innych ustawień.

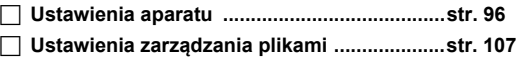

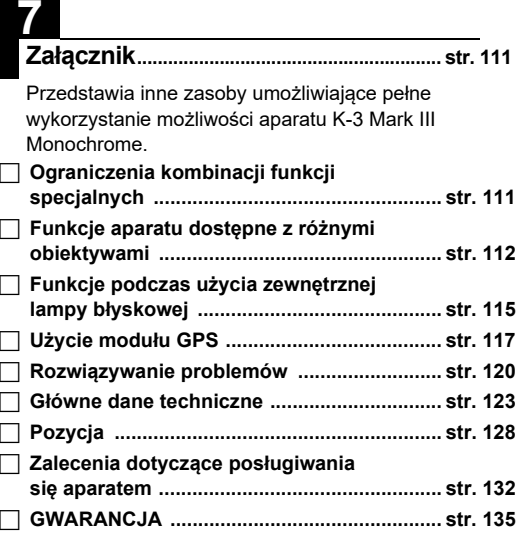

Ilustracje i zdjęcia ekranu wyświetlacza monitora w niniejszej instrukcji mogą się różnić od rzeczywistych.

# **Spis treści**

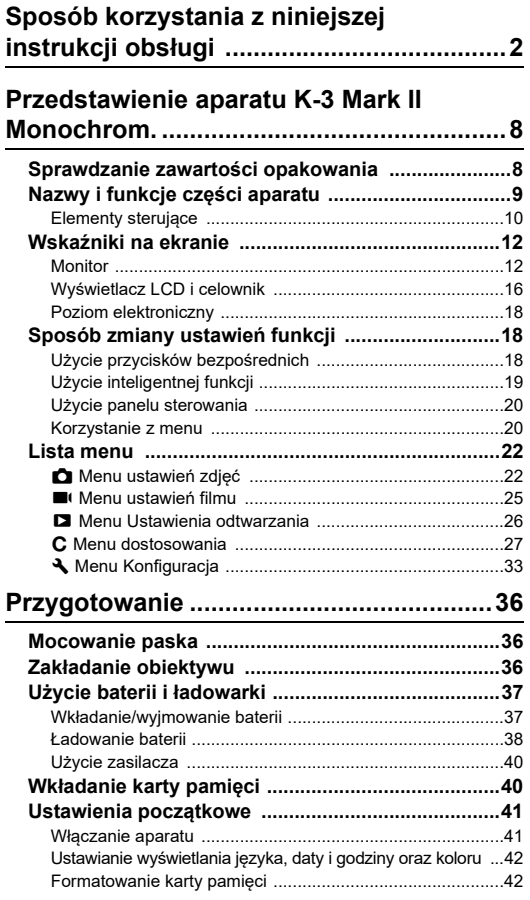

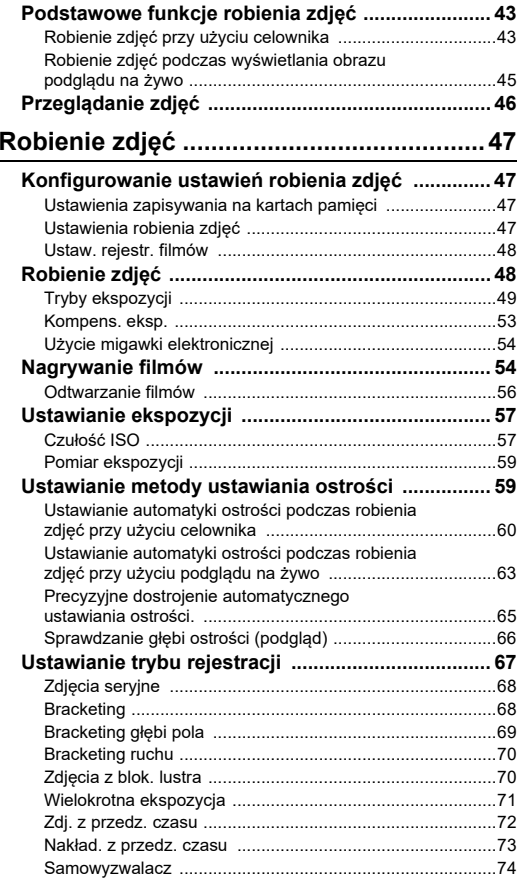

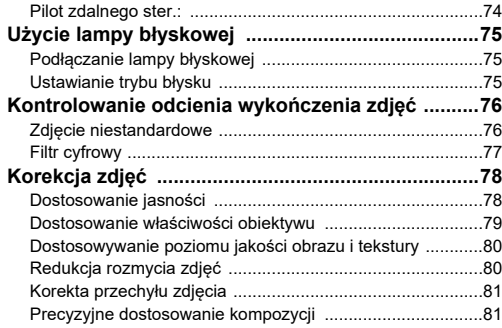

# **Funkcje odtwarzania .................................[82](#page-83-2)**

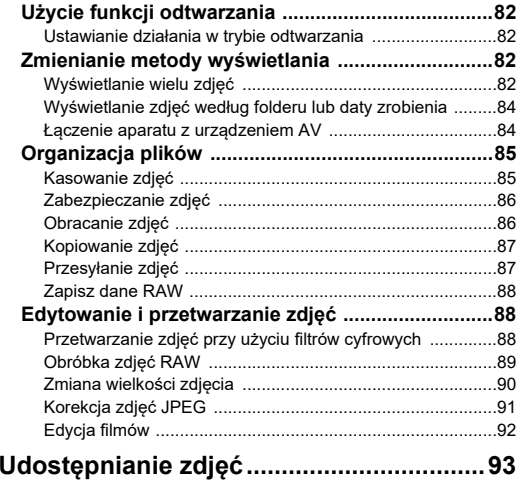

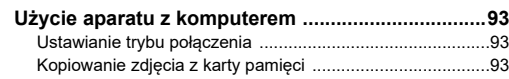

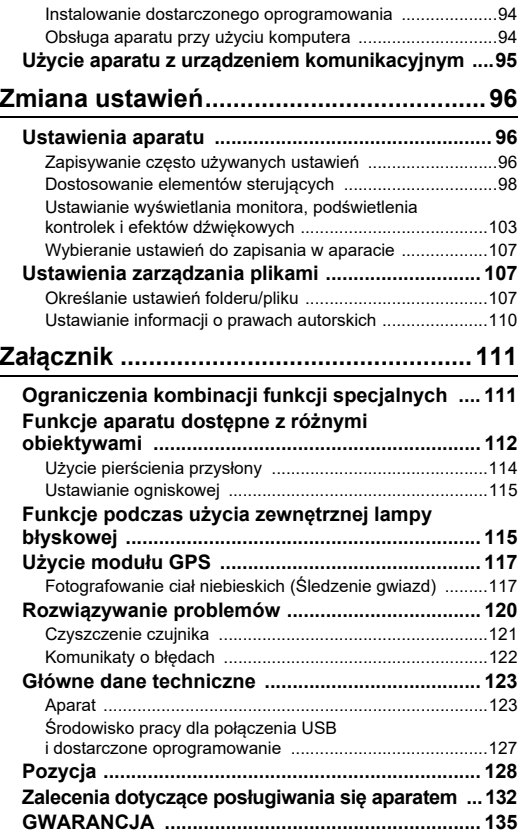

#### **Prawa autorskie**

Zdiecia wykonane tym aparatem do celów innych niż osobiste nie mogą być wykorzystywane bez zgody, co regulowane jest przepisami Ustawy o prawie autorskim. Prosimy zwracać wielką uwagę na właściwe przepisy, ponieważ w niektórych przypadkach wprowadzone są ograniczenia również w kwestii zdjęć wykonywanych w celach osobistych podczas demonstracji lub występów bądź zdjęć wystawianych przedmiotów. Zdjęcia wykonane z zamiarem uzyskania praw autorskich również nie mogą być wykorzystywane niezgodnie z zakresem określonym <sup>w</sup> Ustawie o prawie autorskim.

#### **Do użytkowników aparatu**

- Nie należy używać ani przechowywać tego urządzenia <sup>w</sup> pobliżu sprzętu generującego silne promieniowanie elektromagnetyczne lub pola magnetyczne. Silne ładunki statyczne lub pola magnetyczne generowane przez takie urządzenia jak nadajnik radiowy mogą zakłócać działanie monitora, uszkodzić zapisane dane, wpływać na wewnętrzne układy aparatu lub powodować nieprawidłowe działanie aparatu.
- Monitor ciekłokrystaliczny został wyprodukowany <sup>z</sup> zastosowaniem najnowszej, wysoko precyzyjnej technologii. Poziom sprawnych pikseli wynosi 99,99% lub więcej, należy pamiętać o tym, że 0,01% pikseli może nie świecić lub moż<sup>e</sup> świecić, mimo że nie powinny. Zjawisko to nie ma żadnego wpływu na wykonywane zdjęcia.
- Funkcja redukcji drgań Shake Reduction (SR) tego aparatu wykorzystuje oryginalną technologię firmy PENTAX. Czujnik obrazu jest przesuwany z wysoką szybkością do odpowiedniej pozycji z wykorzystaniem siły magnetycznej, co powoduje zredukowanie rozmycia obrazu spowodowanego ruchem aparatu. Po potrząśnięciu aparatem, na przykład w wyniku zmiany jego orientacji, emitowany jest dźwięk grzechotania, ale nie oznacza to usterki.
- $\bullet~$  W tej instrukcji ogólne określenie "komputer" lub "komputery"  $\,$ oznacza komputer z systemem Windows® lub komputer Mac.
- W tej instrukcji określenie "bateria" lub "baterie" oznacza dowolny typ baterii używanych z tym aparatem i jego akcesoriami.

#### **Informacje o rejestracji użytkownika**

W trosce o zapewnienie lepszej obsługi prosimy o wypełnienie karty rejestracyjnej produktu, która znajduje się w naszej witrynie internetowej.

Dziękujemy za współpracę.

**<https://www.ricoh-imaging.com/registration/>**

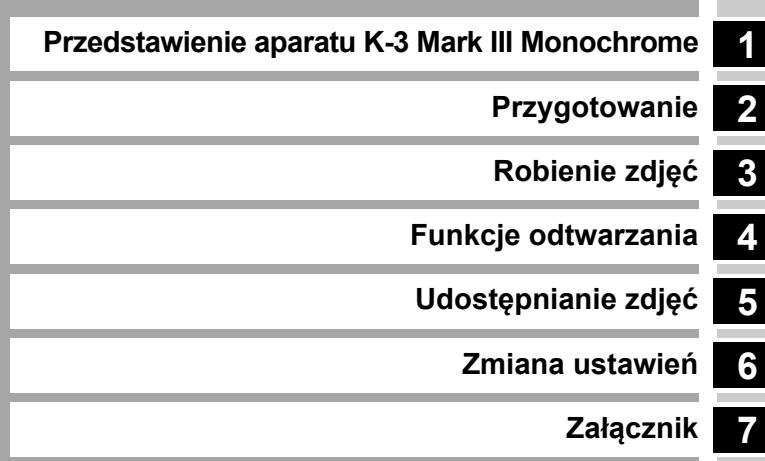

# <span id="page-9-1"></span><span id="page-9-0"></span>**Sprawdzanie zawartości opakowania**

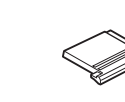

Pokrywka stopki FK (zamontowana na aparacie)

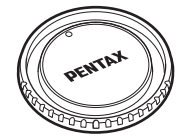

Osłona mocowania obiektywu K II (zamontowana na aparacie)

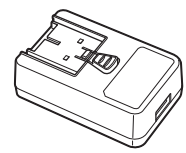

Zasilacz USB AC-U1 lub AC-U2\*\* Różni się<sup>w</sup> zależności od regionu.

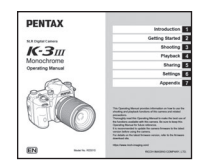

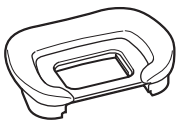

Osłona oka FU(zamontowana na aparacie)

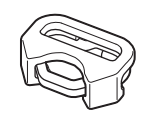

Trójgraniasty pierścień i pokrywa ochronna (zamontowana na aparacie)

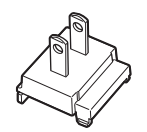

Wtyczka zasilania **Kabel USB** 

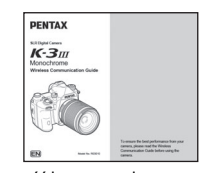

Instrukcja obsługi (ten podręcznik) Łączność bezprzewodowa – poradnik

#### **Dodatkowe obiektywy**

Wraz z aparatem można używać obiektywów D FA, DA, DA L, FA i FA J lub obiektywów z pozycją A (Auto) na pierścieniu przysłony. Aby uzyskać informacje na temat użycia innych obiektywów lub akcesoriów, patrz [str.](#page-113-1) 112.

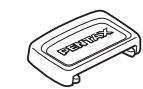

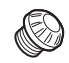

Osłona celownika ME

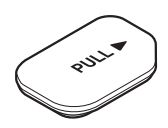

Pokrywka gniazda pojemnika na baterie (zamontowana na aparacie)

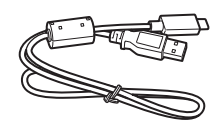

I-USB166

 Pokrywka gniazda synchronizacji 2P (zamontowana na aparacie)

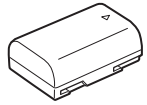

Bateria litowo-jonowa D-LI90

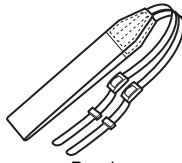

PasekO-ST162

# <span id="page-10-0"></span>**Nazwy i funkcje części aparatu**

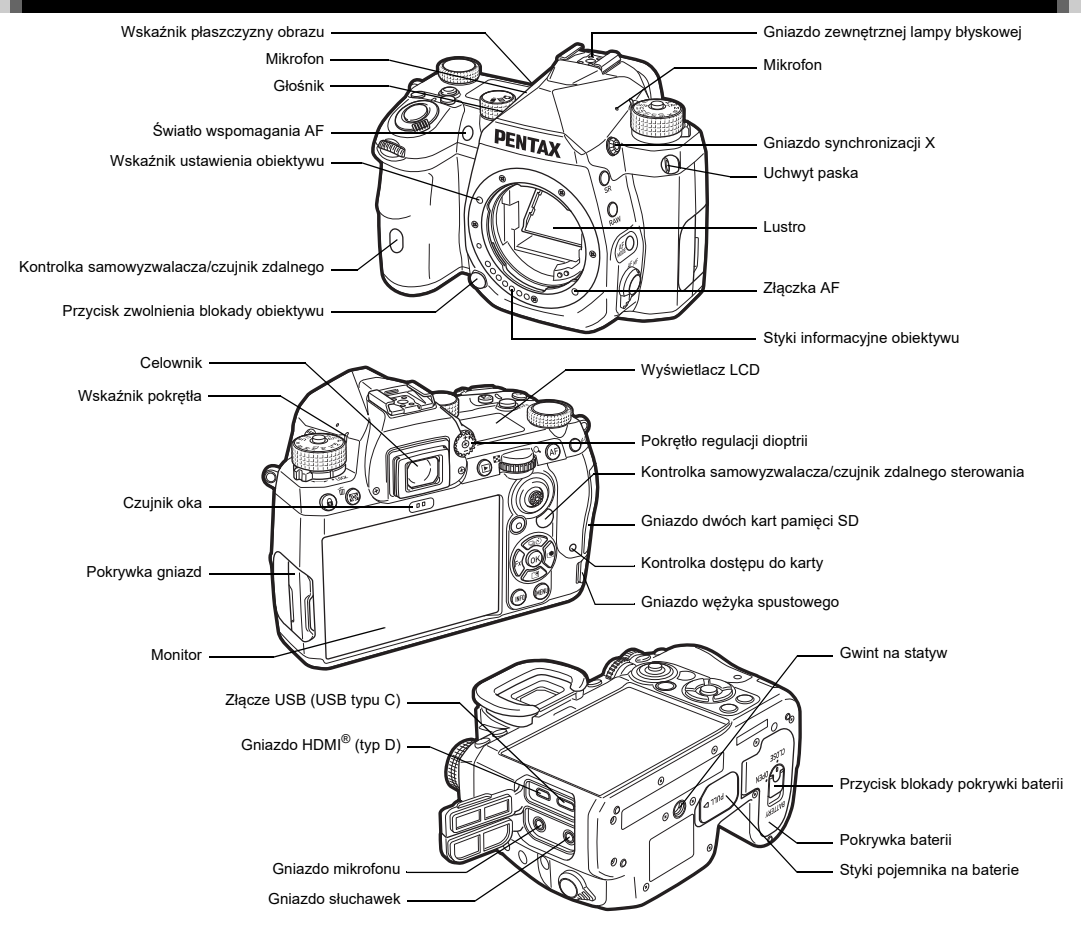

## <span id="page-11-0"></span>**Elementy sterujące**

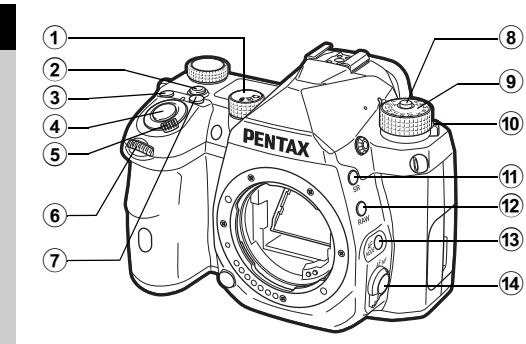

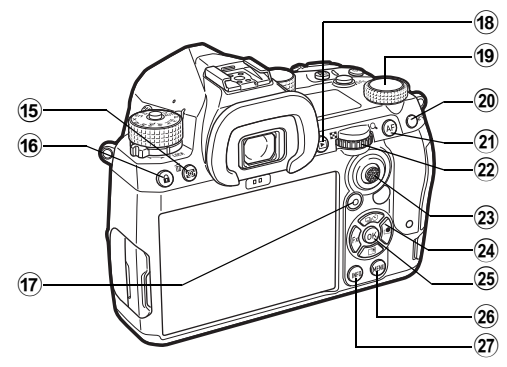

#### 1 **Pokrętło wyboru zdjęć/podglądu na żywo/filmów (pokrętło** A**/**K**/**B**)**

Przełącza między robieniem zdjęć przy użyciu celownika w trybie  $\bigcap$  (zdięcie), robieniem zdięć w trybie  $\bigcap$  oraz robieniem zdjęć w trybie ■ (filmu). [\(str.](#page-44-2) 43)

2 **Przycisk funkcji inteligentnej (**U**)** Naciśnij, by wybrać funkcję ustawioną za pomocą opcji i zmienić ustawienia dla wybranei funkcii. [\(str.](#page-20-0) 19)

3 **Przycisk ISO (**N**)**

Naciśnij, aby zmienić czułość ISO. ([str.](#page-58-2) 57)

- 4 **Spust migawki (**0**)** Naciśnij, aby zrobić zdjęcie. [\(str.](#page-45-0) 44) W trybie odtwarzania naciśnij do połowy, aby przejść do trybu robienia zdjęć.
- 5 **Przełącznik główny**

Włącza i wyłącza zasilanie lub uruchamia funkcję podglądu. ([str.](#page-42-2) 41, [str.](#page-67-1) 66).

6 **Przednie e-pokrętło (**Q**)**

Zmienia wartości ustawień aparatu, takie jak ekspozycja ([str.](#page-51-0) 50).

Typ menu można zmienić podczas wyświetlania ekranu menu ([str.](#page-21-2) 20).

Użyj tego pokrętła w trybie odtwarzania, aby wybrać inne zdjęcie.

- 7 **Przycisk kompensacji ekspozycji (**J**)** Naciśnij, aby zmienić wartość kompensacji ekspozycji ([str.](#page-54-1) 53).
- 8 **Przycisk blokady pokrętła trybów** Naciśnij, aby umożliwić obrócenie pokrętła trybów ([str.](#page-44-3) 43).
- 9 **Pokrętło trybów** Zmienia tryb robienia zdjęć [\(str.](#page-49-2) 48).
- 0 **Dźwignia zwalniania blokady pokrętła trybów** Użyj tej dźwigni, aby zwolnić blokadę pokrętła trybów i <sup>u</sup>żywać tej pokrętła bez naciskania przycisku blokady pokrętła trybów ([str.](#page-45-1) 44).
- a **Przycisk Shake Reduction (**5**)** Uaktywnia funkcję redukcji drgań ([str.](#page-81-2) 80).
- b **Przycisk RAW (**O**)** Tymczasowo zmienia format plików ([str.](#page-100-0) 99).
- c **Przycisk trybu automatyki ostrości (**b**)** Naciśnij, by zmienić tryb automatyki ostrości lub aktywne pole AF ([str.](#page-61-1) 60).
- d **Przełącznik trybu ustawiania ostrości** Zmienia metodę ustawiania ostrości ([str.](#page-60-2) 59).
- e **Przycisk Pomiar ekspoz./Usuń (**2**/**L**)** Naciśnij, aby zmienić tryb pomiaru ([str.](#page-60-3) 59). Naciśnij w trybie odtwarzania, aby kasować zdjęcia [\(str.](#page-47-1) 46).
- f **Przycisk blokady ster (**7**)** Tymczasowo wyłącza działanie przycisków, aby zapobiec niepotrzebnemu użyciu [\(str.](#page-46-1) 45).
- g **Zielony przycisk (**M**)**

Resetuje ustawianą wartość.

Przełącza na ustawienie ISO Auto podczas regulowania czułości.

Naciśnięcie tego przycisku w trybie odtwarzania powoduje przełączenie między kartami pamięci włożonymi do gniazd SD1 i SD2 ([str.](#page-47-2) 46).

#### **18** Przycisk odtwarzania (回) Przełącza w tryb odtwarzania ([str.](#page-47-3) 46). Naciśnij ponownie przycisk, aby przejść do trybu robienia zdjęć.

**<sup>19</sup>** Pokrętło funkcji inteligentnej ( $\circ$ ) Zmienia ustawienia funkcji wybranej przy użyciu pokrętł<sup>a</sup> funkcji ([str.](#page-20-0) 19).

## 20 Przycisk blokady ekspozycji (图)

Blokuje wartość ekspozycji przed zrobieniem zdjęcia. W trybie odtwarzania naciśnij ten przycisk, aby wyświetlić ekran wyboru funkcji odtwarzania [\(str.](#page-83-5) 82).

## k **Przycisk AF (** I**)**

Umożliwia ustawianie ostrości zamiast naciskania przycisku<br>**Silunia:** do połowy (str. 59).  $\frac{1}{2}$  do połowy (str. 59).

## $\mathbb{Q}$  Tylne e-pokrętło ( $\mathbb{Q}$ )

Zmienia wartości ustawień aparatu, takie jak ekspozycja  $(\text{str} 50)$ 

Zmienia pozycje menu można zmienić podczas wyświetlania ekranu menu [\(str.](#page-21-1) 20).

Ustawienia aparatu można zmienić podczas wyświetlania panelu sterowania [\(str.](#page-21-0) 20).

W trybie odtwarzania użyj tego pokrętło do powiekszenia zdięcia lub wyświetlenia wielu zdjęć jednocześnie ([str.](#page-47-1) 46, [str.](#page-83-6) 82).

### $@$  Dźwignia wyboru punktu automatyki ostrości ( $@$ )

Zmienia punkt automatyki ostrości ([str.](#page-61-2) 60). Punkt automatyki ostrości można przesuwać<sup>w</sup> górę, <sup>w</sup> dół, <sup>w</sup> lewo, w prawo i po przekątnej.

Gdy zdjęcie zostanie powiększone podczas fotografowania za pomocą funkcji podglądu na żywo lub w trybie odtwarzania, <sup>u</sup>żyj tej dźwigni do przesunięcia obszaru wyświetlania. Naciśnij dźwignię, aby przesunąć obszar wyświetlany <sup>z</sup> powrotem na środek zdjęcia [\(str.](#page-46-2) 45, [str.](#page-47-3) 46).

# <sup>24</sup> Czterokierunkowy panel sterowania (▲▼◀▶)

Wyświetla ekran ustawień dla [Tryb rejestracji], [Ustawienie widoku zewn.] lub [Zdjęcie niestandard,] ([str.](#page-19-2) 18). Kiedy wyświetlany jest panel sterowania lub menu, użyj panelu do przesuwania kursora i zmiany pozycji do ustawienia.

## o **Przycisk OK (** E**)**

Kiedy wyświetlane jest menu lub panel sterowania, naciśnij ten przycisk, aby potwierdzić wybraną pozycję.

## p **Przycisk MENU (** F**)**

Wyświetla menu. Naciśnij ten przycisk podczas wyświetlania menu, aby wrócić do poprzedniego ekranu ([str.](#page-21-1) 20).

q **Przycisk INFO (** G**)**

Zmienia typ ekranu na monitorze ([str.](#page-14-0) 13, [str.](#page-15-0) 14).

#### **Informacje o czterokierunkowym panelu sterowania**

W tej instrukcji każdy przycisk czterokierunkowego panelu sterowania jest wskazywany w sposób pokazany na ilustracji po prawej stronie.

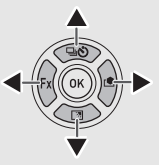

### **Dostosowanie elementów sterujących**

W przypadku niektórych przycisków można zmienić funkcję przycisku na inną ([str.](#page-99-1) 98).

W niniejszej instrukcji opisano działanie aparatu w oparciu o domyślne przypisanie funkcji.

# <span id="page-13-0"></span>**Wskaźniki na ekranie**

# <span id="page-13-1"></span>**Monitor**

## **Tryb robienia zdjęć**

Za pomocą tego aparatu można fotografować, patrząc przez celownik lub sprawdzając obraz na monitorze.

Kiedy używany jest celownik, można robić zdjecia, sprawdzając ekran stanu wyświetlany na monitorze lub patrząc przez celownik [\(str.](#page-44-4) 43). Jeśli celownik nie jest używany, można robić zdjęcia, sprawdzając podgląd na żywo wyświetlany na monitorze [\(str.](#page-46-2) 45). Aparat znajduje się<sup>w</sup> trybie gotowości, kiedy jest gotowy do robienia zdjęć, tzn. podczas wyświetlania ekranu stanu lub podglądu na żywo.

#### **Tryb gotowości**

Zostają wyświetlone ustawienia fotografowania.

#### **Ekran stanu**

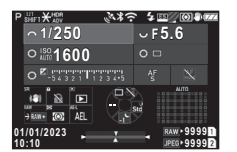

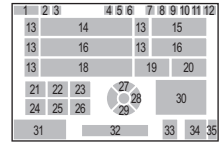

### **Podgląd na żywo**

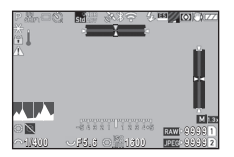

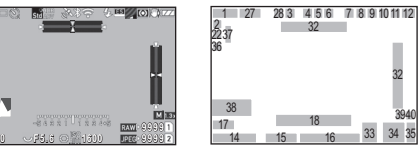

- **1**Tryb robienia zdjęć ([str.](#page-49-2) 48)
- **2**Blokada aut. eksp.
- **3** Klarowność [\(str.](#page-81-3) 80)/Filtr cyfrowy ([str.](#page-78-1) 77)/Zdjęcia  $HDR (str 79)$
- **4** Stan pozycjonowania GPS (str. [117\)](#page-118-2)
- **5**Łaczność z użyciem Bluetooth Bluetooth®
- **6**Komunikacja
- bezprzewodowej sieci LAN
- **7**Tryb błysku ([str.](#page-76-3) 75)
- **8** Wybór trybu migawki  $(s$ fr $.54)$
- **9** Symulator filtru antyaliasingu ([str.](#page-81-4) 80)
- **10** Pomiar ekspozycji ([str.](#page-60-3) 59)
- **11** Redukcja drgań ([str.](#page-81-2) 80)/ Automatyczna korekcja horyzontu ([str.](#page-82-2) 81)
- **12** Poziom baterii
- **13**Podpowiedź dla e-pokrętł<sup>a</sup>
- **14**Czas migawki
- **15** Wartość przysłony
- **16**Czułość ISO ([str.](#page-58-2) 57)
- **17** Podpowiedzi dla inteligentnej funkcji ([str.](#page-20-0) 19)
- **18** Linijka ekspozycji
- **19**Metoda ustaw. ostr. ([str.](#page-60-2) 59)
- **20**Blokada stanu AF ([str.](#page-62-0) 61)
- **21** Podpowiedzi dla przycisku SR

## t **Notatki**

- $\bullet~$  W opcji [Wyświetlanie monitora] w menu  $\mathbf{C}$ 4 znajdują się ustawienia wyświetlania ekranu stanu i podglądu na żywo (str. [104](#page-105-0)).
- Możesz zmienić ustawiony kolor wyświetlacza"Ustawienia począ[tkowe" \(str.](#page-42-3) 41) w widoku [Ustawienia koloru], w opcji [Wyświetlacz] w menu C4 (str. [104](#page-105-0)).
- **22** Podpowiedzi dla przycisku 7**23** Podpowiedzi dla przycisku  $\Box$ **24** Podpowiedzi dla przycisku RAW **25** Podpowiedzi dla przycisku **26** Podpowiedzi dla przycisku **Mal 27** Tryb rejestracji ([str.](#page-68-1) 67) **28** Zdjęcie niestandardowe [\(str.](#page-77-2) 76) **29** Ustaw. widoku zewn. **30** Pole ostrości (punkt automatyki ostrości) [\(str.](#page-61-2) 60)
- **31** Data i godzina/ Podpowiedzi dla przycisków
- **32** Poziom elektroniczny ([str.](#page-19-1) 18)
- **33** Format plików [\(str.](#page-48-4) 47)
- **34** Pojemność zdjęć
- **35** Numer gniazda karty
- **36** Wyświetlanie ostrzeżenia (str. [106](#page-107-0))
- **37** Ostrzeżenie o temperaturze
- **38**Wykres
- **39** Rozdzielczość JPEG [\(str.](#page-48-4) 47)
- **40** Przycięcie ([str.](#page-48-4) 47)

# **1Wprowadzenie Wprowadzenie**

#### <span id="page-14-1"></span>**Dostosowanie jasności monitora**

<span id="page-14-2"></span>Jeśli wyświetlanie monitora jest niewidoczne podczas robienia zdjęć na zewnątrz lub w innych sytuacjach, dostosuj jasność monitora w pozycji [Ustaw. widoku zewn.] w menu **\2**. Domyślnie [Ustaw. widoku zewn.] jest  $przypisane do \blacktriangledown$  . [\(str.](#page-99-2) 98)

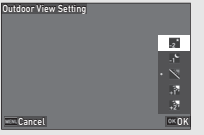

Ponadto, podczas robienia zdjęć przez dłuższy czas, można zapobiec rozszerzaniu źrenic u fotografowanych osób, używając opcji [ Widok nocny monitora] w menu  $\blacktriangle$  2. Ponadto można ustawić [Jasność], [Nasycenie], [Regulacja: Niebiesko-bursztynowy] i [Ustaw: Zielono-purpurowy] w opcji [Dostosowanie monitora] w menu \ 2. [Jasność] można również regulować automatycznie. (Domyślnie opcja [Jasność] jest ustawiana automatycznie.) (str. [105\)](#page-106-0)

#### **Kiedy aparat jest trzymany pionowo**

Gdy aparat zostanie obrócony w położenie pionowe, ekran stanu będzie wyświetlany pionowo.

Aby nie wyświetlać ekranu stanu pionowo, zmień ustawienie obrotu monitora w pozycji [Ekran stanu] w [Wyświetlanie monitora] <sup>w</sup> menu E4. (str. [104](#page-105-0))

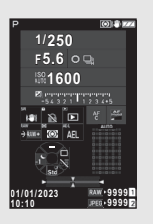

#### <span id="page-14-0"></span>**Panel sterowania**

Naciśnij przycisk **NFO** w trybie gotowości, aby wyświetlić "panel sterowania" i zmienić ustawienia.

 Następujące funkcje są wyświetlane w przypadku ustawienia domyślnego.

#### **Tryb A**

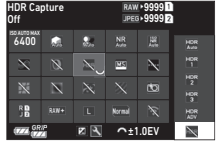

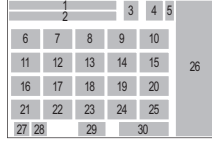

#### **Tryb B**

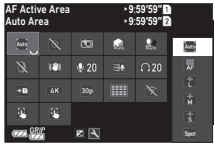

- **1**Nazwa funkcji
- **2**Ustawienie
- **3**Format plików ([str.](#page-48-4) 47)
- **4** Liczba zdjęć do zrobienia/ czas nagrywania filmu
- **5**Numer gniazda karty
- **6**Górny limit aut. ISO ([str.](#page-58-2) 57)
- **7**Komp. przeświet. ([str.](#page-79-2) 78)
- **8**Kompens. cienia ([str.](#page-79-2) 78)
- **9** Redukcja ziarna przy długim czasie migawki ([str.](#page-52-0) 51)
- **10** Red. ziar. przy wys. ISO [\(str.](#page-59-0) 58)
- **11** Klarowność ([str.](#page-81-3) 80)
- **12** Filtr cyfrowy ([str.](#page-78-1) 77)
- **13** Zdjęcia HDR ([str.](#page-80-1) 79)
- **14** Wybór trybu migawki [\(str.](#page-55-2) 54)
- **15** Autom. kor. horyzontu ([str.](#page-82-2) 81)
- **16** Korekta dystorsji [\(str.](#page-80-2) 79)

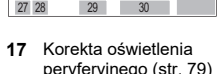

21 23 37 38 25 13 33 34 35 3631 32 20 7 8 $\frac{1}{2}$  4 5  $rac{1}{2}$ 

27 28

39 40

peryferyjnego ([str.](#page-80-2) 79) **18** ŚLEDZENIE GWIAZD (str. [117](#page-118-3))

26

- **19** Symulator filtru antyaliasingu [\(str.](#page-81-4) 80)
- **20** Światło wspomagania AF ([str.](#page-61-3) 60)
- **21** Opcje kart pamięci ([str.](#page-48-5) 47)
- **22** Format plików ([str.](#page-48-4) 47)
- **23** JPEG Recorded Pixels ([str.](#page-48-4) 47)/Movie Recorded Pixels ([str.](#page-49-3) 48)
- **24** Linia programu ([str.](#page-52-1) 51)
- **25** Ustaw. bezprzew. LAN
- **26** Lista opcji ustawień
- **27** Poziom naładowania baterii
- **28** Poziom naładowania <sup>w</sup> pojemniku na baterie (gdy podłączony jest pojemnik D-BG8)
- **1Wprowadzenie Wprowadzenie**
- **29** Podpowiedzi umożliwiające dostosowanie panelu sterowania (str. [102](#page-103-0))
- **30** Parametr
- **31** Aktywne pole AF [\(str.](#page-64-1) 63)
- **32** Kontrola ostrości ([str.](#page-65-0) 64)
- **33** Redukcja drgań ([str.](#page-81-2) 80)
- **34** Poziom nagrywania dźwięku ([str.](#page-49-3) 48)
- **35** Redukcja szumu wiatru ([str.](#page-49-3) 48)

## t **Notatki**

- Zobacz w rozdziale "Uż[ycie panelu sterowania" \(str.](#page-21-0) 20), jak korzystać<sup>z</sup> panelu sterowania.
- Funkcje wyświetlane na panelu sterowania można zmieniać w opcji [Panel sterowania] w menu  ${\mathbf C}$ 5 (str. [102](#page-103-0)).

#### **Zmiana ekranu informacji o fotografowaniu**

Ekran informacji o fotografowaniu zmienia się po każdym naciśnięciu przycisku **INFO** w trybie gotowości.

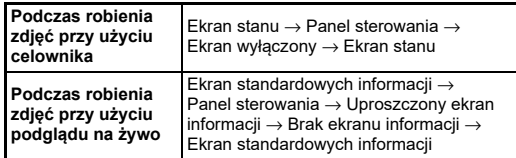

## t **Notatki**

• Informacje wyświetlane w podglądzie na żywo można dostosować<sup>w</sup> [Podgląd na żywo] w widoku [Wyświetlanie monitoral w menu  $\tilde{C}4$ . (str. [104\)](#page-105-1)

- **36** Głośność słuchawek ([str.](#page-49-3) 48)
- **37** Szybkość klatek [\(str.](#page-49-3) 48)
- **38**Styl siatki
- **39** AF w trybie robienia zdjęć <sup>z</sup> podglądem na żywo  $(str. 50)$  $(str. 50)$  $(str. 50)$
- **40** Dotykowy AF nagrywania filmu ([str.](#page-56-0) 55)

## <span id="page-15-0"></span>**Tryb odtwarzania**

Zrobione zdiecie i informacie o ekspozycji zostają wyświetlone na ekranie pojedynczego zdjęcia trybu odtwarzania.

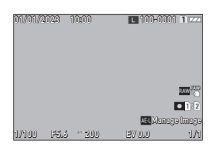

Naciśnij przycisk **INFO** , aby zmienić typ informacji wyświetlanych na ekranie pojedynczego zdjęcia.

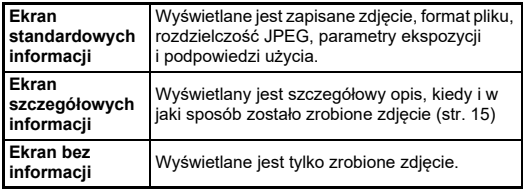

## t **Notatki**

- Wyświetlanie informacji o odtwarzaniu można ustawić<sup>w</sup> [Ekran inform. odtwarz.] w opcji [Wyświetlacz monitora] w menu  $\mathbf{C}4$ (str. [104](#page-105-0)).
- Po wyłączeniu i ponownym włączeniu aparatu oraz przejściu do trybu odtwarzania na ekranie pojedynczego zdjęcia wyświetlany jest obraz z informacjami wyświetlanymi jako ostatnie. Jeśli opcja [Ekran inform. odtwarz.] została ustawiona jako □ (Wył.) w polu [Pamięć] menu  ${\mathbf C}$ 5, Ekran standardowych informacji jest wyświetlany zawsze po włączeniu aparatu. Ponadto, jeśli [Obraz do odtw.] jest ustawiony na ⊠ (Wł.) w polu [Pamięć], następnym razem ostatnio odtwarzany obraz zostanie wyświetlony jako pierwszy. (str. [107](#page-108-3))

#### <span id="page-16-0"></span>**Ekran szczegółowych informacji**

#### **Zdjęcia**

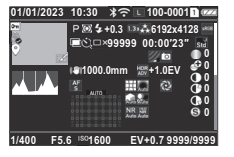

#### **Filmy**

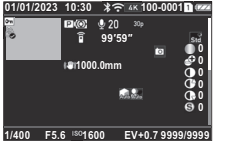

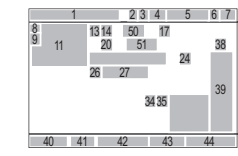

 202629

13 1415 16 17 18 19

 $234 \quad 5$ 

 $21$   $22$ 

2324 28 2731 32 33 34 35 36 373240 41 42 43 44

3938

 $\overline{19}$ 

8 9 10 $11$  12

 $\blacktriangledown$  and all  $\blacktriangle$ 

25

## **Strona 2**

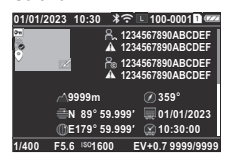

- **1** Data i czas zrobienia zdiecia
- **2**Łączność z użyciem Bluetooth®
- **3** Komunikacja bezprzewodowej sieci LAN
- **4** Format plik, rozdzielczość JPEG [\(str.](#page-48-4) 47)/ Rozdzielczość filmu ([str.](#page-49-3) 48)
- **5** Numer folderu-numer pliku (str. [107](#page-108-4))
- **6** Numer używanego gniazda karty
- **7**Poziom baterii
- **8**Zabezpieczenie [\(str.](#page-87-2) 86)
- 8 9 1011  $\frac{1}{12}$ 50 5152 5340 41 42 43 4447 4948<sub>40</sub> 23 4 5 6 7
- **9** Status przesyłania obrazu ([str.](#page-88-2) 87)
- **10**Zapisz info o lokalizacji
- **11** Zrobione zdjęcie
- **12**Edycja obrazu
- **13**Tryb robienia zdjęć [\(str.](#page-49-2) 48)
- **14** Pomiar ekspozycji ([str.](#page-60-3) 59)
- **15** Tryb błysku ([str.](#page-76-3) 75)
- **16** Przycięcie ([str.](#page-48-4) 47)
- **17** Jakość JPEG ([str.](#page-48-4) 47 )/ Szybkość klatek ([str.](#page-49-3) 48 )
- **18** Rozdzielczość JPEG ([str.](#page-48-4) 47)
- **19** Przestrzeń barw ([str.](#page-48-4) 47)
- **20** Tryb rejestracji [\(str.](#page-68-1) 67)
- **21** Liczba zdjęć dla zdjęć <sup>z</sup> przedz. czasu/Zdjęcia <sup>z</sup> przedz. czasu ([str.](#page-73-1) 72)
- **22** Całkowity czas robienia zdjęć<sup>z</sup> nakład. z przedz. czasu ([str.](#page-74-1) 73)
- **23** Symulator filtru antyaliasingu ([str.](#page-81-4) 80)
- **24**Filtr cyfrowy [\(str.](#page-78-1) 77)
- **25**Histogram jasności
- **26**Redukcja drgań [\(str.](#page-81-2) 80)/ Automatyczna korekcja horyzontu [\(str.](#page-82-2) 81)
- **27**Długość ogniskowej
- **28** Zdjęcia HDR ([str.](#page-80-1) 79)/ Klarowność [\(str.](#page-81-3) 80)
- **29**Metoda ustaw. ostr. ([str.](#page-60-2) 59)
- **30** Pole ostrości (punkt automatyki ostrości) ([str.](#page-61-2) 60)
- **31**Korekta dystorsji ([str.](#page-80-2) 79)
- **32** Korekta oświetlenia peryferyjnego ([str.](#page-80-2) 79)
- **33** Korekta dyfrakcji ([str.](#page-80-3) 79)
- **34** Komp. przeświet. ([str.](#page-79-2) 78)
- **35** Kompens. cienia ([str.](#page-79-2) 78)

## t **Notatki**

• Aparat może również wyświetlać zdjęcia zrobione za pomocą aparatu K-3 Mark III. Szczegółowe informacje na temat ekranu informacji znajdują się w instrukcji obsługi K-3 Mark III.

#### <span id="page-16-1"></span>**Użycie panelu dotykowego**

Za pomocą panelu dotykowego można wybierać funkcje, ustawiać punkt automatyki ostrości do fotografowania

i wykonywać inne operacje. [\(str.](#page-51-2) 50) Jeśli nie korzystasz z funkcji panelu dotykowego, ustaw pozycję [Obsługa dotyk. monitora] na  $\overline{W}$ vł.] w menu  $\overline{C}$ 3.

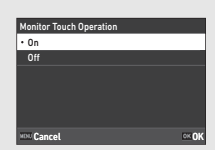

**40** Czas migawki **41** Wartość przysłony **42** Czułość ISO ([str.](#page-58-2) 57) **43** Kompens. eksp. ([str.](#page-54-1) 53) **44**Liczba zdjęć

**36** Redukcja ziarna przy długim czasie migawki ([str.](#page-52-0) 51) **37** Red.ziar przy wys. ISO [\(str.](#page-59-0) 58) **38** Zdjęcie niestandardowe [\(str.](#page-77-2) 76) **39** Parametry zdjęcia niestandardowego

- **45** Poziom nagrywania dźwięku ([str.](#page-49-3) 48)
- **46** Długość nagranego filmu
- **47** Autor (str. [110](#page-111-1))
- **48**Właściciel praw (str. [110](#page-111-1))
- **49** Ostrzeżenie o uszkodzonym zdjęciu
- **50**Wysokość
- **51**Kierunek obiektywu
- **52** Szerokość/długość geograficzna
- **53** Czas UTC

# <span id="page-17-0"></span>**Wyświetlanie celownika Wyświetlacz LCD i celownik**

Informacje o robieniu zdjęć, takie jak wartość ekspozycji, <sup>s</sup>ą wyświetlane na wyświetlaczu LCD i na celowniku.

### **Wyświetlacz LCD**

**1**

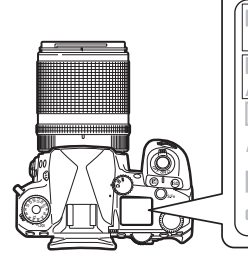

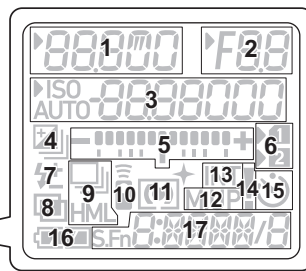

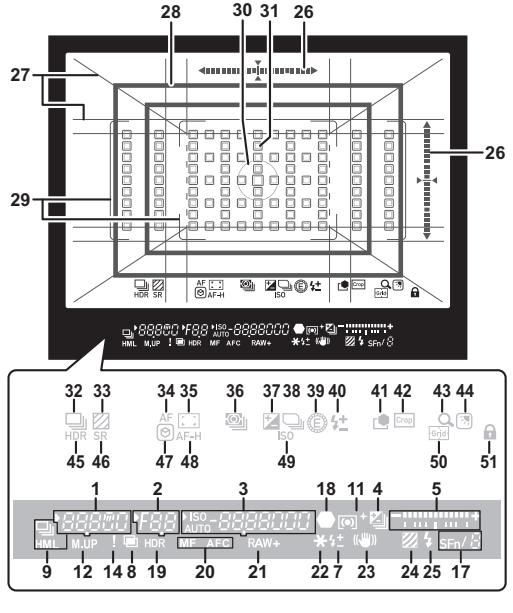

- **1** Czas otwarcia migawki/ Pozostały czas przetwarzania funkcji redukcji ziarna przy długim czasie migawki [\(str.](#page-52-0) 51)/Tryb AF ([str.](#page-61-1) 60)/ Liczba zdjęć dla Bracketingu [\(str.](#page-69-2) 68)
- **2**Wartość przysłony
- **3** Czułość ISO ([str.](#page-58-2) 57)/ Wartość kompensacji ekspozycji/Pojemność zdjęć/Aktywne pole AF [\(str.](#page-61-2) 60)
- **4** Kompensacja ekspozycji [\(str.](#page-54-1) 53)/Bracketing [\(str.](#page-69-2) 68)
- **5**Linijka ekspozycji
- **6**Numer gniazda karty
- **7** Kompensacja ekspozycji błysku ([str.](#page-77-3) 76)
- **8** Wielokrotna ekspozycja ([str.](#page-72-1) 71)
- **9**Zdjęcia seryjne ([str.](#page-69-3) 68)
- **10** Pilot zdalnego sterowania ([str.](#page-75-2) 74)
- **11** Pomiar ekspozycji ([str.](#page-60-3) 59)
- **12** Podniesienie lustra
- **13** Zdj. z przedz. czasu [\(str.](#page-73-1) 72)
- **14** Wyświetlanie ostrzeżenia (str. [106](#page-107-0))
- **15** Samowyzwalacz [\(str.](#page-75-3) 74)
- **16**Poziom baterii
- **17** Funkcja inteligentna ([str.](#page-20-0) 19)
- **18** Wskaźnik ostrości
- **19**Zdjęcia HDR ([str.](#page-80-1) 79)
- **20** Metoda ustaw. ostr. ([str.](#page-60-2) 59)
- **21** Format plików [\(str.](#page-48-4) 47)
- **22**Blokada aut. eksp.
- **23**Redukcja drgań [\(str.](#page-81-2) 80)
- **24** Symulator filtru antyaliasingu ([str.](#page-81-4) 80)
- **25** Wskaźnik lampy błyskowej ([str.](#page-76-3) 75)
- **26** Poziom elektroniczny **27** Wyświetlanie siatki
- (str. [103](#page-104-1)) **28** Ramka przycinania ([str.](#page-48-4) 47)
- **29** Ramka AF ([str.](#page-45-2) 44)
- **30** Ramka pomiaru punkt. ([str.](#page-60-3) 59)
- **31** Punkt AF ([str.](#page-61-2) 60)
- **32** Rejestracja [\(str.](#page-68-1) 67)
- **33** Symulator filtru antyaliasingu ([str.](#page-81-4) 80)
- **34** Tryb AF [\(str.](#page-61-1) 60)
- **35** Aktywne pole AF ([str.](#page-61-2) 60)
- **36** Pomiar ekspozycji ([str.](#page-60-3) 59)
- **37**Kompens. eksp. ([str.](#page-54-1) 53)
- **38**Linia programu ([str.](#page-52-1) 51)
- **39**E-Dial
- **40** Kompensacja ekspozycji błysku
- **41** Zdjęcie niestandardowe [\(str.](#page-77-2) 76)
- **42** Przycięcie ([str.](#page-48-4) 47)
- **43**Powiększ podgląd
- **44** Ustaw. widoku zewn. [\(str.](#page-14-1) 13
- **45** Zdjęcia HDR ([str.](#page-80-1) 79)
- **46**Redukcja drgań ([str.](#page-81-2) 80)
- **47**Kontrola ostrości ([str.](#page-65-0) 64)
- **48**Blokada stanu AF [\(str.](#page-62-0) 61)
- **49**Czułość ISO [\(str.](#page-58-2) 57)
- **50**Siatka
- **51** Blokada elem. ster. [\(str.](#page-46-1) 45)

# t **Notatki**

- Podświetlenie wyświetlacza LCD i wyświetlanie celownika można zmienić w opcji [Wyświetlacz LCD] w menu  $\mathbf{C}$ 4 i [Wyświetlanie celownika] odpowiednio w menu  $\mathbf{C}4$  (str. [104](#page-105-2),str. [103](#page-104-1)).
- <span id="page-18-0"></span>• Pozycje 1–25 wyświetlania celownika to informacje o zewnętrznym polu widzenia. Informacje o zewnętrznym polu widzenia są wyświetlane w celowniku, gdy przycisk SHUTHR zostanie wciśnięty do połowy lub w czasie działania licznika (ustawienie domyślne: 10 sekund). Aby nie wyświetlać informacji o zewnętrznym polu widzenia, zmień ustawienie [ Wyświetlanie informacji o zewnętrznym polu widzenia] w opcji [Wyświetlanie celownika] w menu  $\mathbf{C}4$ . Możesz zmienić czas działania pomiaru w opcji [Czas działania pomiaru] w menu **C**5. ([str.](#page-33-0) 32)
- Funkcje obecnie włączone dla opcji funkcji inteligentnej i ich ustawienia są wyświetlane jako pozycje 17 i 32–50. Po wciśnięciu przycisku SFn pojawią się ikony zarejestrowanych funkcji, a ikona obecnie wybranej funkcji miga. ([str.](#page-20-0) 19)
- Ostrość obrazu w celowniku można dostosować przy użyciu pokrętł<sup>a</sup> regulacji dioptrii.

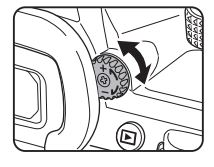

#### **Czujnik oka**

Czujnik oka wykrywa, czy użytkownik patrzy przez celownik w trybie gotowości podczas robienia zdjęć przy użyciu celownika.

Gdy czujnik wykryje oko użytkownika, podświetlenie monitora wyłączy się i rozpocznie się pomiar. To ustawienie można zmienić w opcji [Czujnik oka] <sup>w</sup> menu E4. (str. [103](#page-104-2))

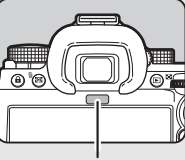

Czujnik oka

Czujnik oka może działać<sup>w</sup> przypadku zbliżenia do niego obiektu lub narażenia go na bezpośrednie działanie promieni słonecznych. Jest on również używany do automatycznej regulacji jasności monitora. (str. [105](#page-106-0))

# <span id="page-19-1"></span>**Poziom elektroniczny**

Poziom elektroniczny jest wyświetlany na ekranie stanu i w trybie widoku na żywo oraz w celowniku w celu sprawdzenia, czy aparat jest przechylony.

Skala pozioma pokazuje pionowy kąt nachylenia aparatu, a skala pionowa – pionowy kąt nachylenia aparatu, w jednostkach co 0,5°.

#### **Przykład wyświetlania celownika**

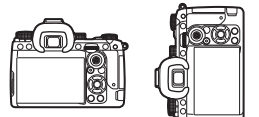

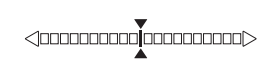

Gdy aparat jest wypoziomowany (nachylenie: 0°)

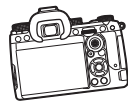

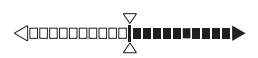

Gdy aparat jest przechylony w lewo o więcej niż 5°

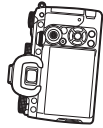

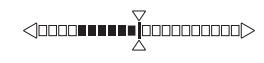

Gdy aparat jest trzymany pionowo i przechylony w dół w prawo o 3°

## t **Notatki**

• W przypadku poziomu elektronicznego wyświetlanego w wizjerze można ukryć pionowy kąt aparatu, zmieniając ustawienie [Typ poz. elektronicz.] w opcji  $Wv$ świetlanie celownika] menu  $C$ 4. (str. [103](#page-104-1))

# <span id="page-19-0"></span>**Sposób zmiany ustawień funkcji**

Większość funkcji ustawia się za pomocą menu. Często używane funkcje można również ustawiać za pomocą przycisków, korzystają<sup>c</sup> z funkcji inteligentnej lub dokonując wyboru na panelu sterowania. Funkcje ustawiane przy użyciu przycisku, funkcji inteligentnej i panelu sterowania można dostosować.

# <span id="page-19-2"></span>**Użycie przycisków bezpośrednich**

Naciśnij przycisk ▲▼◀▶ w trybie gotowości. Domyślnie można ustawić następujące funkcje.

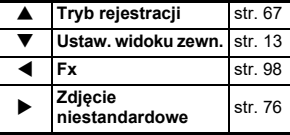

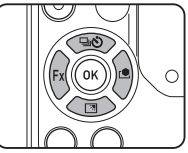

## t **Notatki**

• Funkcje przycisków ▲▼◀▶ i innych, takich jak RAW można zmienić w opcii [Przycisk Fx] w menu  $C$ 2. [\(str.](#page-99-2) 98)

# <span id="page-20-0"></span>**Użycie inteligentnej funkcji**

Ustawienia pięciu zarejestrowanych funkcji można szybko zmienić, patrząc przez celownik lub wyświetlając Podgląd na żywo. Domyślnie można ustawić następujące funkcje.

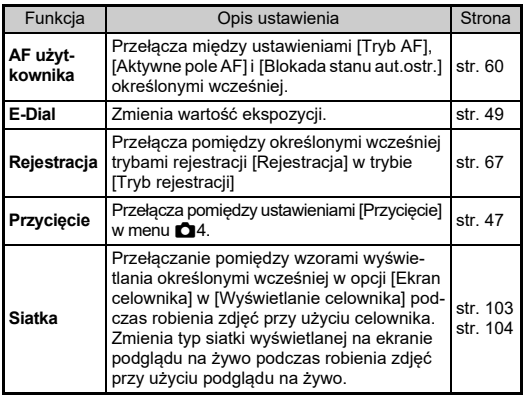

 **Naciśnij przycisk** U**, <sup>a</sup> następnie przekręć pokrętło**  $\heartsuit$ . Zmienia się wybór funkcji.

*1*

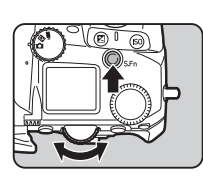

Ikony ustawianych funkcji pojawiają się w celowniku i na wyświetlaczu LCD. Ikona wybranej funkcji miga.

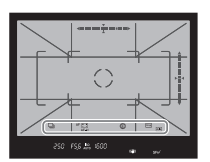

Podpowiedź jest wyświetlana na ekranie stanu i jako Podgląd na żywo.

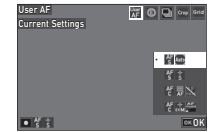

#### **Dostępne operacje**

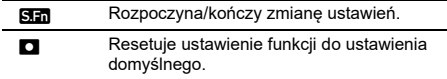

# *2* **Przekręć pokrętło** V**.**

Ustawienie dla wybranej funkcji się zmienia.

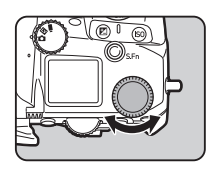

# t **Notatki**

- Funkcje ustawione za pomocą funkcji inteligentnej można zmienić w opcji [Funkcja inteligentna] w menu C2. (str. [102](#page-103-1))
- Ustawienie ostatnio wybranej funkcji można zmienić przy użyciu (C <sup>w</sup> trybie gotowości.

## <span id="page-21-0"></span>**Użycie panelu sterowania**

Można ustawić funkcje wykonywania zdjęć.

*1* **Naciśnij przycisk** G**<sup>w</sup> trybie gotowości.** Panel sterowania zostaje wyświetlony.

*2* **Użyj przycisku** ABCD**, aby wybrać funkcję.**

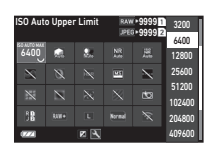

*3* **Obróć pokrętło** R**, aby zmienić ustawienie.**

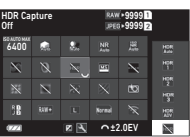

#### **Dostępne operacje**

12

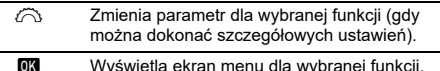

Wyświetla ekran menu dla wybranej funkcji.

Dostosowuje panel sterowania.

#### *4***Naciśnij przycisk** F**.**

Pojawi się ponownie ekran w trybie gotowości.

## t **Notatki**

- $\bullet~$  Funkcje dostępne do wyboru różnią się w zależności od bieżących ustawień aparatu.
- Funkcje wyświetlane na panelu sterowania można zmienić, naciskając **[2]** na ekranie w kroku 2 lub zmieniając ustawienie [Panel sterowania] w menu C<sub>5</sub>. (str. [102](#page-103-0))

# <span id="page-21-1"></span>**Korzystanie z menu**

Większość funkcji można ustawiać przy użyciu menu.

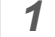

# **Naciśnij przycisk** F**.**

Zostaje wyświetlone menu.

<span id="page-21-2"></span>**2 Obróć** pokrętło  $\widehat{\curvearrowright}$ , **aby zmieć typ menu.**

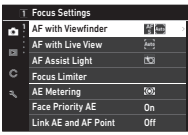

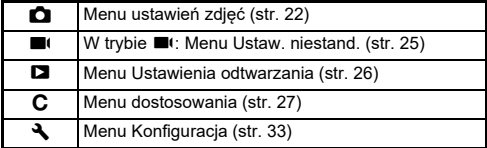

Typ menu można również zmienić, naciskając dwukrotnie strzałkę  $\blacktriangle$ , wybierając typ przy użyciu strzałki $\blacktriangle$   $\blacktriangledown$  i naciskając dwukrotnie strzałke ▶.

#### *3***Użyj przycisku** AB**, aby wybrać funkcję.**

Każdy typ menu zawiera od jednego do ośmiu menu. Użyj pokrętła  $\heartsuit$ , aby przełączać się między menu.

#### *4* **Odszukaj funkcję, którą chcesz ustawić i naciśnij przycisk** D**.** Wyświetlone zostają ustawienia

dla wybranej funkcji.

nitor Touch Operation Monitor Touch Operation OnLV Shooting Touch AF Movie Touch AFEye Sensor .<br><u>View</u>finder Display LCD Panelhitor Displa

**20**

# $\overline{5}$  Za pomocą przycisku ▲▼ **wybierz ustawienie i naciśnij opcję** E**.**

Pojawi się ponownie ekran z kroku 4. Naciśnij przycisk **MENU**, aby wrócić do poprzedniego ekranu bez zmieniania ustawienia.

# *6* **Naciśnij przycisk** F **kilka razy, aby wrócić do poprzednich ekranów.**

# t **Notatki**

- Menu wyświetlane w kroku 2 różni się w zależności od ustawienia pokretła  $\mathbf{\Omega}/\mathbf{E}/\mathbf{E}$ .
- <span id="page-22-0"></span>• Po naciśnięciu przycisku **MENU** jako pierwszy zostanie wyświetlony ostatnio używany ekran menu. Aby wyświetlić menu najbardziej odpowiednie dla ustawień aparatu w danym momencie, ustaw opcję [Zapisz pozycję kursora] jako [Wył.] w menu  $\blacktriangle$ 2.
- Zmienione ustawienia pozostają zachowane nawet po wyłączeniu aparatu. W przypadku niektórych funkcji można określić, czy zmienione ustawienia mają być zachowane w opcji [Pamięć] <sup>w</sup> menu E5. (str. [107](#page-108-3)).
- Dla każdego typu menu można przywrócić ustawienia domyślne w opcji [Reset] w menu  $\blacktriangle 8$ .

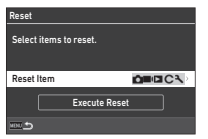

Monitor Touch Operation  $\overline{0}$ Off

**Cancel** 

# <span id="page-23-1"></span><span id="page-23-0"></span>A **Menu ustawień zdjęć**

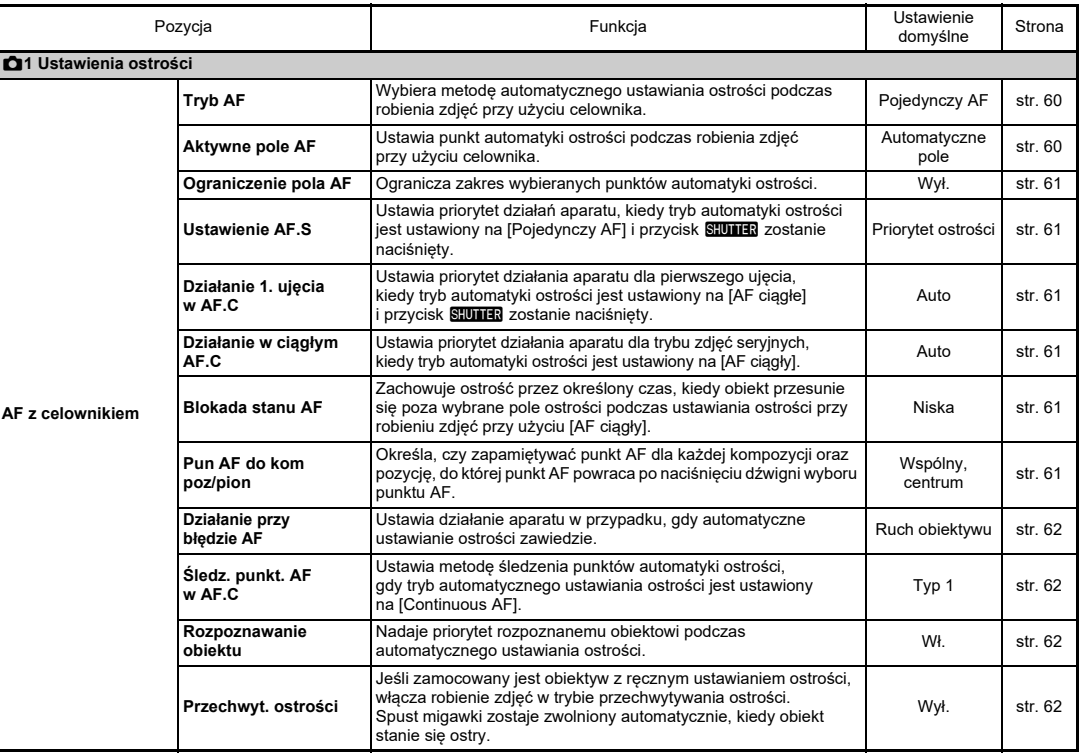

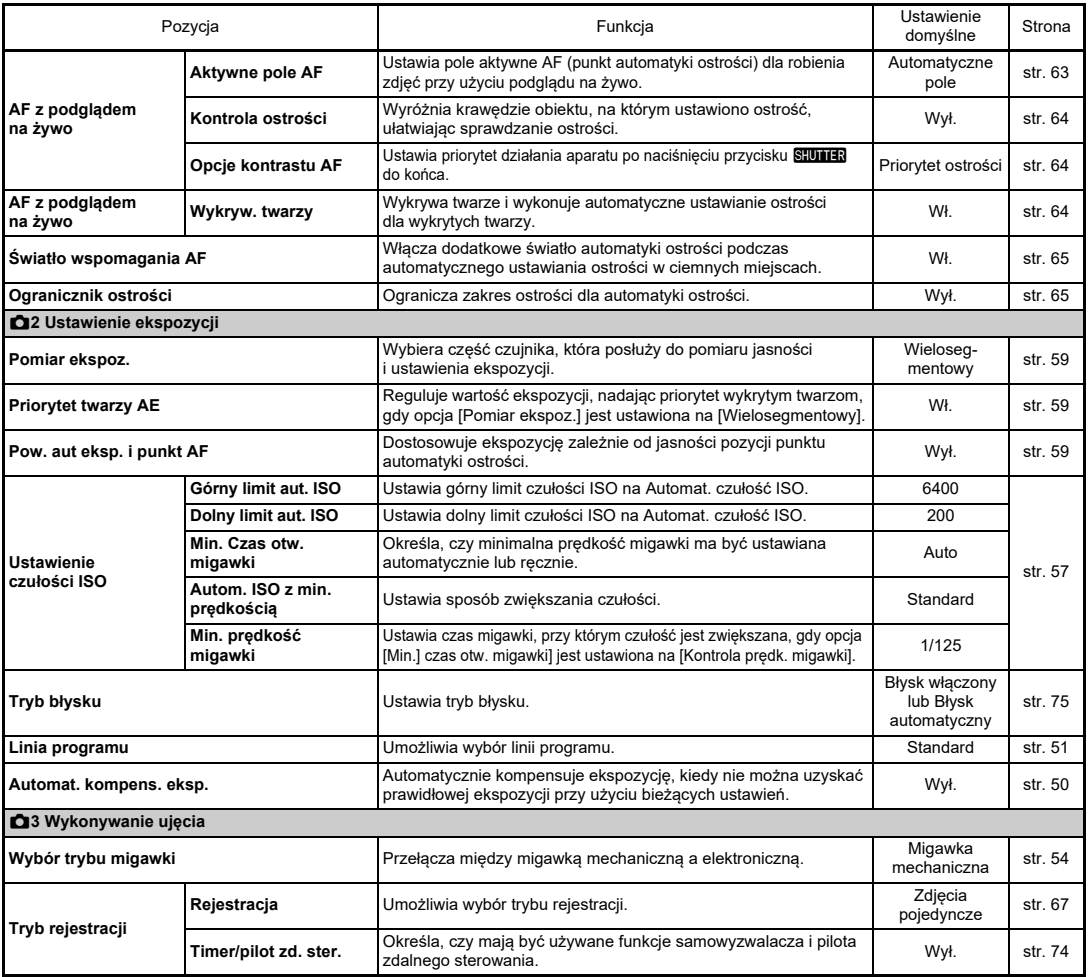

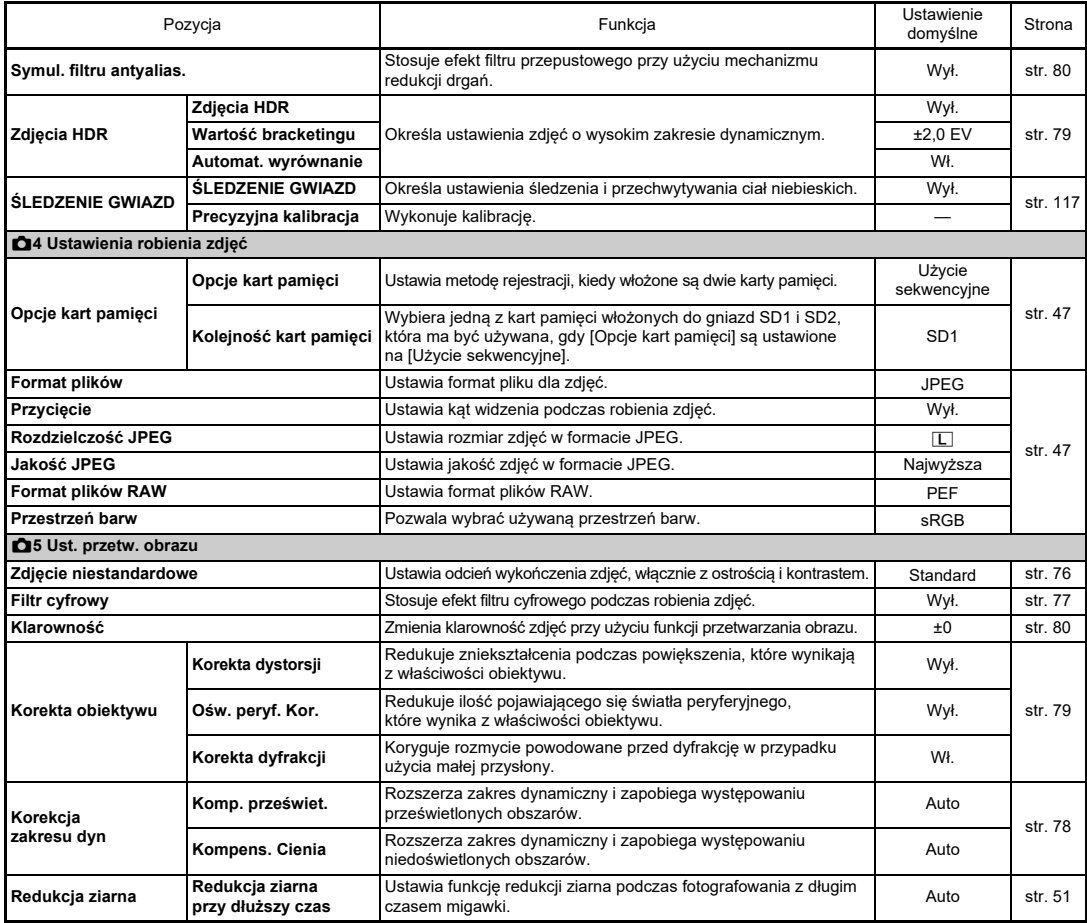

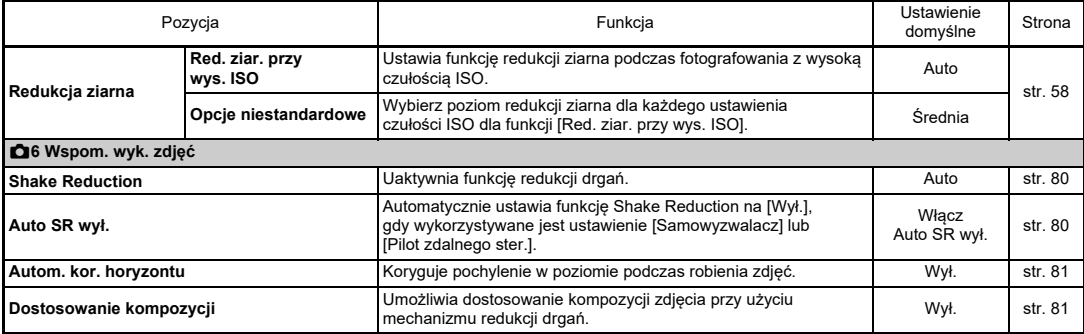

## <span id="page-26-0"></span>B **Menu ustawień filmu**

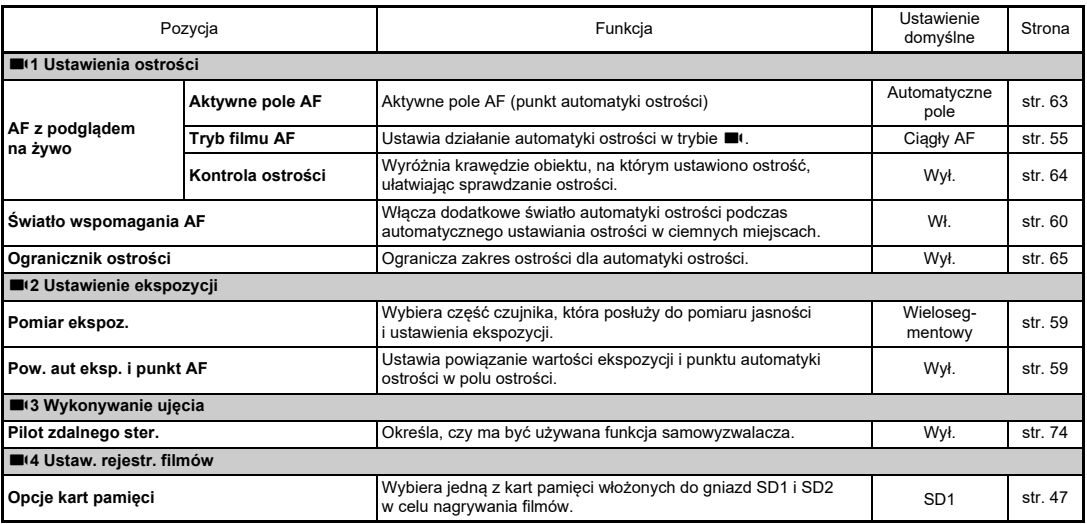

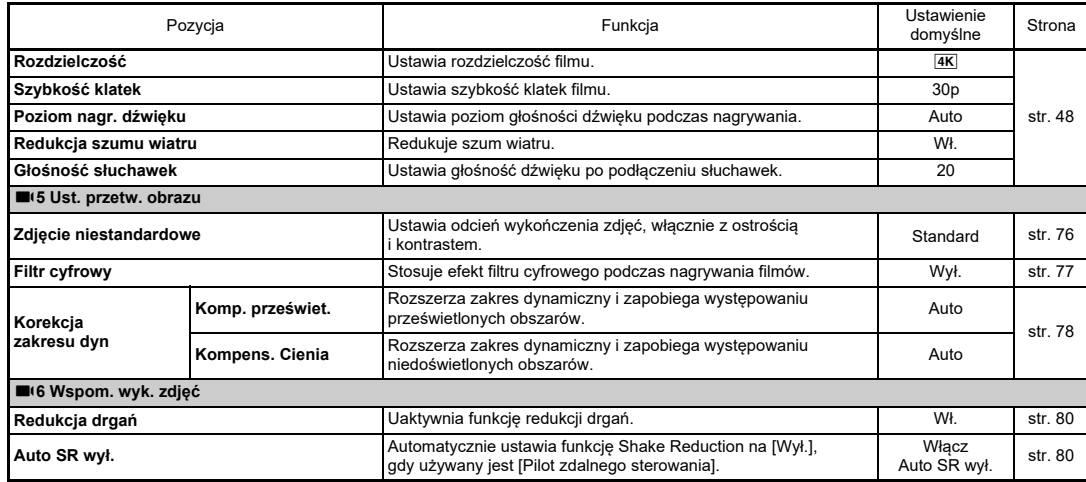

## <span id="page-27-0"></span>C **Menu Ustawienia odtwarzania**

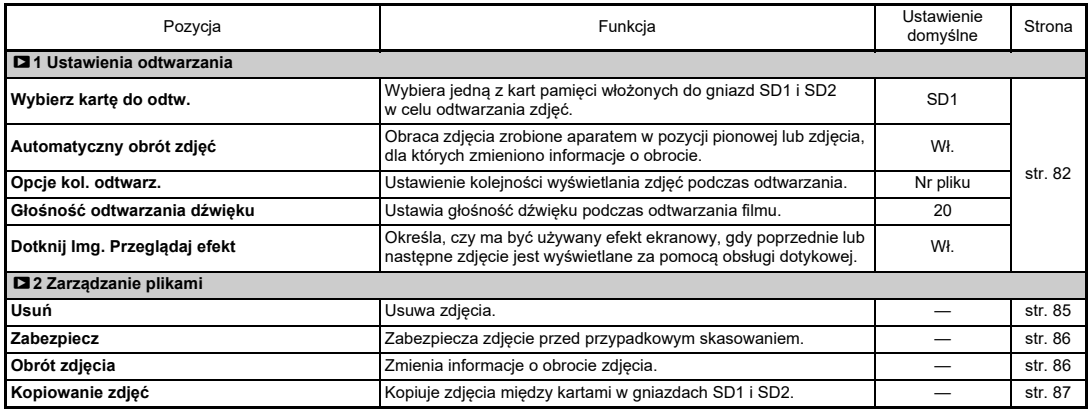

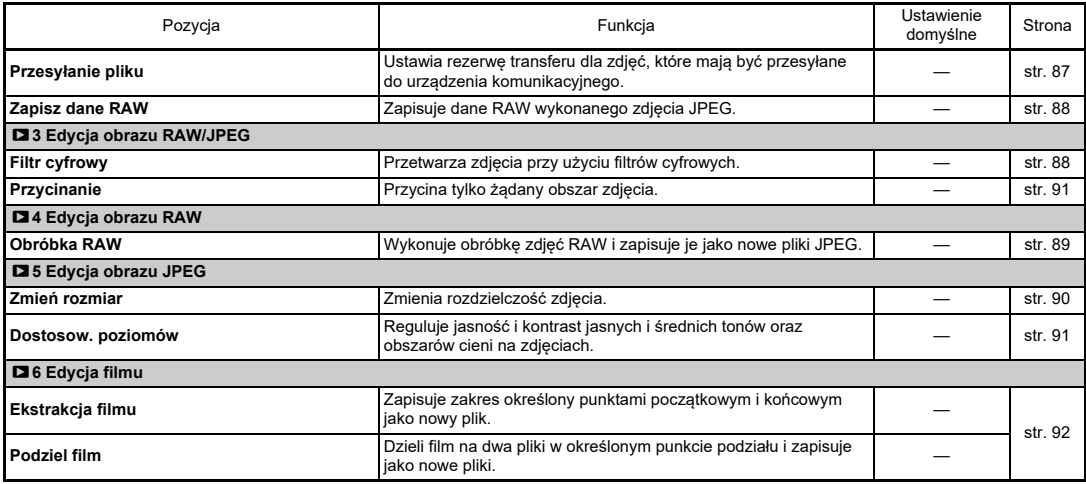

# <span id="page-28-0"></span>E **Menu dostosowania**

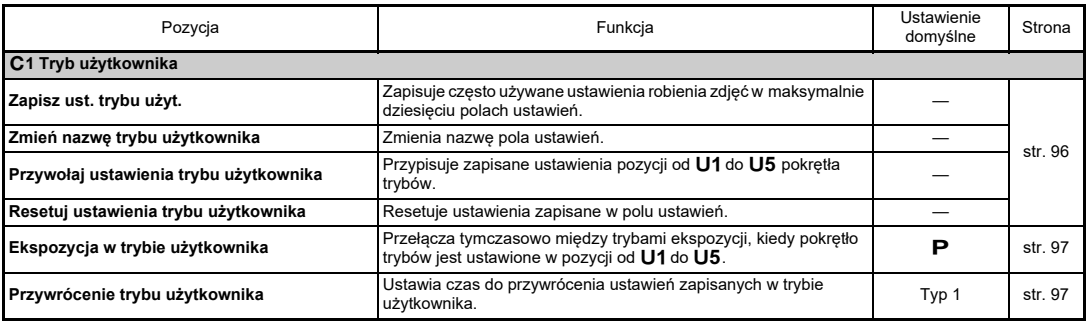

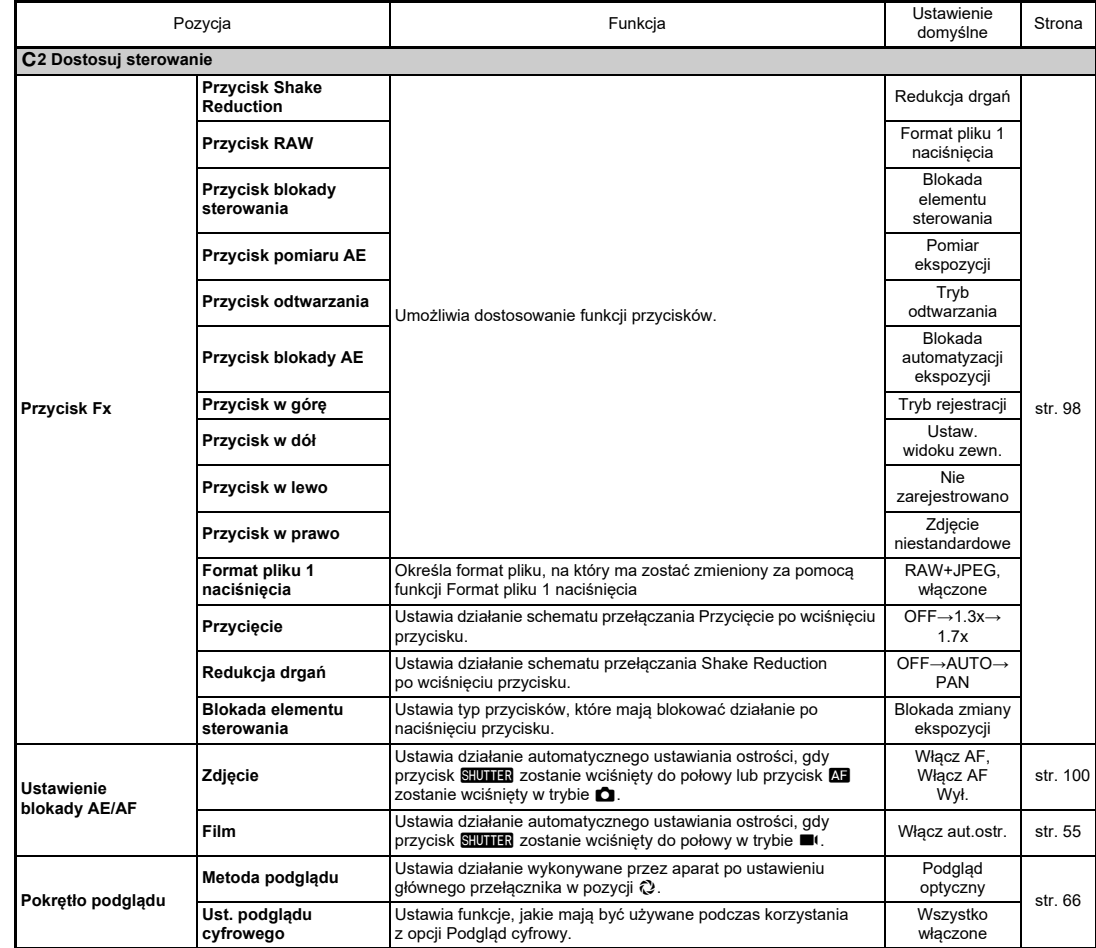

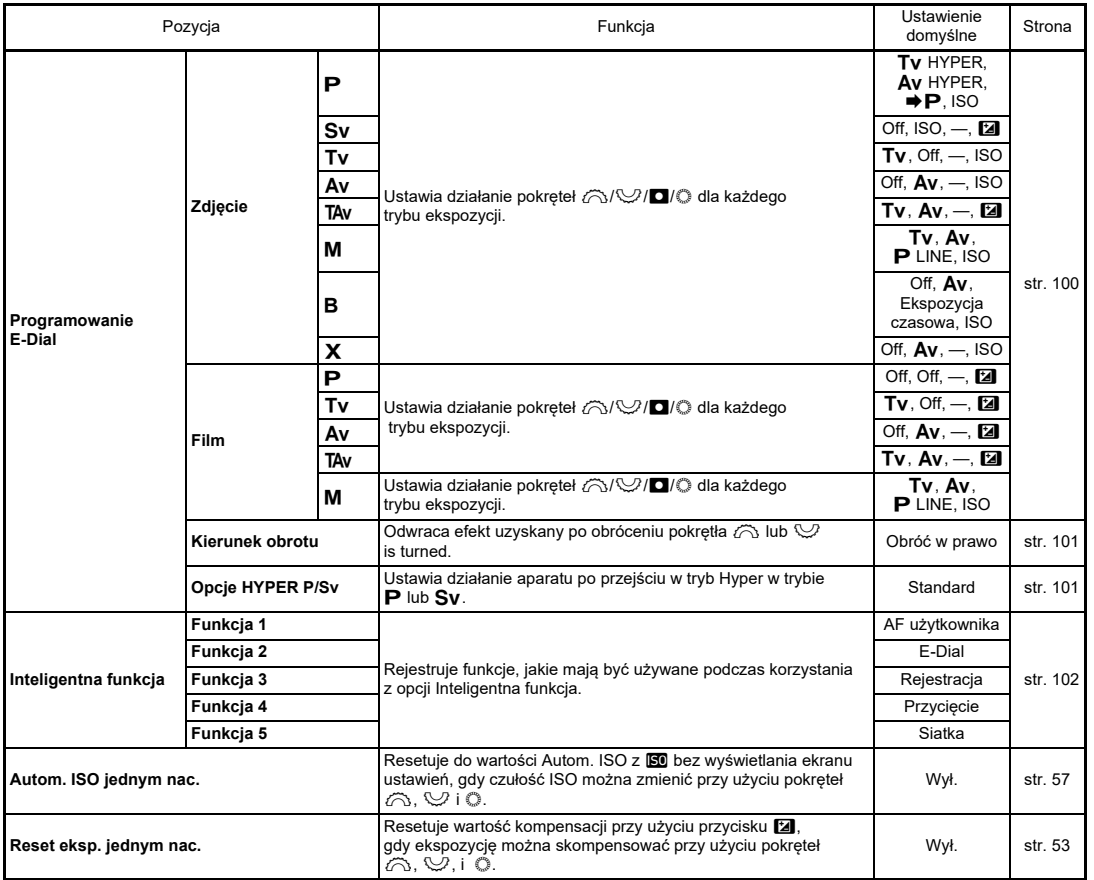

**Wprowadzenie Wprowadzenie**

**1**

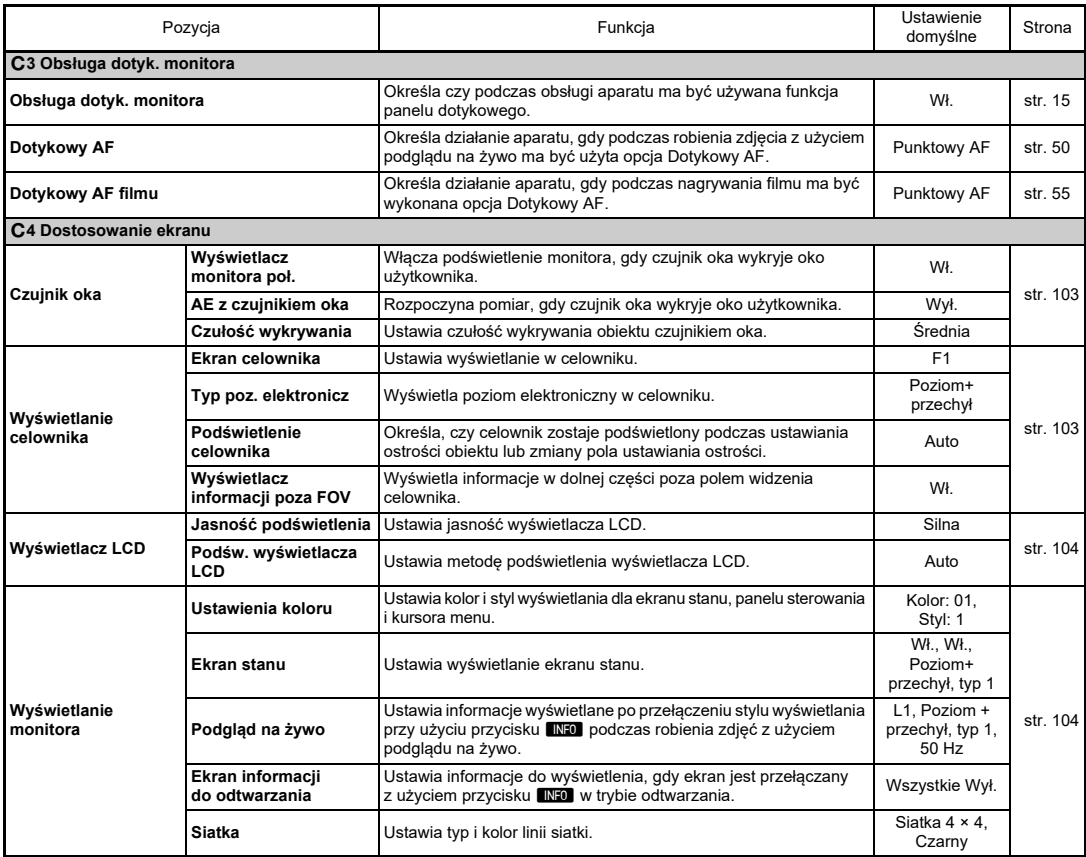

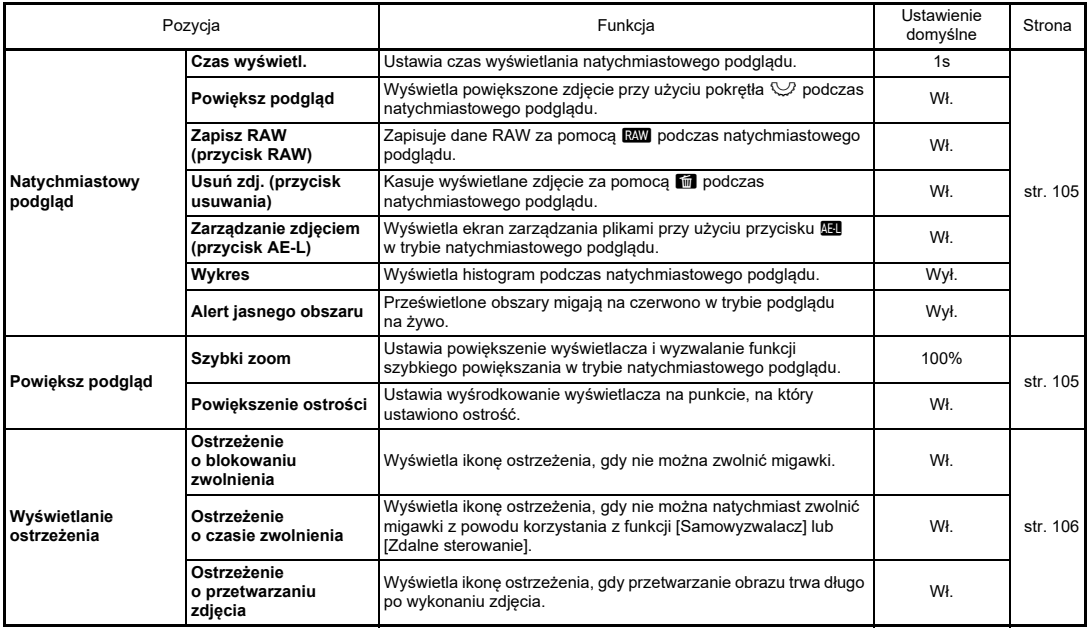

<span id="page-33-0"></span>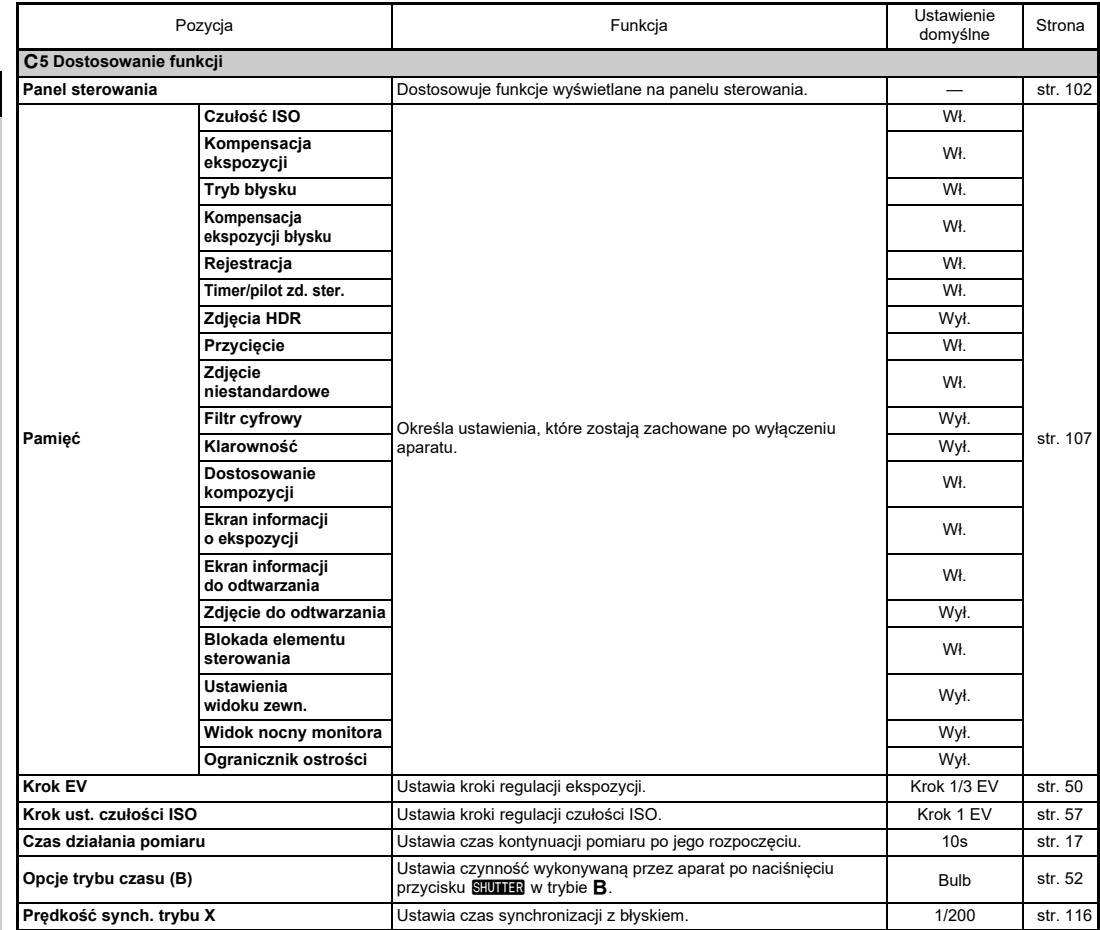

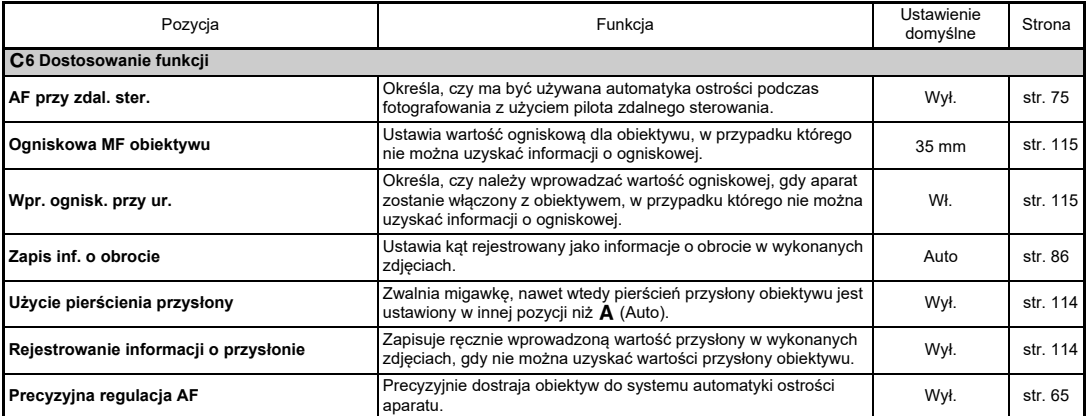

# <span id="page-34-0"></span>D **Menu Konfiguracja**

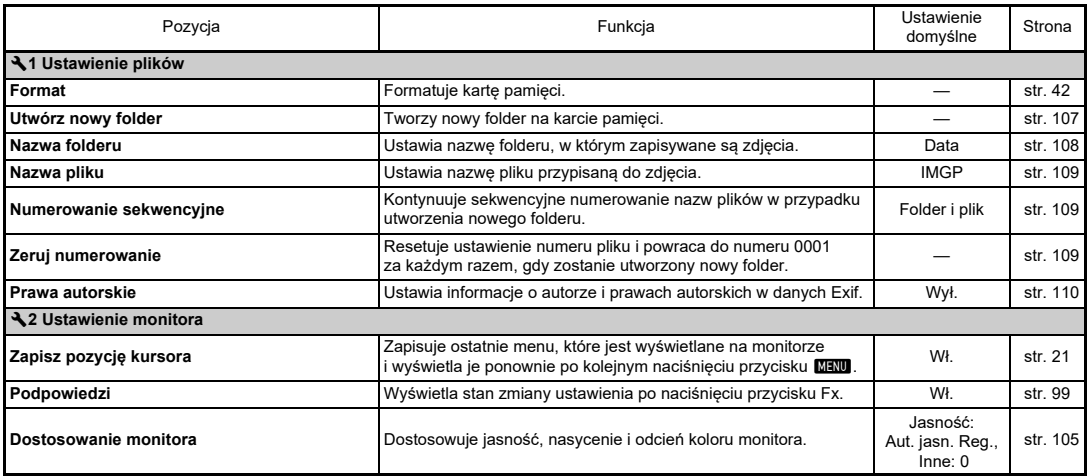

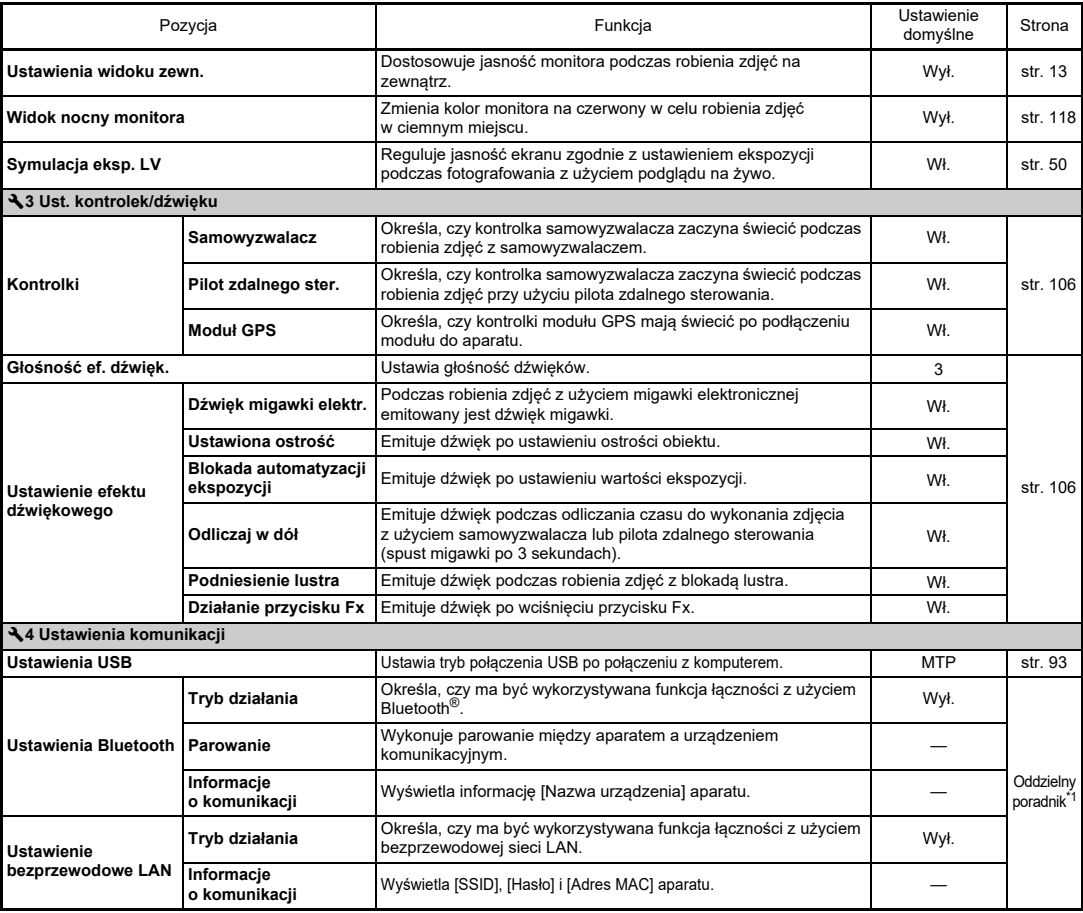
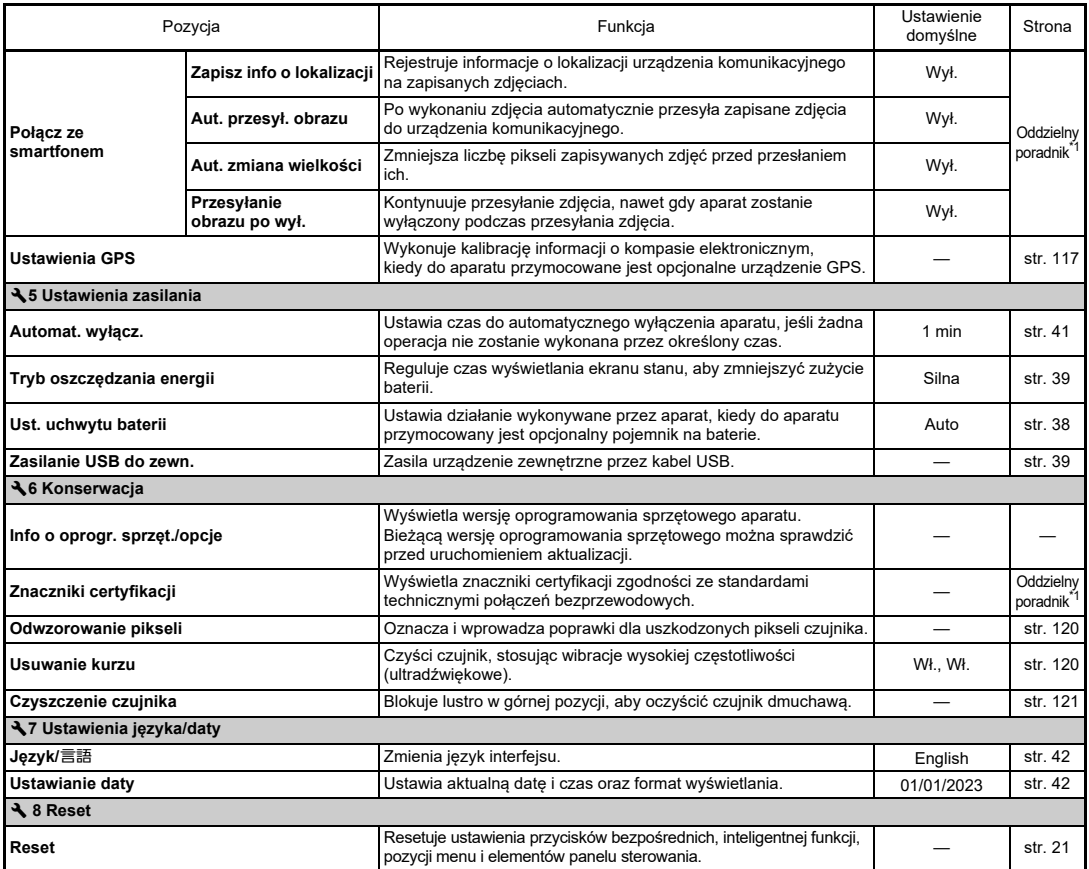

<span id="page-36-1"></span><span id="page-36-0"></span>\*1 Szczegółowe informacje można znaleźć<sup>w</sup> witrynie internetowej firmy RICOH IMAGING.

# **Mocowanie paska**

*1* **Przełóż końcówkę paska przez trójgraniasty pierścień.**

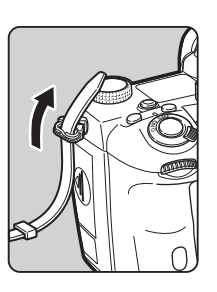

*2* **Przymocuj koniec paska w sprzączce.**

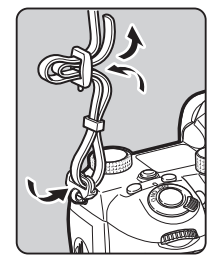

#### **Kiedy używany jest pojemnik na baterie**

Kiedy używany jest opcjonalny pojemnik na baterie D-BG8, jeden koniec paska można przymocować do pojemnika na baterie.

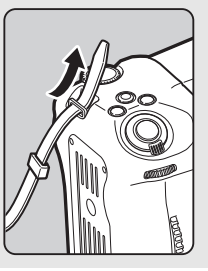

# **Zakładanie obiektywu**

- **Upewnij się, że aparat jest wyłączony.**
- **Usuń pokrywę gniazda bagnetowego z korpusu (**1**) i pokrywę bagnetu obiektywu (**2**).**

*1*

*2*

Przekręć pokrywę gniazda bagnetowego w kierunku przeciwnym do ruchu wskazówek zegara, naciskając przycisk zwolnienia blokady obiektywu (3).

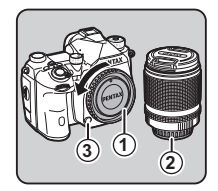

Po zdjęciu osłony odłóż obiektyw stroną z gniazdem bagnetowym skierowaną do góry.

*3* **Dopasuj wskaźnik ustawienia obiektywu przy zakładaniu (czerwone kropki:** 4**) na aparacie i obiektywie, a następnie przekręcaj obiektyw zgodnie z ruchem wskazówek zegara <sup>a</sup>ż do kliknięcia.**

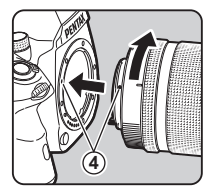

**Zdejmowanie obiektywu** Załóż pokrywkę obiektywu, a następnie przekręć obiektyw w kierunku przeciwnym do ruchu wskazówek zegara, przyciskając przycisk zwolnienia blokady obiektywu.

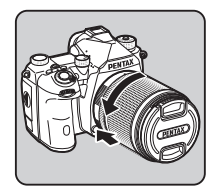

# u **Ostrzeżenie**

- Podczas zakładania lub zdejmowania obiektywu należy wybrać miejsce relatywnie wolne od kurzu i brudu.
- Kiedy obiektyw nie jest zamocowany, na aparacie powinna być zamocowana pokrywa gniazda bagnetowego.
- Po zdjęciu obiektywu z aparatu należy założyć pokrywę gniazda bagnetowego i osłonę obiektywu.
- Nie należy wkładać palców do gniazda bagnetowego aparatu ani dotykać lustra.
- Korpus aparatu i mocowanie obiektywu są wyposażone w styki informacyjne obiektywu. Kurz, brud lub korozia mogą spowodować uszkodzenie układu elektrycznego. W celu przeprowadzenia profesjonalnego czyszczenia skontaktuj się z najbliższym serwisem.
- Jeśli zamocowano wysuwany obiektyw, który nie został wysunięty, nie można robić zdjęć ani używać pewnych funkcji. Jeśli obiektyw zostanie wsunięty podczas robienia zdjęć, aparat przerwie pracę. Patrz "Sposób uż[ycia wysuwanego obiektywu" \(str.](#page-46-0) 45), aby uzyskać szczegółowe informacie.
- Nie ponosimy odpowiedzialności za wypadki, szkody i nieprawidłowe działanie wynikające z używania obiektywów innych producentów.

#### t **Notatki**

• Patrz"Funkcje aparatu dostępne z róż[nymi obiektywami" \(str.](#page-113-0) 112), aby uzyskać szczegółowe informacje na temat funkcji każdego obiektywu.

# **Użycie baterii i ładowarki**

Używaj baterii D-LI90 przeznaczonej wyłącznie dla tego aparatu.

## **Wkładanie/wyjmowanie baterii**

#### u **Ostrzeżenie**

- Wkładaj baterię poprawnie. Nieprawidłowe włożenie baterii może uniemożliwić jej wyjęcie.
- Przed włożeniem przetrzyj elektrody baterii miękką, suchą ściereczką.
- Nie wyjmuj baterii, kiedy zasilanie jest włączone.
- Należy zachować ostrożność, ponieważ aparat lub bateria mogą osiągnąć wysoką temperaturę w przypadku ciągłego użycia przez dłuższy czas.
- Kiedy nie zamierzasz używać aparatu przez długi czas, wyjmij baterię. Bateria może wyciekać i spowodować uszkodzenie aparatu, jeśli pozostanie włożona i nie będzie używana przez dłuższy czas. Jeśli wyjęta bateria nie będzie używana przez sześć miesięcy lub dłużej, naładuj ją przez około 30 minut przed przechowaniem. Baterię należy naładować ponownie co sześć do dwunastu miesięcy.
- Baterię przechowuj w miejscu, w którym temperatura będzie równa lub niższa od temperatury pokojowej. Unikaj miejsc o wysokiej temperaturze.
- Jeśli bateria zostanie wyjęta z aparatu na dłuższy czas, data i godzina mogą zostać zresetowane. W takim przypadku ustaw ponownie bieżącą datę i godzinę.

#### *1***Otwórz pokrywkę baterii.**

Podnieś przycisk blokady pokrywki baterii, przekręć go w kierunku pozycji OPEN, a następnie otwórz pokrywkę.

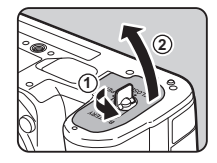

*3*

#### *2* **Skieruj baterię symbolem**  A **skierowanym na zewnątrz aparatu, a następnie włóż ją tak, aby zablokować.** Aby wyjąć baterię, naciśnij dźwignię

blokady baterii w kierunku 3.

#### **Zamknij pokrywkę baterii.**

Przekręć przycisk blokady pokrywki baterii do pozycji CLOSE, aby ją zablokować i zamknij pokrywkę.

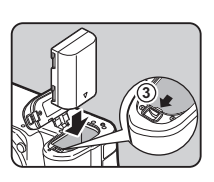

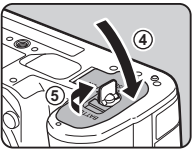

#### t **Notatki**

- Poziom naładowania baterii może nie być wyświetlany poprawnie, jeśli aparat jest używany w niskiej temperaturze lub podczas robienia zdjęć seryjnych przez długi czas.
- Wydajność baterii zmniejsza się tymczasowo w niskich temperaturach. Jeżeli baterie są używane w zimnym klimacie, przygotuj dodatkowy zestaw baterii i przechowuj je w cieple, na przykład w kieszeni. Wydajność baterii powraca do normy po przywróceniu temperatury pokojowej.
- Kiedy podczas podróży za granicę lub jeśli zamierzasz zrobić dużo zdjęć, pamiętaj o zabraniu dodatkowych baterii.
- <span id="page-39-0"></span>• Kiedy używany jest opcjonalny pojemnik na baterie D-BG8, można dokonać następujących ustawień w pozycji [Ust. uchwytu baterii] w menu � 5.

## **Ładowanie baterii**

*1* **Wsuń wtyczkę zasilania do zasilacza USB, aż rozlegnie się kliknięcie.**

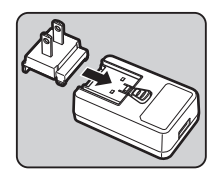

- *2* **Podłącz kabel USB do zasilacza USB.**
- 
- *3* **Podłącz zasilacz USB do gniazdka ściennego.**

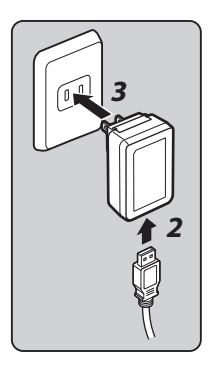

*4* **Upewnij się, że główny przełącznik na aparacie jest wyłączony, a następnie otwórz pokrywkę gniazd.**

# *5* **Podłącz kabel USB do <sup>z</sup>łącza USB.**

Kontrolka samowyzwalacza z tyłu aparatu włącza się podczas ładowania (miga raz w odstępie 5 sekund) i wyłącza się po całkowitym naładowaniu baterii.

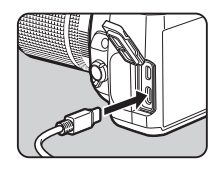

# **2**Przygotowanie **Przygotowanie**

## u **Ostrzeżenie**

- Jeśli aparat zostanie włączony podczas ładowania, ładowanie zostanie przerwane.
- Jeśli kontrolka samowyzwalacza nadal szybko miga, upewnij się, że główny wyłącznik jest ustawiony w pozycji wyłączonej, odłącz kabel USB i baterię od aparatu, a następnie zacznij od początku. Jeśli nie spowoduje to poprawy sytuacji, skontaktuj się z najbliższym centrum serwisowym.
- Jeśli bateria rozładowuje się coraz szybciej nawet po naładowaniu (został osiągnięty koniec okresu użytkowania baterii). Wymień baterię na nową.

## t **Notatki**

- Maksymalny czas ładowania wynosi około 4,5 godziny (w zależności od temperatury i pozostałego poziomu naładowania baterii). Baterię należy ładować w miejscu, w którym temperatura znajduje się w zakresie od 10°C do 40°C (od 50°F do 104°F).
- Baterię można również ładować, podłączając aparat do komputera za pomocą kabla USB i wyłączając aparat [\(str.](#page-94-0) 93).
- Baterię można również naładować za pomocą opcjonalnej ładowarki D-BC177.
- Jeśli używany jest opcjonalny pojemnik na baterie D-BG8, można ładować baterię w pojemniku. Najpierw ładowana jest bateria zdefiniowana w pozycji [Ust. uchwytu baterii] w menu  $\blacktriangleleft$  5. Kontrolka samowyzwalacza miga w sposób ciągły dwa razy podczas ładowania baterii w aparacie i trzy razy w sposób ciągły podczas ładowania baterii w pojemniku.
- Baterię można również ładować, podłączając do aparatu dostępną w handlu przenośną ładowarkę za pomocą kabla USB.

#### <span id="page-40-1"></span>**Zasilanie innego urządzenia**

Za pomocą kabla USB można zasilać inne urządzenie z baterii aparatu. Wybierz [Wykonaj] w [Zasilanie USB do zew.] w menu  $\blacklozenge$  5 i wyłącz aparat.

Tej funkcji nie można używać, gdy bateria nie jest wystarczająco naładowana.

### <span id="page-40-0"></span>**Tryb oszczędz. energii**

Zużycie baterii można zmniejszyć poprzez ustawienie czasu wyświetlania ekranu stanu. Wprowadź ustawienia w [Tryb oszczędzania energii] w menu  $\blacktriangle$  5.

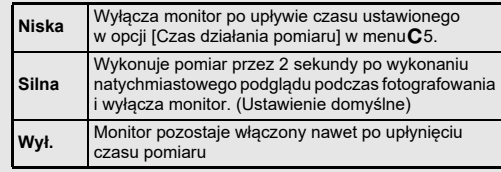

Zalecamy korzystanie z opcjonalnego zestawu zasilacza K-AC166 w przypadku korzystania z aparatu przez dłuższy czas.

- *1* **Podłącza zasilacz do przewodu zasilającego, a następnie podłącz przewód do gniazdka elektrycznego.**
- *2* **Upewnij się, że aparat jest wyłączony, a następnie otwórz pokrywkę gniazd.**

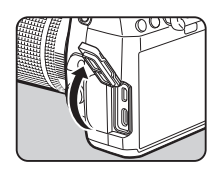

*3* **Podłącz kabel USB typu C zasilacza do portu USB aparatu.**

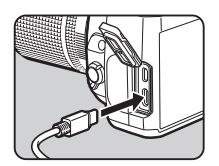

### u **Ostrzeżenie**

- Upewnij się, że aparat jest wyłączony przed podłączeniem lub odłączeniem zasilacza.
- Upewnij się, że połączenia pomiędzy złączami są zabezpieczone. Przerwa w zasilaniu podczas dostępu do karty pamięci moż<sup>e</sup> spowodować uszkodzenie danych i karty pamięci.
- Przed użyciem zestawu zasilacza należy zapoznać się z jego instrukcją obsługi.

# **Williams Williams Williams Williams Williams Williams Adamie karty pamięci**

Z tym aparatem mogą być używane następujące karty pamięci.

- Karta pamięci SD
- Karta pamięci SDHC
- Karta pamięci SDXC

W niniejszej instrukcji te karty są nazywane kartami pamięci.

#### *1***Upewnij się, że aparat jest wyłączony.**

*2* **Przesuń pokrywkę karty pamięci w kierunku** 1**, a następnie obróć ją i otwórz w sposób pokazany przez** 2**.**

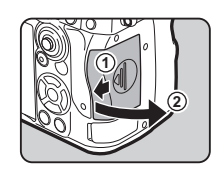

*3* **Wsuń całkowicie kartę pamięci do gniazda karty etykietą skierowaną w stronę boku monitora.**

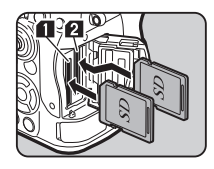

Przyciśnij jeden raz kartę pamięci, aby ją zwolnić i wyjąć.

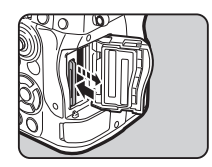

*4* **Obróć pokrywkę karty pamięci w sposób pokazany przez** 3**, a następnie przesuń ją w kierunku** 4**.**

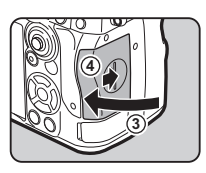

#### u **Ostrzeżenie**

- Podczas wkładania karty pamięci do gniazda karty pamięci należy wkładać ją prosto. Wkładanie karty pamięci pod kątem lub przy <sup>u</sup>życiu nadmiernej siły może spowodować uszkodzenie karty lub gniazda karty pamięci.
- Nie wyjmuj karty pamięci, kiedy kontrolka dostępu do karty świeci się.
- Jeśli pokrywka karty pamięci zostanie otwarta, kiedy włączone jest zasilanie, aparat wyłączy się. Nie otwieraj pokrywki podczas korzystania z aparatu.
- Nową lub używaną w innym urządzeniu kartę pamięci należy sformatować (zainicjować) w tym aparacie. ([str.](#page-43-1) 42)
- Podczas nagrywania filmów należy używać kart pamięci o wysokiej szybkości. Jeśli szybkość zapisu jest niższa niż szybkość nagrywania, zapis może zostać zatrzymany podczas nagrywania.

### t **Notatki**

- Aby uzyskać szczegółowe informacje dotyczące sposobu zapisywania danych po włożeniu dwóch kart pamięci, patrz ["Ustawienia zapisywania na kartach pami](#page-48-0)ęci" (str. 47).
- Można używać kart pamięci zgodnych ze standardem UHS-I/ UHS-II. Jeśli jednak do gniazda SD2 zostanie włożona karta pamięci UHS-II, działa ona z szybkością odpowiadającą UHS-I.

# **Ustawienia początkowe**

Włącz aparat i określ ustawienia początkowe.

## **Włączanie aparatu**

#### *1* **Ustaw przełącznik główny w pozycji [ON].**

Po pierwszym włączeniu zakupionego aparatu pojawia się ekran [Język/言語].

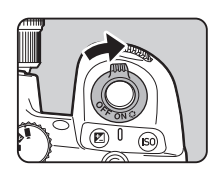

## t **Notatki**

<span id="page-42-0"></span>• Aparat wyłączy się automatycznie, kiedy w ciągu określonego czasu nie zostanie wykonana żadna operacja. (Ustawienie domyślne: 1 min). Możesz zmienić to ustawienie za pomocą pozycji [Automat. wyłącz.] w menu  $\blacktriangle$  5. Aparat włącza się po użyciu trybu Automat. wyłącz. po naciśnięciu **S.IUTER** lub **D**.

*1*

## <span id="page-43-0"></span>**Ustawianie wyświetlania języka, daty i godziny oraz koloru**

# **Użyj przycisku** AB**, aby wybrać żądany język na ekranie [Jezyk/言語] i naciśnii przycisk**  $\overline{OR}$ **.**

Wybrany język zostanie ustawiony i pojawi się ekran [Ustawianie daty].

#### *2* **Ustaw format wyświetlania oraz datę i godzinę.** Za pomocą przycisku **<D** wybierz

pozycję i zmień wartość za pomocą M/D/Y 01 / 01 / 2023 00 : 00 Cancel OKSet the Date Format, Date and Time.

Date Adjustment

Naciśnii przycisk **MANU**, aby anulować ustawienie.

#### *3***Naciśnij przycisk** E**.**

 $przvcisku \triangle \nabla$ 

Data i godzina zostaną ustawione i pojawi się ekran [Ustawienia koloru].

#### *4* **Wprowadź ustawienia dla [Kolor] i [Styl].**

Za pomoca przycisku <**D** wybierz pozycję i zmień wartość za pomocą  $przycisku \triangle \blacktriangledown$ .

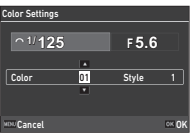

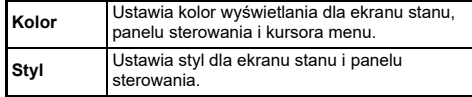

# *5*

# **Naciśnij przycisk** E**.**

Aparat przełącza się do trybu robienia zdjęć i jest gotowy do zrobienia zdjęcia.

### t **Notatki**

• Ustawienia wyświetlania języka oraz daty i godziny można zmienić w menu  $\mathcal{L}$ 7, a kolor wyświetlacza – w opcji [Kolor wyśw.] pozycji [Wyświetlanie monitora] w menu E4 menu. [\(str.](#page-36-1) 35, str. [104](#page-105-0))

#### <span id="page-43-1"></span>*1***Naciśnij przycisk** F**.**

Zostaje wyświetlone menu.

- *2***Obróć pokrętło** Q**, aby wybrać** D**.**
- *3* **Wybierz pozycję [Format], a następnie naciśnij przycisk** D**.** Ekran [Format] zostanie wyświetlony.

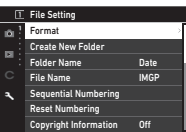

#### *4***Użyj przycisku** AB**,**

**aby wybrać gniazdo karty pamięci, do którego włożono kartę do sformatowania, a następnie naciśnij przycisk** D**.**

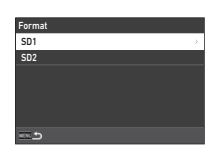

## *5* **Użyj** A**, aby wybrać pozycję [wykonaj], a następnie naciśnij przycisk** E**.**

Rozpocznie się formatowanie. Po zakończeniu formatowania zostaje ponownie wyświetlony ekran z krokiem 4.

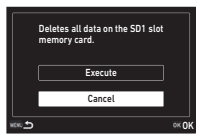

#### *6***Naciśnij dwukrotnie przycisk** F**.**

Pojawi się ponownie ekran robienia zdjęć.

### u **Ostrzeżenie**

- Nie wolno wyjmować karty pamięci podczas formatowania. Może to spowodować uszkodzenie karty.
- Formatowanie usuwa wszystkie dane, zarówno zabezpieczone, jak i niezabezpieczone.

### t **Notatki**

• Po sformatowaniu karty pamięci do karty przypisywana jest etykieta woluminu "K-3 IIIM".

# <span id="page-44-2"></span>**Podstawowe funkcje robienia zdjęć**

Zrób zdjęcia w trybie  $AUTO$  (Automatyczna analiza sceny), w którym aparat analizuje warunki ekspozycji i automatycznie określa optymalne ustawienia robienia zdjęć.

## <span id="page-44-0"></span>**Robienie zdjęć przy użyciu celownika**

*1* **Zdejmij czołową pokrywkę obiektywu poprzez naciśnięcie górnej i dolnej części w sposób pokazany na ilustracji.**

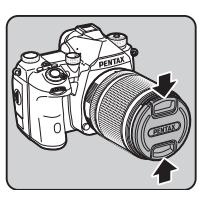

Jeśli zamocowano wysuwany obiektyw, wysuń go przed <sup>w</sup>łączeniem aparatu.

 $\mathbb{C}$  Sposób użycia wysuwanego obiektywu ([str.](#page-46-0) 45)

# *2* **Włącz aparat.**

<span id="page-44-1"></span>*3* **Ustaw pokrętło** A**/**K**/**<sup>B</sup> **w pozycji** A**.**

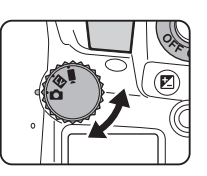

*4* **Ustaw metodę ustawiania ostrości w pozycji AF.** 

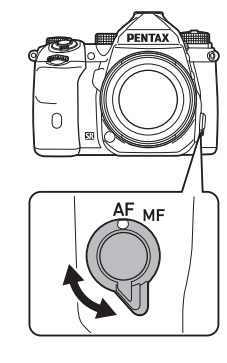

**2**

*5* **Ustaw pokrętło trybów**  w pozycji **AUTO** podczas **naciskania przycisku blokady pokrętła trybów.**

> Pokrętło trybów przycisk blokady

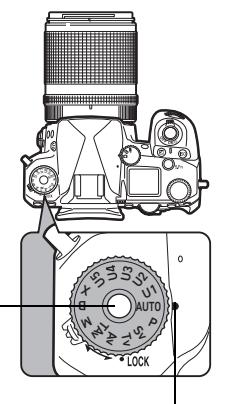

Wskaźnik pokrętła

Możesz zwolnić blokadę pokrętł<sup>a</sup> trybów przy użyciu dźwigni zwalniania blokady pokrętła trybów, aby w prosty sposób obsługiwać pokrętło bez konieczności naciskania przycisku blokady pokrętła trybów.

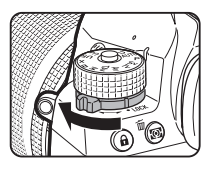

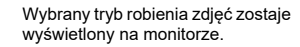

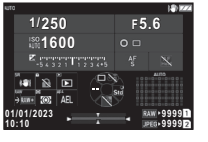

# *6* **Patrz w celownik, aby zobaczyć obiekt.**

Jeśli używany jest obiektyw zoom, przekręć pierścień zoom w lewo lub w prawo, aby zmienić kąt widzenia.

#### *7* **Umieść obiekt w ramce automatyki ostrości i naci śnij przycisk**  0**do po łowy.**

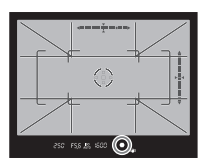

Wykonane zostaje automatyczne ustawianie ostrości.

Kiedy obiekt staje się ostry, pojawia się wskaźnik ostrości ( P) i słychać dźwięk.

yUstawienia efektów dźwiękowych (str. [106](#page-107-0))

#### *8***D** Naciśnij przycisk **SHUTHER** do końca.

Zrobione zdiecie zostaje wyświetlone na monitorze (natychmiastowy podgląd).

#### **Dostępne operacje podczas natychmiastowego podglądu**

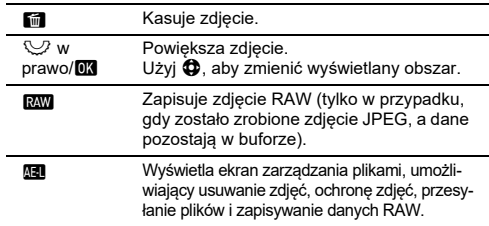

#### t **Notatki**

- Za pomocą przycisku **AF** można ustawiać ostrość obiektu. ([str.](#page-60-0) 59)
- Podgląd obrazu można wyświetlić na monitorze, aby sprawdzić głębię ostrości przed zrobieniem zdjęcia. ([str.](#page-67-0) 66)
- Możesz ustawić operację i ustawienia wyświetlania podczas natychmiastowego podglądu w pozycji [Instant Review] w menu **C**4. (str. [105](#page-106-0))
- Aby dokonać blokady wartości ekspozycji (blokada AE), wciśnij przycisk SHUTHR do połowy, wprowadź ustawienia w [Zdjęcia] w [Ustaw. blokady AF/AE] w menu  $\mathbf C$ 2.

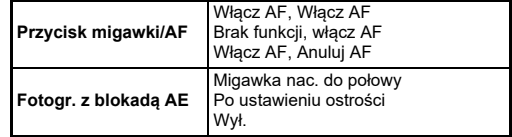

#### u **Ostrzeżenie**

• Niektóre funkcje są niedostępne w trybie **AUTO**.

**2**

**Przygotowanie**

Przygotowanie

## <span id="page-46-1"></span>**Robienie zdjęć podczas wyświetlania obrazu podglądu na żywo**

#### **Ustaw pokretło**  $\bigcirc$ **/<b>K/B**<sup> $\leftarrow$ </sup> **na** K **w kroku 3 ["Robienie](#page-44-0)  zdjęć przy uż[yciu celownika"](#page-44-0)  ([str.](#page-44-1) 43).**

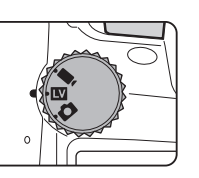

Podgląd na żywo zostaje wyświetlony na monitorze.

# *2* **Wyświetla obraz w trybie podglądu na żywo.**

#### **Dostępne operacje**

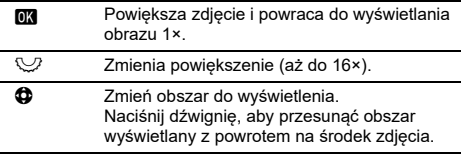

# *3*

*1*

#### **Umieść obiekt w ramce automatyki ostrości na monitorze i naciśnij przycisk** 0 **do połowy.**

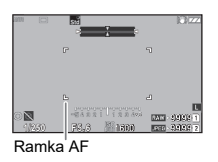

Ramka ostrości zmienia kolor na zielony i słychać dźwięk, kiedy obiekt staje się ostry.

Kolejne kroki są identyczne jak podczas robienia zdjęć przy <sup>u</sup>życiu celownika.

#### **Wyłączanie elementów sterujących**

Działanie przycisków i pokręteł można tymczasowo wyłączyć, aby zapobiec przypadkowemu <sup>u</sup>życiu podczas robieniu zdjęć. Obrócenie <a>V<br />
podczas naciskania przycisku **1** powoduje wyłączenie działania przycisków i pokręteł. Ponowne obrócenie  $\heartsuit$  włacza ich działanie.

 $\bigoplus$  jest wyświetlany na ekranie oraz w celowniku i w trybie podglądu na żywo, gdy działanie przycisków i pokręteł jest wyłączone. Grupę przycisków i pokręteł do wyłączenia można wybrać w pozycji [Blokada elem. ster.] w pozycji [Przycisk Fx] w menu **C**2. [\(str.](#page-100-0) 99)

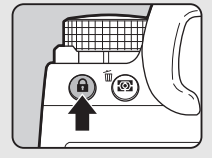

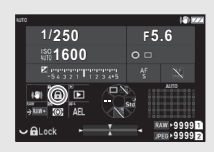

#### <span id="page-46-0"></span>**Sposób użycia wysuwanego obiektywu**

Jeśli aparat zostanie włączony, gdy zamocowano wysuwany obiektyw, taki jak HD PENTAX-DA L 18-50 mm F4-5.6 DC WR RE, i nie został on wysunięty, na monitorze pojawi się komunikat o błędzie. Obróć pierścień ostrości w kierunku 2, naciskają<sup>c</sup> jednocześnie przycisk na pierścieniu

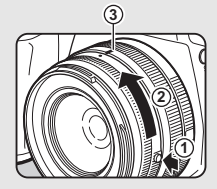

 $(1)$ , aby wysunąć obiektyw. Podczas wsuwania obiektywu obróć pierścień ostrości w kierunku przeciwnym do 2, naciskając jednocześnie przycisk na pierścieniu, a następnie wyrównaj białą kropke z pozycia  $(3)$ .

# **Przeglądanie zdjęć**

Zrobione zdjęcie można sprawdzić na monitorze.

#### *1***Naciśnij** 3**.**

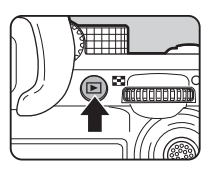

10:0001/01/2023 1/01/2023100-0001 00-0001

1/100 F5.6 200 EV 0.0 1/1

Manage Image anage

國役 D)

Aparat przechodzi do trybu odtwarzania i wyświetlane jest ostatnie zrobione zdjęcie (ekran pojedynczego zdjęcia).

# *2* **Sprawdź zrobione zdjęcie.**

#### **Dostępne operacje**

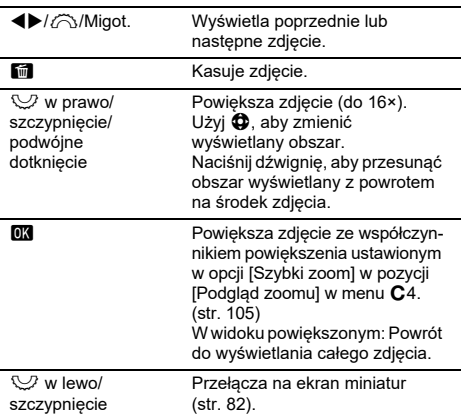

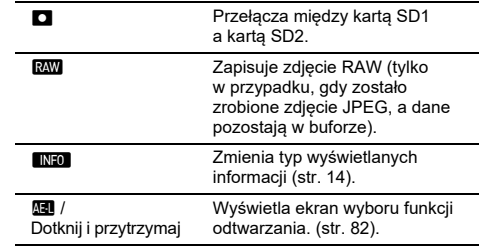

#### t **Notatki**

- Po obróceniu pokrętła  $\heartsuit$  w prawo w celu powiększenia obrazu powiększenie zostanie wyświetlone w prawej dolnej części ekranu. Symbol "100%" pojawi się, jeśli zdjęcie zostanie wyświetlone w rzeczywistym rozmiarze w pikselach (ekran pojedynczego zdjęcia). Można ustawiać powiększenie początkowe przy powiększaniu zdjęć w pozycji [Szybki zoom] w [Podgląd zoomu] w menu  $C$ 4. (str. [105](#page-106-1))
- Kiedy na monitorze wyświetlany jest symbol **RAW**, właśnie zrobione zdjęcie JPEG można także zapisać w formacie RAW (Zapisz dane RAW).
- Informacje, jakie mają być wyświetlane na ekranie pojedynczego zdjęcia można zmienić w opcji [Ekran inform. odtwarz.] w pozycji [Wyświetlanie monitora] w menu E4. (str. [104](#page-105-0))
- Gdy zasilanie jest włączone, zapisywany jest ostatnio odtwarzane zdjęcie. Jeśli chcesz zapisać ostatnio odtwarzane zdjęcie nawet po wyłączeniu aparatu, ustaw opcję [Zdjęcie do odtwarzania] na  $\boxtimes$  (WL) w pozucji [Pamieć] w menu  $\hat{\mathbf{C}}$ 5. (str. [107](#page-108-0))

# **Konfigurowanie ustawień robienia zdjęć**

<span id="page-48-0"></span>**Ustawienia zapisywania na kartach pamieci**<br>
kartach pamieci

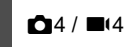

Metodę zapisywania po włożeniu dwóch kart pamięci można ustawić w pozycji  $I$ Opcie kart pamiecil w menu  $\dot{\mathbf{C}}$ 4.

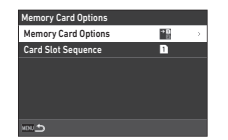

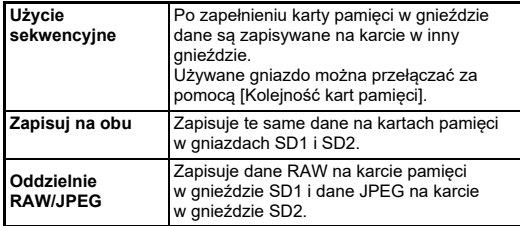

W trybie ■, wybierz [SD1] lub [SD2] jako gniazdo używane do zapisu filmów.

## **Ustawienia robienia zdjęć** A<sup>4</sup>

Format pliku dla zdjęć można ustawić w menu $\overline{14}$ 

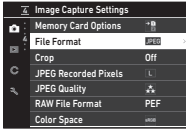

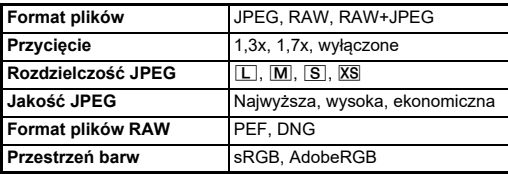

#### u **Ostrzeżenie**

- Kiedy pozycję [Opcje kart pamięci] jest ustawiona na [Oddzielnie RAW/JPEGI w menu  $\bigcirc$ 4, [Format plików] to [RAW+JPEG].
- Możliwy do wybrania rozmiar dla [Rozdzielczość JPEG] jest ograniczony w zależności od ustawienia [Przycięcie].

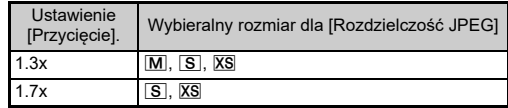

#### t **Notatki**

- Kiedy pozycja [Format plików]} jest ustawiona na [RAW+JPEG], zdięcie JPEG i zdięcie RAW o tym samym numerze pliku są zapisywane jednocześnie.
- Ustawienie można zmienić, aby robić zdjęcia w innym formacie pliku po naciśnieciu przycisku po wciśnieciu **DW** (Format pliku 1 naciśn.). ([str.](#page-100-1) 99)
- [PEF] w pozycji [Format pliku RAW] to oryginalny format pliku RAW firmy PENTAX.
- Gdy opcja [Przycięcie] jest ustawiona na [1,3x], ramka przycinania jest wyświetlana w celowniku [\(str.](#page-17-0) 16). Wykonaj zdjęcie tak, aby obiekt znalazł się w kadrze.

#### **Ustaw. rejestr. filmów** B44

Możesz ustawić format pliku dla filmów w [Ustaw. rejestr. filmów] w menu ■ 4.

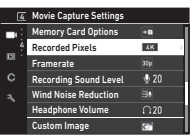

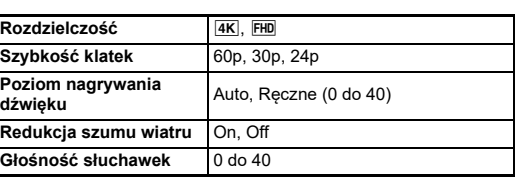

#### u **Ostrzeżenie**

• Kiedy [Rozdzielczość] jest ustawiona na [4K], [60p] nie może być wybrane jako [Szybkość klatek].

#### **8** Notatki

• Ustawienie funkcji [Redukcja szumu wiatru] na [Wł.] powoduje odcięcie dźwięku o niskim tonie. Zaleca się ustawienie opcji [Redukcja szumu wiatru] na [Wył.], gdy nie jest to konieczne.

# **Robienie zdjęć**

Wybierz tryb robienia zdjęć, który odpowiada obiektowi i warunkom ekspozycji.

W tym aparacie dostępne są następujące tryby robienia zdieć.

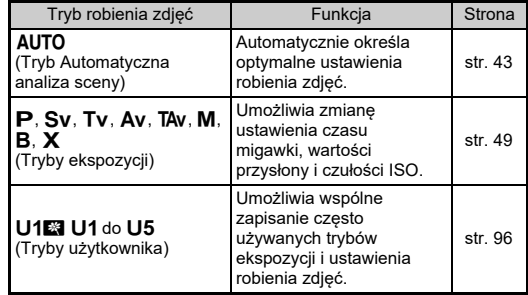

## <span id="page-50-0"></span>**Tryby ekspozycji**

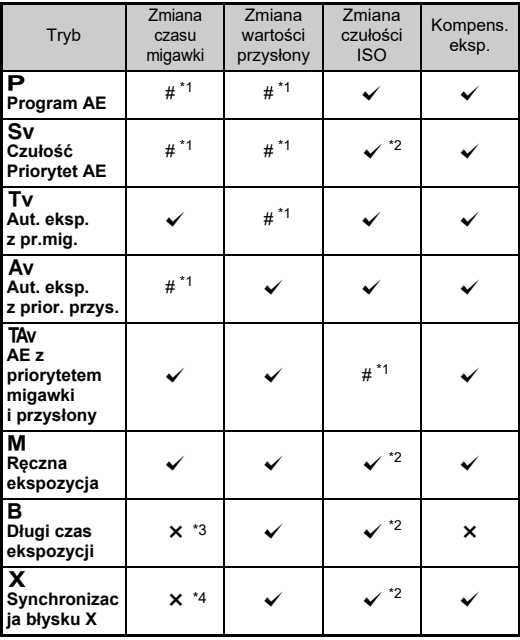

 $\checkmark$ : Dostępna #: Ograniczona  $\checkmark$ : Niedostępna

<span id="page-50-1"></span>\*1 Wartość do zmiany można ustawić w pozycji [E-pokrętło programowania] w menu $C<sub>2</sub>$ . (str. [100](#page-101-0))

- <span id="page-50-2"></span>\*2 Ustawienie ISO Auto jest niedostępne.
- <span id="page-50-3"></span>\*3 Czas migawki można zmieniać w zakresie od 1 sekundy do 20 minut w przypadku ekspozycji czasowej. ([str.](#page-53-0) 52)
- <span id="page-50-4"></span>\*4 Tryb synchronizacji błysku można zmienić w pozycji [Prędkość synch. trybu XI w menu  $C$ 5 menu.

# **Ustaw pokrętło trybów na żądany tryb ekspozycji.**

 $\hat{\odot}$ .  $\heartsuit$  lub  $\hat{\odot}$  pojawia się obok wartości na ekranie statusu i w następujących sytuacjąch.

• Gdy ustawiona jest stał<sup>a</sup> wartość i można ją zmienić za pomoca $\otimes$ .  $\heartsuit$  lub  $\circ$ 

*1*

• Gdy aparat znajduje się w trybie zmiany wartości po wykonaniu operacji, takich jak naciśnięcie przycisku funkcji

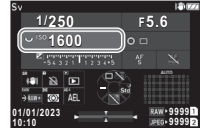

**3**

 $\blacktriangleright$  pojawia się obok wartości, którą można zmienić w informacjach o zewnętrznym polu widzenia w celowniku i na panelu LCD.

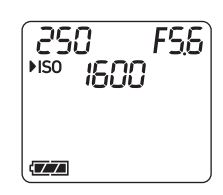

**F5.6 1600**

DIOKRESS DE R.B.AND

**9999 9999**

FS6 \*\*\* 1600

**1/250**

250

# $2$  Przekręć  $\heartsuit$  lub  $\hat{\curvearrowright}$ .

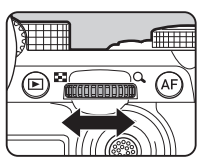

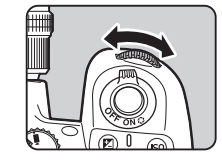

Gdy [E-Dial], [Czułość ISO] lub [Kompens. ekspozycji] są ustawione jako funkcja inteligentna, obróć (C.

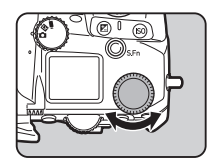

### t **Notatki**

- Wartość ekspozycji można określić z krokiem 1/3 EV. W pozycji [Krok EV] w menu C5, można zmienić krok ustawiania ekspozycji na 1/2 EV.
- W trybie M lub  $\bm{\mathsf{X}}$  różnica od prawidłowej ekspozycji jest wyświetlana na linijce ekspozycji podczas dostosowywania ekspozycji.
- Dla każdego trybu ekspozycji można ustawić operację aparatu wykonywaną po przekręceniu pokrętła  $\oslash$  lub  $\heartsuit$  lub naciśnieciu przycisku  $\square$ . Wprowadź ustawienia w [E-pokretło programowania] w menu E2. (str. [100](#page-101-0))
- Aby automatycznie kompensować ekspozycję przez naciśnięcie przycisku **SHUMEN** do połowy, gdy nie można uzyskać prawidłowej ekspozycji, ustaw [Automat. kompens. eksp.] na [Wł.] w menu  $\Box$ 2. Po zwolnieniu przycisku **SHUMER**, ekspozycia powraca do wartości początkowej.
- Podczas fotografowania z użyciem trybu  $\textsf{M}$ ,  $\textsf{X}$  lub  $\textsf{B}$  (z ustawioną ekspozycją czasową) jasność podglądu na żywo zmienia się w zależności od ustawienia ekspozycji. Aby nie regulować jasności w zależności od ustawienia ekspozycji, ustaw opcję [Symulacja eksp. LVI na [Wvi.] w menu  $\blacktriangle$  2.

## u **Ostrzeżenie**

- Prawidłowa ekspozycja może nie zostać uzyskana dla wybranych wartości czasu migawki i przysłony, jeśli czułość ISO jest ustawiona na określoną wartość. (Jeśli czułość ISO jest ustawiona na ISO Auto, można uzyskać prawidłową ekspozycję).
- $\bullet~$  W trybie  $\boxtimes$  opcji [Tryb rejestracji] nie można ustawić na [Zdjęcia seryjne], [Bracketing], [Zdjęcia z przedz. czasu] ani [Nakładanie z przedz. czasu] w menu  $\bigcirc$  3. (Gdy ustawiona jest ekspozycja czasowa, można wybrać [Zdj. z przedz. czasu] i [Nakładanie z przedz. czasu].)

#### **Automatyka ostrości z użyciem panelu dotykowego**

Podczas fotografowania z użyciem podglądu na żywo można zmienić punkt AF z użyciem panelu dotykowego. Aby wykonać automatyczne ustawianie ostrości i wykonać zdjęcie z użyciem panelu dotykowego, dokonaj ustawień w opcji [Dot. AF fotograf.] w menu  $\overline{\mathbf{C}}$ 3.

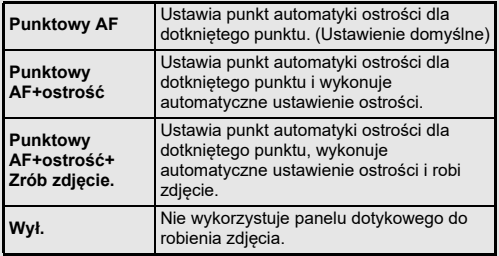

#### **Redukcja ziarna podczas fotografowania z długim czasem migawki** a California A5 z długim czasem migawki

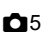

Przy fotografowaniu z długim czasem migawki można ustawić redukcję ziarna za pomocą [Redziar przy dł czas] opcji  $[Redukcia]$  szumów $]$  w menu  $\Box$  5.

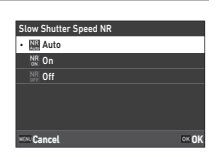

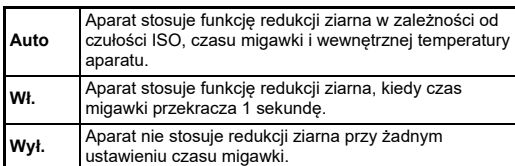

#### Ustawianie metody kontrolowania ekspozycji **C**2

W pozycii [Linia programu] w menu  $\bigcirc$ 2. można określić sposób kontrolowania ekspozycji w trybach  $P$ , Sv, TAv i M.

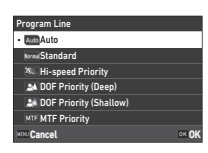

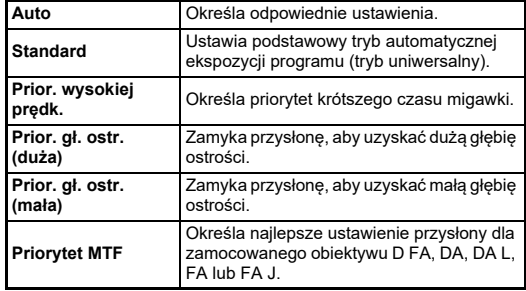

#### **Hyper – program**

Można zmienić czas migawki i wartość przysłony, równocześnie zachowując prawidłową ekspozycję, zmieniając czas migawki lub wartość przysłony w trybie P. Funkcja ta nosi nazwę "Hyper – program". Gdy aparat przełączy się w tryb Hyper, tryb ekspozycji jest tymczasowo wyświetlany jako tryb  $Tv$  lub  $Av$ . Czas migawki lub wartość przysłony można zmienić w trybie Hyper – program.

Naciśnij przycisk  $\blacksquare$ , aby powrócić do zwykłego trybu  $\blacksquare$ .

#### **Hyper – ręczny**

W trybie M, w którym czułość ISO, czas migawki i wartość przysłony można swobodnie zmieniać, kontrola automatycznej ekspozycji jest wykonywana wyłącznie po naciśnięciu przycisku **O.** Tryb ekspozycji do zmiany po naciśnieciu przycisku **O** można ustawić w [E-pokretło programowania] w menu  $\dot{\mathbf{C}}$ 2. (str. [100](#page-101-0))

#### **Tryb zaawansowany**

Gdy opcja [Opcje HYPER P/Sv] w [E-pokrętło programowania] jest ustawiona na [Zaawansowane] w menu  $\bf C$  2, można korzystać z "trybu zaawansowanego" w trybie  $\mathsf P$  lub  $\mathsf{S}\mathsf{v}$ (str. [101](#page-102-0)) Aby korzystać z trybu hiper w innych trybach ekspozycji, przypisz funkcję trybu hiper do pokręteł w [E-pokrętł<sup>o</sup> programowania]

w menu **C** 2 (str. [100](#page-101-0)).

 W przypadku zmiany czułości ISO, czasu migawki i wartości przysłony aparat przechodzi do trybu Hyper dla każdego elementu w kolejności, w jakiej zmieniane są wartości. Po zmianie wszystkich wartości czułości ISO, czasu migawki i wartości przysłony aparat przechodzi w tryb Hyper **M**. Naciśnij **O** aby powrócić do trybu ekspozycji ustawionego przy użyciu pokrętła trybów.

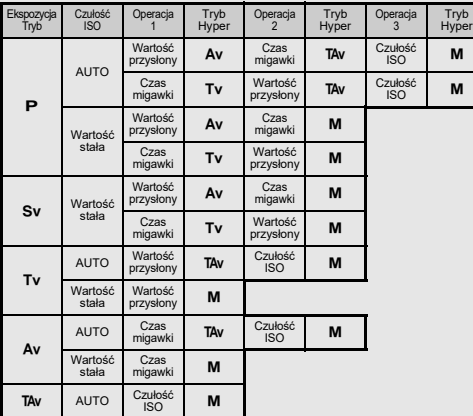

Przykład) W trybie P z ISO Auto

 $\bm{\cdot}\;\; \bm{\mathsf{P}} \to$  (Zmień wartość przysłony)  $\to$  tryb Hyper  $\bm{\mathsf{A}} \bm{\mathsf{v}} \to$ (Zmień czas migawki) → Tryb Hyper TAv → (Zmień czułość ISO) → Tryb Hyper M

#### <span id="page-53-0"></span>**Długi czas ekspozycji**

*1***Ustaw pokrętło trybów w pozycji**  M**.**

*2* **Użyj**  R**, aby ustawić wartość przysłony.**

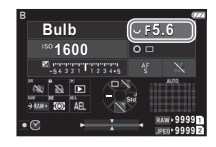

*3* **Aby włączyć ekspozycję czasową, naciśnij przycisk**  M**, a następnie przekręć** Q**, aby ustawić czas ekspozycji.** Czas ekspozycji można ustawić w zakresie od 1" do 20'00".

#### *4***4 Naciśnij SHUTTER**.

Ekspozycja nada trwa podczas naciskania przycisku **SiUITER**. Jeśli w kroku 3 włączono ekspozycję czasową, ekspozycja kończy się po upływie ustawionego czasu ekspozycji od naciśnięcia przycisku <mark>SHUTER</mark>.

#### t **Notatki**

• Ekspozycję można także rozpocząć i zakończyć przez naciśnięcie przycisku Siluma: Wprowadź ustawienia w [Opcje trybu długiego czasu ekspozycji (B)] w menu  ${\bf C}$ 5.

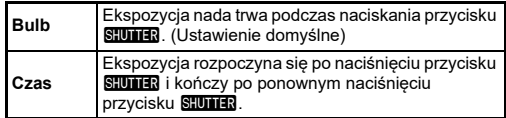

- Podczas ekspozycji w trybie Bulb opcja [Shake Reduction] jest ustalona na [Wył.] w menu 0 6.
- Podczas korzystania z długiego czasu ekspozycji użyj statywu i zamontuj na nim bezpiecznie aparat. Zalecane jest użycie opcjonalnego wężyka spustowego.
- Możesz fotografować ciała niebieskie przy użyciu ekspozycji w trybie Bulb. (str. [117](#page-118-1) )

## u **Ostrzeżenie**

- $\bm{\cdot}\;$  W trybie  $\bm{\mathsf{B}}$  nie można ustawić następujących funkcji.
	- [Zdjęcia seryjne] i [Bracketing] w [Tryb rejestracji] w menu A 3
- [Migawka elektroniczna] w [Wybór trybu migawki] w menu  $\bigcirc$  3
- Jeśli czasowa ekspozycja nie jest ustawiona, [Tryb rejestracji] nie może być ustawiony na [Zdj. z przedz. czasu] lub [Nakład. z przedz. czasu] w menu **O** 3.

# **Kompens. eksp.**

Wartość kompensacji można ustawić w zakresie od -5 do +5 EV (od -2 do +2 EV w trybie ■().

*1* **Naciśnij przycisk**  J**, a następnie przekręć pokretło**  $\heartsuit$ .

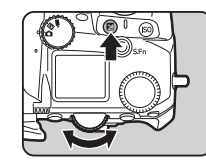

#### **Dostępne operacje**

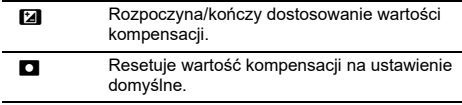

#### t **Notatki**

• Można wprowadzić takie ustawienia, by naciśnięcie przycisku ta resetowało wartość kompensacji, gdy funkcja kompensacji jest przypisana do *(*六, ش/ lub ं. Wprowadź ustawienia w [Reset eksp. jednym nac.] w menu  $\mathbf C$  2.

### **Użycie migawki elektronicznej A3**

Do fotografowania z migawka mechaniczna", kurtyna migawki działa w celu robienia zdjęć. Gdy migawka działa, wydaje dźwięk i wibruje. Możesz użyć "migawki elektronicznej", aby zredukować hałas i wibracje podczas pracy lub fotografować z krótkim czasem otwarcia migawki.

Używając tylko migawki elektronicznej, ustaw [Wybór trybu migawki] jako [Migawka elektroniczna] w menu A 3.

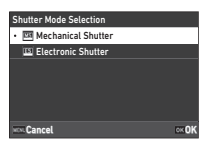

### u **Ostrzeżenie**

- [Migawka elektroniczna] nie może być ustawiona w następującej sytuacii.
	- W trybie  $\bf B$
- Gdy ustawiona jest [Migawka elektroniczna], nie można użyć następującej funkcji.
	- Błysk
- W przypadku wykonywania zdjęć z krótkimi czasami otwarcia migawki przy ustawieniu [Migawka elektroniczna], poruszające się obiekty mogą wyglądać na zniekształcone.

## t **Notatki**

• Gdy ustawiona jest opcja [Migawka elektroniczna], fotografowanie z podglądem na żywo ([str.](#page-46-1) 45 ) pozwala na cichsze fotografowanie.

# **Nagrywanie filmów**

*1* **Ustaw pokrętło** A**/**K**/**<sup>B</sup> **na** B**.**

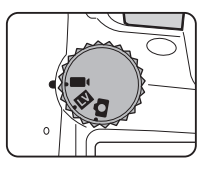

Pojawi się podgląd na żywo.

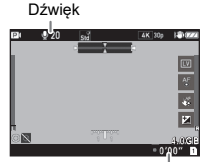

Czas nagrywania

# *2* **Użyj pokrętła trybów, aby wybrać tryb ekspozycji.** Można wybrać tryb P, Tv, Av, TAv lub M.

*3* **Użyć**Q **lub** R**, aby ustawić ekspozycję.**

# *4*

# **Ustaw ostrość obiektu.**

Gdy metoda ustawiania ostrości jest ustawiona jako  $AF$ , naciśnij przycisk **SHUTER** do połowy.

#### *5***Naciśnii przycisk <b>SIUTER** do końca.

Rozpocznie się nagrywanie filmu.

#### *6***Naciśnij ponownie przycisk <b>SHUTER** do końca. Nagrywanie filmu zostanie zatrzymane.

## u **Ostrzeżenie**

- Podczas nagrywania filmu z dźwiękiem nagrywane są także dźwięki operacji aparatu.
- Podczas nagrywania filmu z zastosowaną funkcją przetwarzania obrazu, taką jak [Filtr cyfrowy] menu ■65, niektóre klatki filmu mogą zostać pominięte przy zapisie.
- Jeśli podczas nagrywania filmu podniesie się temperatura wewnątrz aparatu, nagrywanie może zostać przerwane.
- Jeśli zamocowano wysuwany obiektyw, nagrywanie zostaje zatrzymane w przypadku wsunięcia obiektywu podczas nagrywania i wyświetlany jest komunikat o błędzie.

### t **Notatki**

- Kiedy pokrętło trybów jest ustawione w pozycji innej niż tryby opisane w kroku 2, aparat działa w trybie  $\mathbf{P}$ .
- Podczas rejestracji filmu w trybie [Tryb filmu AF] opcji [AF z podglądem na żywo] można ustawić automatyczne ustawianie ostrości w menu ■1.
- Gdy do aparatu podłączony jest kompatybilny obiektyw, [Tryb AF] można ustawić na [Ciągły AF] w [AF z podglądem na żywo] w menu ■ 1. Gdy ustawiono [Ciągły AF], automatyczne ustawianie ostrości jest zawsze wykonywane, nawet podczas rejestracji filmu.
- Aby wyłączyć automatyczne ustawianie ostrości przy wciśniętym do połowy przycisku **SHUHER** w trybie ■(, ustaw [Film] jako [Wył.] w [Ustaw. blokady AE/AF] w menu C<sub>2</sub>.
- Możliwe jest nagrywanie filmów o wielkości do 4 GB lub długości do 25 minut. Po zapełnieniu karty pamięci nagrywanie zatrzymuje się.

#### **Nagrywanie z użyciem panelu dotykowego**

Podczas rejestracji filmu można uruchomić i zatrzymać nagrywanie oraz zmienić następujące ustawienia za pomocą panelu dotykowego.

- Czułość ISO, czas migawki, przysłonę i wartość kompensacji ekspozycji
- Punkt automatyki ostrości
- Wyświetlacz ekranowy wł./wył.

Aby skorzystać z funkcji automatycznego ustawiania ostrości, dokonaj ustawień w opcji [Dotykowy AF filmu] menu C3.

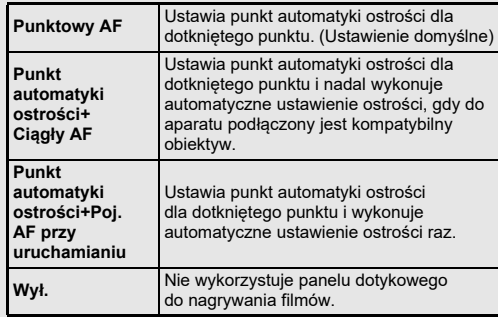

#### **Korzystanie z mikrofonu lub słuchawek**

Istnieje możliwość zredukowania dźwięków operacji aparatu podczas nagrywania przez podłączenie dostępnego w sprzedaży mikrofonu stereofonicznego do gniazda mikrofonu w aparacie. Poniższej przedstawiono zalecane specyfikacje dla mikrofonów zewnętrznych. (Z tym aparatem nie można używać mikrofonu monofonicznego).

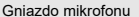

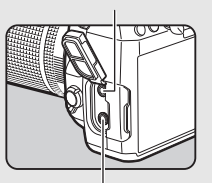

Gniazdo słuchawek

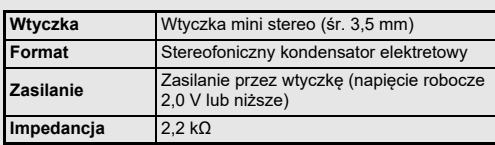

Można nagrywać i odtwarzać filmy z odsłuchem dźwięku, podłączając dostępne w sprzedaży słuchawki do gniazda słuchawek.

#### u **Ostrzeżenie**

- Do gniazda mikrofonu/wężyka spustowego aparatu nie należy podłączać mikrofonu ani zestawu słuchawkowego, które nie spełniają zalecanych wymagań. Nie należy także używać mikrofonu z kablem o długości 3 m lub większej. Może to spowodować nieprawidłowe działanie aparatu.
- Jeśli mikrofon zewnętrzny jest używany do nagrywania filmu, gdy włączona jest funkcja bezprzewodowego LAN, mogą zostać nagrane zakłócenia radiowe w zależności od kompatybilności z mikrofonem.

#### **Odtwarzanie filmów**

*1* **Wyświetl film do odtworzenia na ekranie pojedynczego zdjęcia w trybie odtwarzania.**

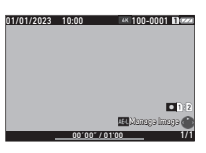

#### **Dostępne operacje**

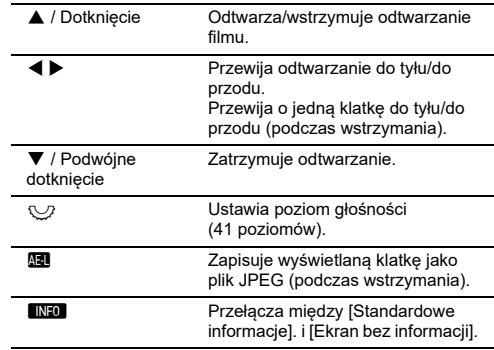

#### u **Ostrzeżenie**

• Można odtwarzać tylko filmy nagrane za pomocą tego aparatu.

#### t **Notatki**

- Głośność dźwięku na początku odtwarzania filmu można ustawić w pozycji [Głośność odtw. dźw.] w menu C1. [\(str.](#page-83-2) 82)
- Plik filmu można podzielić na wiele segmentów lub usunąć wybrane klatki w menu *◘* 6. [\(str.](#page-93-0) 92)

# **Ustawianie ekspozycji**

#### **Czułość ISO**

*1* **Naciśnij przycisk** N**, a następnie przekręć pokrętło**  $\heartsuit$ .

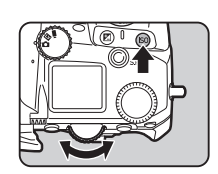

#### **Dostępne operacje**

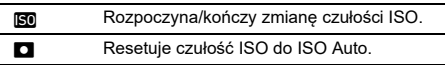

#### t **Notatki**

- W trybie **D**, czułość ISO można ustawić w zakresie od ISO 200 do ISO 25600.
- Czułość ISO jest ustawiana z krokiem 1 EV. Aby dostosować czułość ISO zgodnie z krokiem ustawiania ekspozycji, dokonaj ustawienia w pozycji [Krok ustawiania czułości] w menu  $\textbf{C}5$ .
- Można wprowadzić takie ustawienia, ny naciśnięcie przycisku N resetowało czułość ISO do ISO Auto bez wyświetlania ekranu ustawień, gdy funkcja ustawiania czułości ISO jest przypisana do przycisku  $\bigcirc$ ,  $\bigcirc$  lub  $\circ$ . Wprowadź ustawienia w [ISO Auto jednym nac.] w menu **C** 2.

#### **Ustawianie zakresu ISO Auto**

Można ustawić zakres, w którym czułość ISO jest regulowana automatycznie, jeśli czułość ISO jest ustawiona na ISO Auto. Wprowadź ustawienia w [ Ustawienie czułości ISO] w menu  $\Box$ 2.

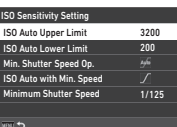

 $\mathbf{C}$ 

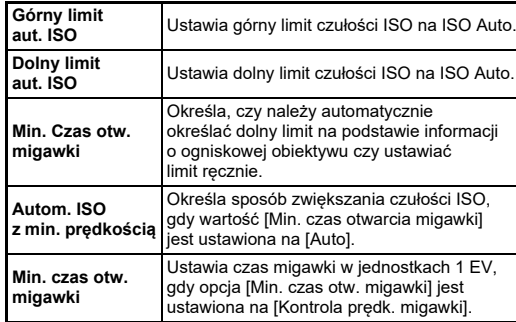

**57**

#### **Redukcja ziarna podczas fotografowania z wysoką czułością ISO** <sup>A</sup><sup>5</sup>

Możesz używać funkcji redukcji ziarna podczas fotografowania z wysoką czułością ISO.

*1***Wybierz opcję [Redukcja ziarna] w menu**  $\bullet$  **5 i naciśnij przycisk** D**.**

Pojawi się ekran [Redukcja ziarna].

*2* **Wybierz [Red. ziar. przy wys. ISO] i naciśnij przycisk** D**.**

*3* **Wybierz poziom redukcji ziarna i naciśnij przycisk** E**.**

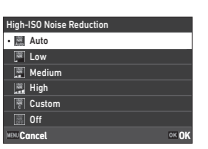

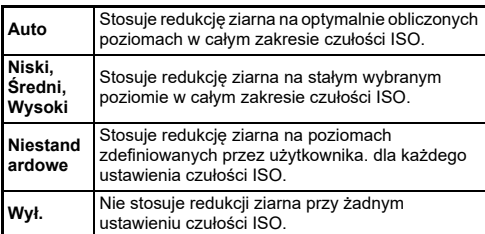

Przejdź do kroku 7, jeśli wybrano opcję inną niż [Niestandardowe].

#### *4***Wybierz [Opcje niestandardowe] i naciśnij** D**.**

*5* **Wybierz poziom redukcji ziarna dla każdego ustawienia czułości ISO.**

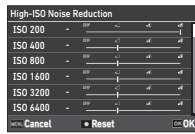

#### **Dostępne operacje**

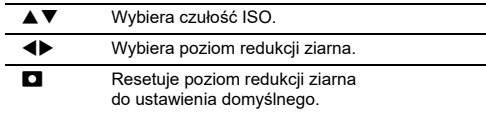

#### *6***Naciśnij przycisk** E**.**

Pojawi się ponownie ekran z kroku 3.

*7***Naciśnij dwukrotnie przycisk <b>MR**. Możesz wybrać część czujnika, która posłuży do pomiaru jasności i ustawienia ekspozycji.

*1* **Naciśnij przycisk** 2**, a następnie przekręć pokretło**  $\heartsuit$ .

Możesz także wybrać pozycję  $[Pomiar eksooz.]$  w menu  $\Box$  2  $\ln b$   $\blacksquare$ 12.

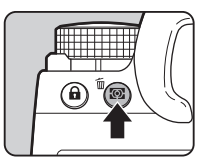

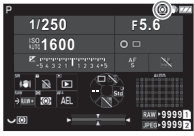

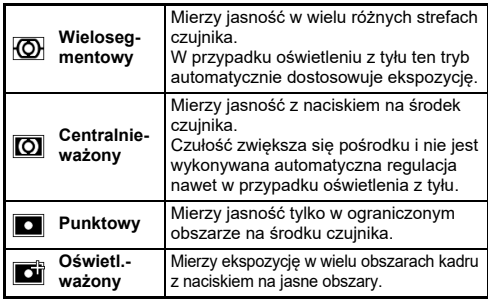

#### t **Notatki**

- Aby wyregulować ekspozycję dla wykrytych twarzy, gdy wybrano opcję [Wielosegmentowy], ustaw [Priorytet twarzy AE] na [Wł.] w menu  $\bullet$  2.
- Aby wyregulować ekspozycję zgodnie z punktem automatyki ostrości, kiedy wybrana jest opcja [Wielosegmentowy] lub  $[Plunktowyl, ustaw [Powiaz eksp, i punkt AF]$  na  $[Wh, i$  w menu $\bigcirc$ 2.

# **Ustawianie metody ustawiania ostrości**

Ustaw metodę trybu ustawiania ostrości w pozycji  $AF$  lub  $MF$ .

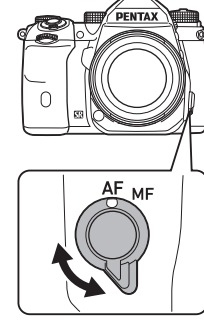

Metoda ustawiania ostrości w celu robienia zdjęć przy użyciu celownika różni się od metody używanej podczas fotografowania z podglądem na żywo.

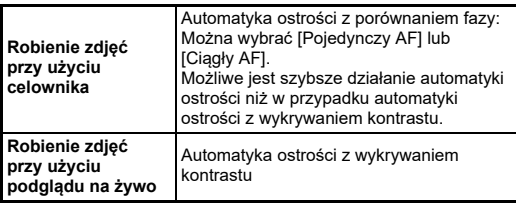

#### <span id="page-60-0"></span>**Ustawianie ostrości obiektu przy użyciu przycisku** I

Można użyć przycisku **Ma** do automatycznego ustawienia ostrości.

Operację **SHUTHR** / **AF** można ustawić w [Ustaw. blokady AE/AF] w menu  $\overline{\mathbf{C}}$  2. (str. [100](#page-101-1))

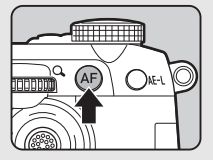

## **Ustawianie automatyki ostrości podczas robienia zdjęć przy użyciu celownika** <sup>A</sup><sup>1</sup>

Aby ustawić działanie automatyki ostrości podczas robienia zdjęć przy <sup>u</sup>życiu celownika, można dokonać następujących ustawień w opcji  $[AF z'$ celownikiem] w menu  $\Box$ 1 menu.

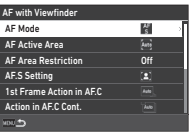

#### **&** Notatki

• Ustawienia [Tryb AF] i [Aktywne pole AF] można zmieniać, naciskając **b a** następnie obracając pokrętło  $\oslash$  lub  $\oslash$ . [\(str.](#page-61-0) 60)

# <span id="page-61-0"></span>**Tryb AF**

*1* **Naciśnij przycisk** b**, a następnie przekręć pokrętło**  $\widehat{\mathcal{L}}$ .

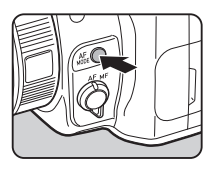

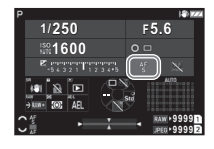

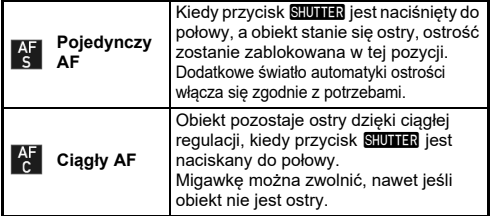

# **Aktywne pole AF (punkt automatyki ostrości)**

Możesz wybrać punkt automatyki ostrości.

Punkt automatyki ostrości można wybierać w zakresie od 41 do 101 punktów.

#### *1* **Naciśnij przycisk** b**, a następnie przekręć pokretło**  $\mathbb{Q}$ .

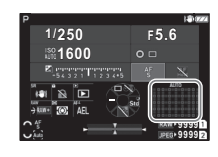

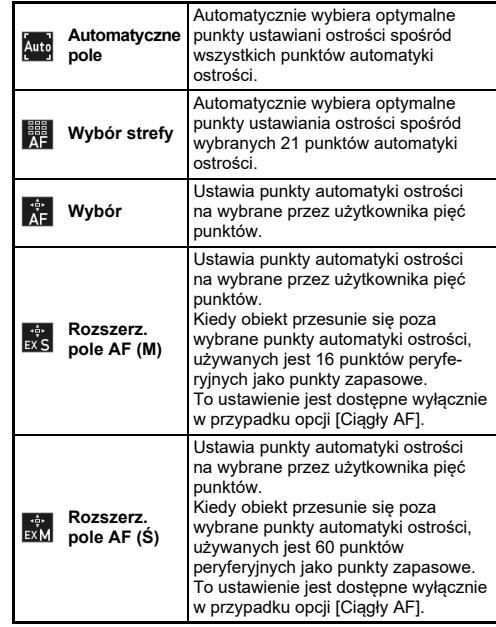

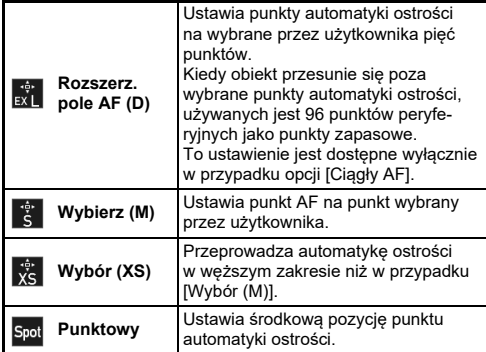

Przejdź do kroku 2, jeśli wybrano opcję inną niż [Automatyczne pole] lub [Punktowy].

# *2* **<sup>U</sup>żyj** 6**, by wybra<sup>ć</sup> żądane punkty automatyki ostrości.**

Wciśnij dźwignię, aby ustawić punkty automatyki ostrości.

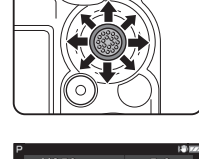

Wybrane punkty automatyki ostrości są wyświetlane na ekranie stanu.

#### **1/250F5.61600**ீல ľΞ **99999999**

# t **Notatki**

• Wybrany punkt AF można także sprawdzić w celowniku. [\(str.](#page-17-0) 16)

# u **Ostrzeżenie**

• Dostępne do wyboru punkty AF różnią się w zależności od założonego obiektywu. (str. [113](#page-114-0))

## **Ograniczenie pola AF**

Można ograniczyć zakres punktów AF.

Gdy opcja [Ograniczenie pola AF] jest ustawiona na [Wł.], używana jest tylko wewnętrzna ramka AF.

### **Ustawienie AF.S**

Można wybrać priorytet działania aparatu dla przypadków, gdy przycisk **SEUTHER** zostanie całkowicie wciśniety, gdy tryb automatycznego ustawiania ostrości jest ustawiony na [Pojedynczy AFPriorytet ostrości] z [Priorytet ostrości] i [Priorytet fotograf.].

## **Działanie 1. ujęcia w AF.C**

Można wybrać priorytet działania aparatu dla pierwszej klatki, gdy przycisk **SHIMER** zostanie całkowicie wciśniety, gdy tryb automatycznego ustawiania ostrości jest ustawiony na [Ciągły AF] z [Auto], [Priorytet ostrości] i [Priorytet fotograf.].

# **Działanie w ciągłym AF.C**

Można wybrać priorytet działania aparatu dla działania w trybie ciągłym, gdy tryb automatycznego ustawiania jakości jest ustawiony na [Ciągły AF] z [Auto], [Priorytet ostrości] i [Priorytet szybkości ujęć].

## **Blokada stanu AF**

Można wybrać, czy należy ponownie użyć automatycznego ustawiania ostrości lub zachować ostrość przez określony czas przed ponowną aktywacją automatycznego ustawiania ostrości, jeśli obiekt opuści wybrane punkty ostrości podczas śledzenia obiektu z użyciem [Ciągły AF]. Ustawienie można wybrać spośród [Wył.], [Niska], [Średnia] i [Wysoka].

## **Pun AF do kom poz/pion**

Można określić, czy punkt AF ma być zapamiętywany dla każdej kompozycji pionowej i poziomej. Ponadto można ustawić pozycję, do której punkt AF powraca po naciśnięciu dźwigni wyboru punktu AF.

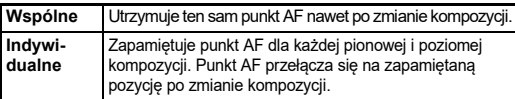

#### **Działanie przy błędzie AF**

Można wybrać, czy ostrość ma być regulowana ręcznie za pomocą obiektywu, czy też należy poczekać, aż aparat będzie w stanie wykonać automatyczne ustawianie ostrości, gdy ta funkcja zawiedzie.

#### **Śledz. punkt. AF w AF.C**

Ustawia metodę śledzenia punktów automatyki ostrości, gdy tryb automatycznego ustawiania ostrości jest ustawiony na [Ciągły AF].

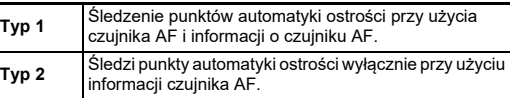

#### **Rozpoznawanie obiektu**

Można dokonać ustawień tak, by nadal priorytet rozpoznanemu obiektowi podczas automatycznego ustawiania ostrości, gdy opcja [Aktywne pole AF] jest ustawiona na [Automatyczne pole] lub [Wybór strefy].

#### **Przechwyt. ostrości**

Możesz robić zdjęcia w trybie przechwytywania ostrości Spust migawki zostaje zwolniony automatycznie, kiedy obiekt stanie się ostry.

Użyj obiektywu z ręczną regulacją ostrości lub obiektywu z przełącznikiem  $\overline{AF}/\overline{MF}$  ustawionym na  $\overline{MF}$ .

- *1* **Przymocuj do aparatu obiektyw z ręcznym ustawianiem ostrości.**
- *2* **Ustaw przełącznik metody ustawiania ostrości**  w pozycji AF.
- *3* **Ustaw opcję [Przechwyt. ostrości] na [Wł.]**  w pozycii **[AF z celownikiem]** w menu  $\bullet$  1.
- *4***Ustaw aparat na stałej podporze, takiej jak statyw.**
- *5* **Ustaw ostrość na pozycję, w której może pojawić si ę obiekt, a nast ępnie naciśnij przycisk** 0**do końca.**

Kiedy obiekt stanie się ostry w określonej pozycji, migawka zostanie zwolniona automatycznie.

## **Ustawianie automatyki ostrości podczas robienia zdjęć przy <sup>u</sup>życiu podglądu na żywo**

 $\mathbf{\Omega}$ 1 / Et1

Można ustawić działanie funkcji automatycznego ustawiania ostrości podczas robienia zdjęć przy użyciu [AF z podglądem na żywo] w menu  $\mathbf{\Omega}$ 1 lub  $\mathbf{H}(1)$ .

#### A**1 Menu** B**1 Menu**

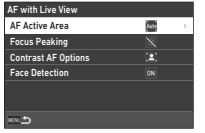

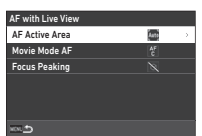

#### **&** Notatki

• Ustawienie [Aktywne pole AF] można zmienić, naciskając przycisk  $\overline{m}$ , a następnie przekręcając pokrętło  $\heartsuit$ . ([str.](#page-64-1) 63)

#### <span id="page-64-1"></span>**Aktywne pole AF**

Możesz wybrać aktywne pola AF.

*1* **Naciśnij przycisk** b**, a następnie przekręć pokretło**  $\heartsuit$ .

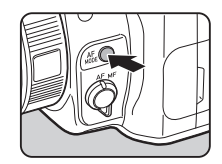

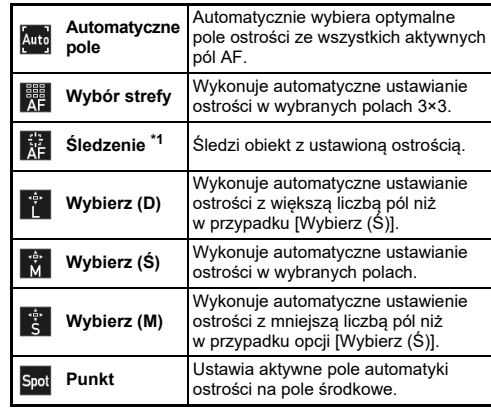

<span id="page-64-0"></span>\*1 Niedostępne w trybie  $\blacksquare$ .

Przejdź do kroku 2, jeśli wybrano opcję inną niż [Automatyczne pole] lub [Punktowy].

# *2* **<sup>U</sup>żyj** 6**, aby wybra<sup>ć</sup> pola aktywne automatyki ostrości.**

Wciśnij dźwignię, aby ustawić pola aktywne automatyki ostrości.

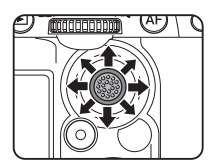

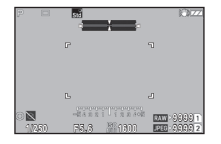

## **Tryb filmu AF**

Działanie automatyki ostrości można ustawić w trybie ■. Wybierz, czy zablokować ostrość, czy kontynuować ustawianie automatyki ostrości.

Gdy wybrano opcję [Ciągły AF], automatyczne ustawianie ostrości jest wykonywane automatycznie bez naciskania przycisku SHU1143 do połowy. Funkcja ciągłego automatycznego ustawiania ostrości jest dostępna tylko wtedy, gdy zamocowany jest kompatybilny obiektyw.

#### **Kontrola ostrości**

Kiedy wybrana jest opcja [Podświetl krawędź] lub [Wybierz krawędź], kontur i kontrast obiektu, na który ustawiono ostrość, są wyróżnione, co ułatwia sprawdzenie ostrości. Funkcja ta działa zarówno w przypadku metody ustawiania ostrości  $AF$ , jak i MF.

#### u **Ostrzeżenie**

- Gdy wybrano automatyczne ustawianie ostrości i podczas nagrywania filmu kontrola ostrości nie jest wyświetlana.
- Gdy wyświetlana jest kontrola ostrości, histogram i alert jasnego obszaru nie są wyświetlane.

#### **Opcje kontrastu AF**

Można wybrać priorytet działania aparatu dla przypadków, gdy przycisk **SHUTH:** zostanie całkowicie wciśnięty, miedzy opcjami [Priorytet ostrości] i [Priorytet fotograf.].

#### **Wykrywanie twarzy**

Można określić w ustawianiach, by aparat wykrywał twarze maksymalnie dziesięciu osób i wykonywał automatyczne ustawianie ostrości dla wykrytych twarzy.

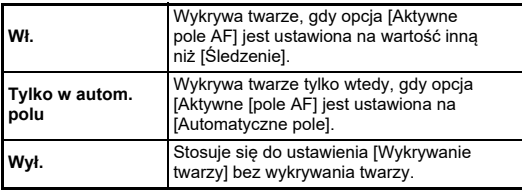

#### **Światło wspomagania AF**

Włącza dodatkowe światło wspomagania podczas automatycznego ustawiania ostrości w ciemnych miejscach.

#### **Ogranicznik ostrości**

Po podłączeniu do aparatu kompatybilnego obiektywu można ustawić opcję [Ogranicznik ostrości] w menu A1. Możesz ograniczyć zakres ostrości dla automatyki ostrości.

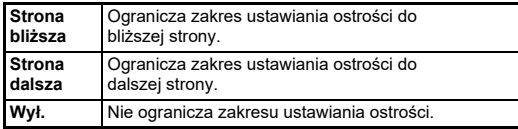

#### Precyzyjne dostrojenie automatycznego **o częt**<br>ustawiania ostrości. **ustawiania ostrości.**

Obiektyw można precyzyjnie dostroić do systemu automatyki ostrości aparatu.

#### *1* **Wybierz [Precyzyjna regulacja AF] w menu** E**6 i naciśnij przycisk** D**.**

Zostaje wyświetlony ekran [Precyzyjna regulacja AF].

# *2* **Naciśnij przycisk** D**.**

Zostanie wyświetlony ekran wyboru metody regulacji.

# *3* **Wybierz metodę regulacji i naciśnij przycisk** E**.**

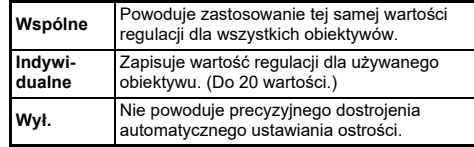

#### *4* **Naciśnij** B **i dostosuj wartość.**

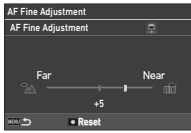

#### **Dostępne operacje**

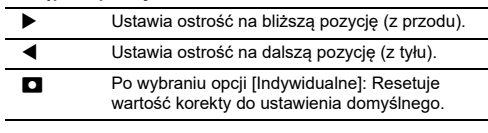

#### *5***Naciśnij dwukrotnie przycisk <b>KENU**.

Aparat powraca do trybu gotowości.

# <span id="page-67-0"></span>**Sprawdzanie głębi ostrości (podgląd)**

Ustaw przełącznik główny w pozycji  $\Omega$ aby użyć funkcji podglądu. Dostępne są dwie metody podglądu.

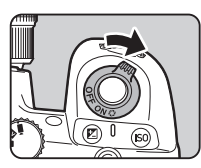

**Podgląd optyczny** Aktywuje funkcję podglądu optycznego w celu sprawdzania głębi pola w celowniku. **Podgląd cyfrowy** Aktywuje funkcję podglądu cyfrowego, aby umożliwić sprawdzanie kompozycji, ekspozycji i ostrości na monitorze. Możesz powiększyć lub zapisać obraz podglądu.

#### t **Notatki**

• Naciśnij klawisz **MENU** podczas podglądu cyfrowego, aby zakończyć podgląd.

## **Określanie metody podglądu** E2

*1* **Wybierz opcję [Pokrętło podglądu] w menu** E**2 i naciśnij przycisk** D**.**

Ekran [Pokrętło podglądu] zostaje wyświetlony.

*2* **Wybierz [Metoda podglądu] i naciśnij** D**.**

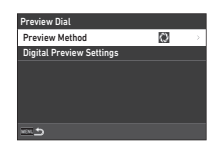

#### *3* **Wybierz pozycję [Podgląd optyczny] lub [Podgląd cyfrowy] i naciśnij przycisk** E**.**

W przypadku wyboru opcji [Podgląd cyfrowy], działanie i informacje wyświetlane podczas podglądu można ustawić w opcjach [Ust. podglądu cyfrowego].

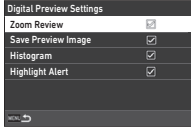

#### *4***Naciśnij przycisk** F **dwa lub trzy razy.**

Aparat powraca do trybu gotowości.

## u **Ostrzeżenie**

• W trybie podglądu cyfrowego nie można sprawdzić skutków działania niektórych funkcji lub nie są one stosowane w przypadku zapisanego obrazu podglądu.

# **Ustawianie trybu rejestracji**

 $O<sub>3</sub>$ 

Funkcji [Rejestracja] i [Timer/pilot zd. ster.] można używać łącznie.

## **Naciśnij przycisk**  A **w trybie gotowości.**

Ewentualnie wybierz opcję [Tryb rejestracji] w menu ◘ 3. Ekran [Tryb rejestracji] zostaje wyświetlony. Drive Mode

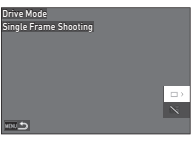

# *2* **Naciśnij przycisk**  D**.**

Ekran [Rejestracja] zostaje wyświetlony.

Patr[zstr.](#page-75-0) 74 gdzie znajdują się informacje dotyczące funkcji [Timer/pilot zd. ster.].

*1*

*3* **Użyj przycisku** AB**, aby wybrać tryb rejestracji.**

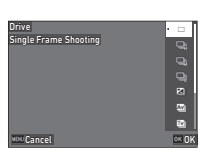

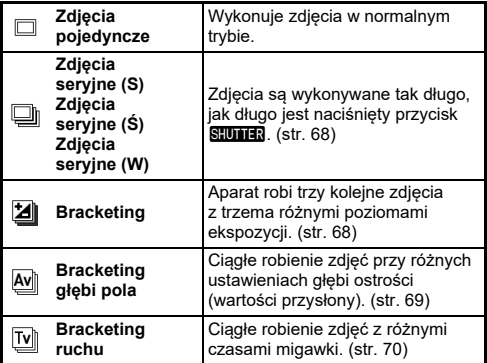

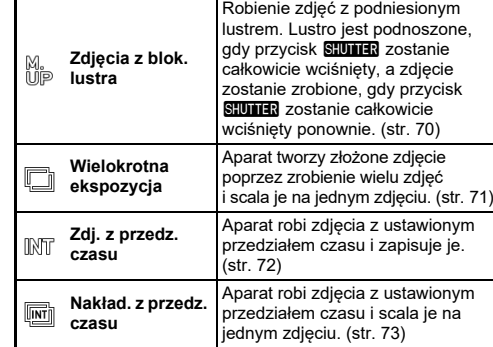

## u **Ostrzeżenie**

• Istnieją pewne ograniczenia dotyczące użycia niektórych trybów rejestracji w połączeniu z innymi funkcjami. (str. [111](#page-112-0))

#### t **Notatki**

• Ustawienie trybu [Rejestracja] zostaje zapisane nawet po wyłączeniu aparatu. Jeśli opcja [Rejestracja] jest ustawiona na □ (Wył.) w pozycji [Pamięć] w menu  ${\mathbf C}$ 5, ustawienie powraca do trybu [Zdjęcia pojedyncze] po wyłączeniu aparatu. (str. [107](#page-108-0))

## <span id="page-69-0"></span>**Zdjęcia seryjne**

*1* **Wybierz [Zdjęcia seryjne (S)], [Zdjęcia seryjne (Ś)] lub [Zdjęcia seryjne (W)] na ekranie [Rejestracja].**

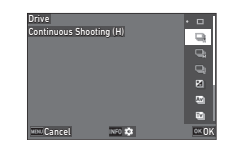

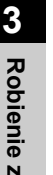

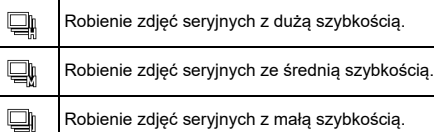

# *2* **Naciśnij przycisk**  E**.**

Aparat powraca do trybu gotowości.

#### t **Notatki**

- Gdy opcja [Tryb AF] jest ustawiona na [Pojedynczy AF] w pozycji [AF z celownikiem] menu ◘1, pozycja automatycznego ustawiania ostrości jest zablokowana na pozycji ostrości pierwszego zdjęcia.
- W przypadku wspólnego korzystania z funkcji [Samowyzwalacz] naciśnij przycisk **UNFO** na ekranie kroku 1 i ustaw liczbę zdjęć w pozycji [Liczba zdjęć z timerem] (od 2 do 20).

## <span id="page-69-1"></span>**Bracketing**

*1***Wybierz [Bracketing] na ekranie [Rejestracja].**

*2* **Ustaw liczbę ujęć i wartość bracketingu.**

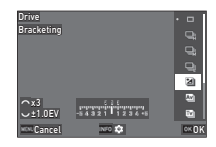

#### **Dostępne operacje**

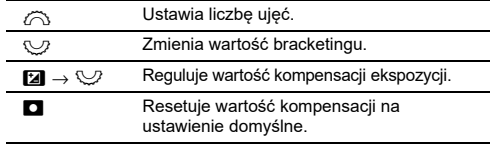

# *3* **Naciśnij przycisk**  G**.**

*4* **Ustaw warunki robienia zdjęć.**

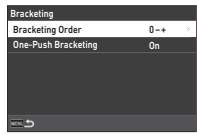

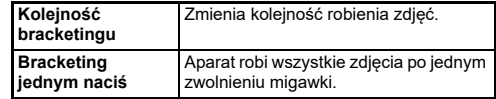

# *5* **Naciśnij przycisk**  E**.**

Aparat powraca do trybu gotowości.

# *6* **Zrób zdjęcie.**

Po zrobieniu zdjęć aparat powraca do trybu gotowości.

Robienie zdjęć **Robienie zdjęć**

## t **Notatki**

- Wartość bracketingu można ustawić jako [Krok 1/3 EV] lub [Krok 1/2 EV= zgodnie z ustawieniem [Krok ustaw. ekspozycji] w menu  ${\mathbf C}$ 5.
- Liczbę zdjęć i wartość bracketingu można również zmienić na ekranie [Tryb rejestracji].

# <span id="page-70-0"></span>**Bracketing głębi pola**

Istnieje możliwość zrobienia trzech kolejnych zdjęć w sposób ciągły ze zmianą przysłony krok po kroku bez zmiany ekspozycji. Ten tryb rejestracji można wybrać wyłącznie w trybie **Av** or **TAv**.

- *1* **Wybierz [Bracketing głębi [pola] na ekranie [Rejestracja].**
- *2* **Ustaw wartość bracketingu.**

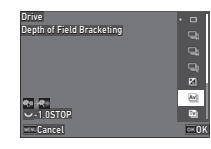

#### **Dostępne operacje**

 $\heartsuit$  Zmienia wartość bracketingu.  $\overline{\mathbf{a}}$  Resetuje wartość bracketingu do ustawienia domyślnego.

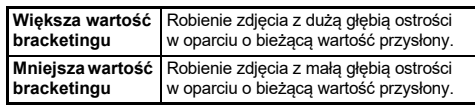

# *3* **Naciśnij przycisk**  E**.**

Aparat powraca do trybu gotowości.

#### *4***Zrób zdjęcie.**

Po jednym zwolnieniu migawki zostają zrobione trzy zdjęcia. Aparat powraca do trybu gotowości.

### t **Notatki**

• Wartość bracketingu można ustawić jako [Krok 1/3 EV] lub [Krok 1/2 EV= zgodnie z ustawieniem [Krok ustaw. ekspozycji] w menu  ${\bf C}$ 5.

#### u **Ostrzeżenie**

• Opcji [Bracketing głębi pola] nie można wybrać, gdy obiektyw z położeniem **A** jest używany z pierścieniem przysłony ustawionym w położeniu innym niż  $\mathbf A$ .

## <span id="page-71-0"></span>**Bracketing ruchu**

Istnieje możliwość zrobienia trzech kolejnych zdjęć w sposób ciągły ze zmianą czasu migawki po kroku bez zmiany ekspozycji. Ten tryb rejestracji można wybrać wyłącznie w trybie  $\vec{TV}$  lub TAv

#### *1***Wybierz [Bracketing ruchu] na ekranie [Rejestracja].**

*2* **Ustaw wartość bracketingu.**

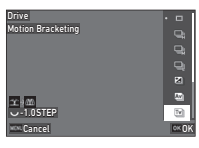

#### **Dostępne operacje**

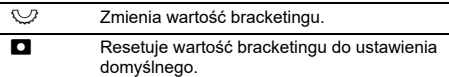

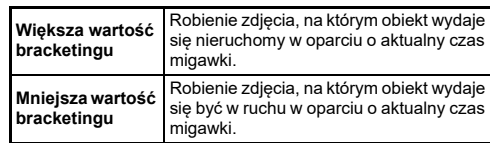

#### *3***Naciśnij przycisk** E**.**

Aparat powraca do trybu gotowości.

#### *4***Zrób zdjęcie.**

Po jednym zwolnieniu migawki zostają zrobione trzy zdjęcia. Aparat powraca do trybu gotowości.

## t **Notatki**

• Wartość bracketingu można ustawić jako [Krok 1/3 EV] lub [Krok 1/2 EV= zgodnie z ustawieniem [Krok ustaw. ekspozycji]  $w$  menu  $C$ 5.

# <span id="page-71-1"></span>**Zdjęcia z blok. lustra**

*1* **Wybierz [Zdjęcia z blokadą lustra] na ekranie [Rejestracja].**

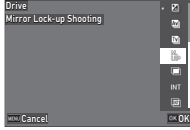

# *2* **Naciśnij przycisk** E**.**

Aparat powraca do trybu gotowości.

#### *3***Naciśnij przycisk <b>SIUMER** do połowy, a następnie **do końca.**

Lustro podnosi się i zostaje włączona funkcja blokady ekspozycji.

#### *4***Naciśnij ponownie przycisk <b>SHUTER** do końca.

Lustro powraca do oryginalnego położenia po zrobienia zdjęcia.

## t **Notatki**

- Podczas fotografowania w trybie blokady lustra emitowany jest sygnał dźwiękowy. Sygnał dźwiękowy można wyłączyć w ustawieniach. (str. [106](#page-107-0))
- Podczas fotografowania z blokadą lustra, opcja [Shake Reduction] iest ustawiona na [Wył.] w menu  $\dot{\bullet}$  6.
- Podczas fotografowania z blokadą lustra informacje o zewnętrznym polu widzenia nie są wyświetlane w celowniku.
- Lustro automatycznie powraca do oryginalnego położenia po upływie 1 minuty od momentu podniesienia.
### **Wielokrotna ekspozycja**

*1* **Wybierz [Wielokrotna ekspozycja] na ekranie**   $[Rejestracial i naciśnij | **NEO**].$ 

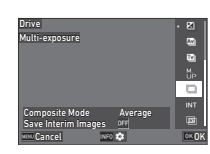

*2* **Ustaw warunki robienia zdjęć.**

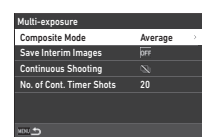

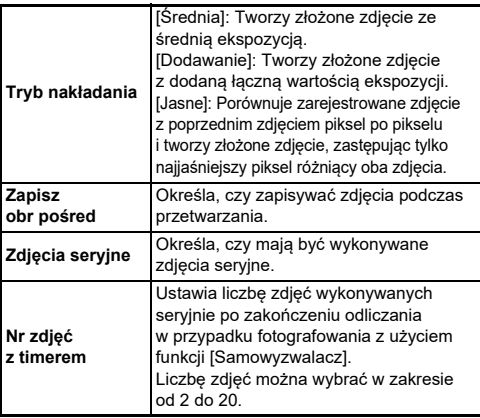

## $3$  **Naciśnij przycisk <b>H**.

Pojawi się ponownie ekran z kroku 1.

## *4* **Naciśnij przycisk** E**.**

Aparat powraca do trybu gotowości.

# *5* **Naciśnij** 0**.**

Natychmiastowy podgląd zostaje wyświetlony.

## *6* **Aby zrobić następne zdjęcie, wybierz [Nast. zdjęcie], a następnie naciśnij przycisk** E**.**

Wybierz opcję [Ponow. zrób zdj], aby ponownie zrobić zdjęcie. Wybierz [Zakończono], aby zakończyć fotografowanie.

### u **Ostrzeżenie**

• [Zdjęcia seryjne] nie są dostępne w trybie  $\mathbf B$ .

### **Zdj. z przedz. czasu**

*1* **Wybierz [Zdj. z przedz. czasu] na ekranie [Rejestracja] i** naciśnij **NFO**.

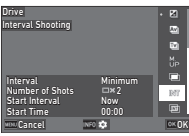

### *2* **Ustaw warunki robienia zdjęć.**

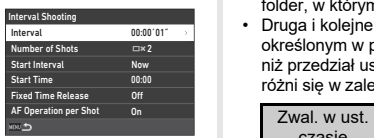

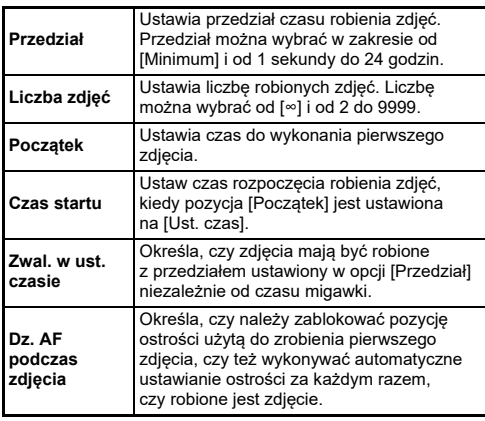

#### *3***Naciśnij przycisk <b>MENU**.

Pojawi się ponownie ekran z kroku 1.

#### *4***Naciśnij przycisk** E**.**

Aparat powraca do trybu gotowości.

#### *5***Naciśnij** 0**.**

Jeśli pozycję [Początek] ustawiono na [Teraz], zostaje zrobione pierwsze zdjęcie. Ustaw czas rozpoczęcia robienia zdieć, kiedy pozycia (Początek) jest ustawiona na [Ust. czas]. Naciśnij przycisk **D3**, aby anulować robienie zdieć. Po wykonaniu określonej liczby ujęć aparat powraca do trybu gotowości.

- Dla każdego wykonywania zdjęć z przedziałem tworzony jest nowy folder, w którym są zapisywane zrobione zdięcia.
- Druga i kolejne ekspozycje rozpoczynają się z przedziałem określonym w pozycji [Przedział]. Kiedy czas migawki jest dłuższy niż przedział ustawiony w opcji [Przedział], wynik fotografowania różni się w zależności od ustawienia [Zwal. w ust. czasie].

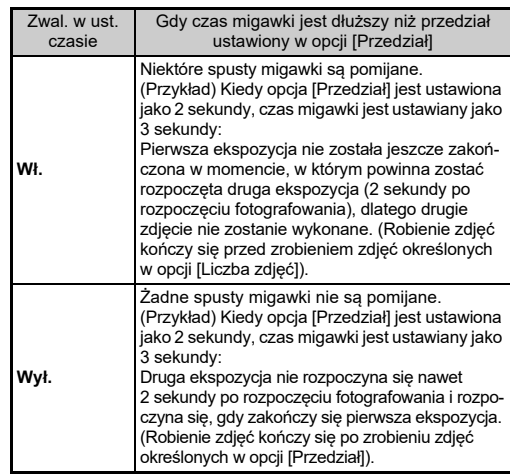

- Gdy opcja [Zwal. w ust. czasie] jest ustawiona na [Wł.], wartość [Minimum] nie jest dostępna dla opcji [Przedział]. Jeśli [Przedział] jest ustawiony na [Minimum], ustawienie zmienia się na [1s].
- Czas ustawiony w wartości [Minimum] w opcji [Przedział] różni się w zależności od kombinacji z funkcjami menu  $\Box$ .

### **Nakład. z przedz. czasu**

*1* **Wybierz [Nakładanie z przedz. czasu] na ekranie [Rejestracja] i** naciśnij **GREO**.

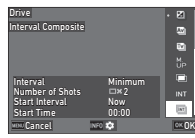

*2* **Ustaw warunki robienia zdjęć.**

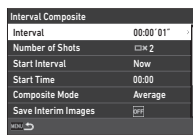

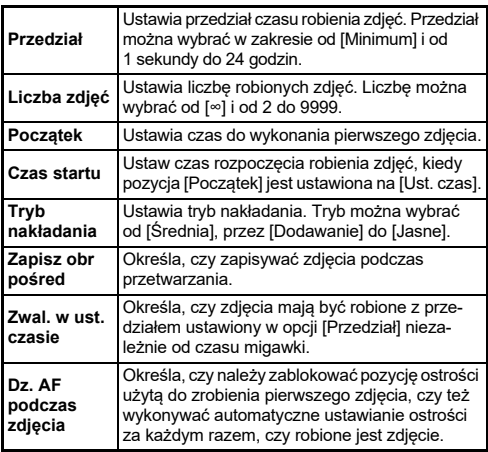

## *3*

### **Naciśnij przycisk <b>MENU**.

Pojawi się ponownie ekran z kroku 1.

## *4* **Naciśnij przycisk** E**.**

Aparat powraca do trybu gotowości.

#### *5***Naciśnij** 0**.**

Jeśli pozycję [Początek] ustawiono na [Teraz], zostaje zrobione pierwsze zdjęcie. Ustaw czas rozpoczęcia robienia zdjęć, kiedy pozycja [Początek] jest ustawiona na [Ust. czas]. Naciśnij przycisk **D3**, aby anulować robienie zdieć. Po wykonaniu określonej liczby ujęć aparat powraca do trybu gotowości.

- Jeśli opcja [Zapisz obr pośred] jest ustawiona jako [Niełączone] lub [Łączone], tworzony jest nowy folder, w którym zapisywane <sup>s</sup>ą zdjęcia dla każdego wykonywania zdjęć z przedziałem.
- Druga i kolejne ekspozycje rozpoczynają się z przedziałem określonym w pozycji [Przedział]. Kiedy czas migawki jest dłuższy niż przedział ustawiony w opcji [Przedział], wynik fotografowania różni się w zależności od ustawienia [Zwal. w ust. czasie].

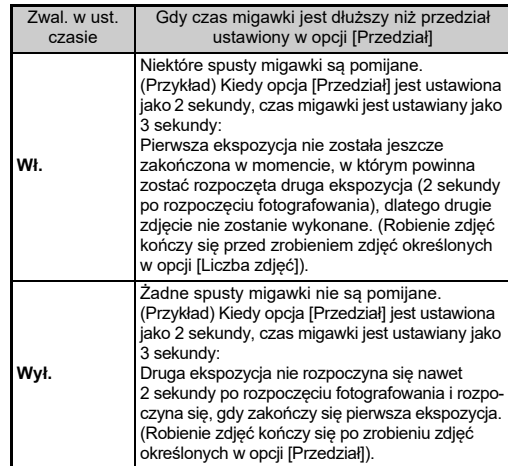

- Gdy opcja [Zwal. w ust. czasie] jest ustawiona na [Wł.], wartość [Minimum] nie jest dostepna dla opcji [Przedział]. Jeśli [Przedział] jest ustawiony na [Minimum], ustawienie zmienia się na [1s].
- Czas ustawiony w wartości [Minimum] w opcji [Przedział] różni się w zależności od kombinacji z funkcjami menu  $\Box$ .
- Podczas fotografowania ustaw aparat na stałej podporze, takiej jak statyw.

### **Samowyzwalacz**

- *1* **Wybierz [Timer/Pilot zdalnego ster.] na ekranie [Tryb rejestracji] i naciśnij** D**.**
- *2* **Użyj przycisku** AB**, aby wybrać ustawienie.**

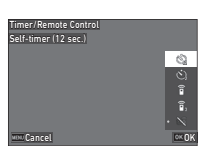

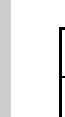

Aparat robi zdjęcia z samowyzwalaczem. (Migawka Ò, jest zwalniana po około 12 sekundach).

Aparat robi zdjęcia z samowyzwalaczem. (Migawka Ò jest zwalniana po około 2 sekundach.)

#### *3***Naciśnij przycisk** E**.**

Aparat powraca do trybu gotowości.

#### *4***Naciśnij przycisk <b>SIUMER** do połowy, a następnie **do końca.**

Migawka zostanie zwolniona po około 12 sekundach lub 2 sekundach.

### t **Notatki**

- Kontrolka samowyzwalacza miga podczas odliczania czasu do wykonania zdjęcia z samowyzwalaczem. Można także wyłączyć miganie kontrolki w ustawieniach (str. [106](#page-107-0))
- Podczas odliczania w trybie samowyzwalacza emitowany jest sygnał dźwiękowy. Sygnał dźwiękowy można wyłączyć w ustawieniach. (str. [106\)](#page-107-1)
- Podczas robienia zdjęć z samowyzwalaczem pozycja [Shake Reduction] menu  $\Box$ 6 jest automatycznie wyłączana. Jeśli nie chcesz wyłączać funkcji [Shake Reduction], wprowadź ustawienia  $[Auto$  SR wył.] w menu  $\mathbf{\dot{\square}}$  6.

#### **Jeśli światło dostaje się do celownika**

Wybranie trybu ekspozycji z użyciem funkcji [Samowyzwalacz] lub [Pilot zdalnego ster.] może mieć wpływ na ekspozycję, jeśli światło dostanie się do celownika. W takim przypadku należy użyć funkcji blokady ekspozycji lub założyć opcjonalną osłonę celownika ME. Przed założeniem osłony celownika ME należy zdjąć osłonę oka.

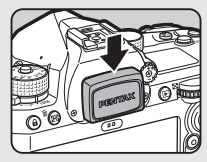

### **Pilot zdalnego ster.:**

- *1* **Wybierz [Timer/Pilot zdalnego ster.] na ekranie [Tryb rejestracji] i naciśnij** D**.**
- $2$  Użyj przycisku  $\blacktriangle$   $\blacktriangledown$ , aby **wybrać ustawienie.**

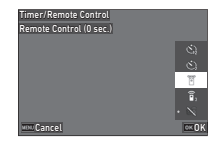

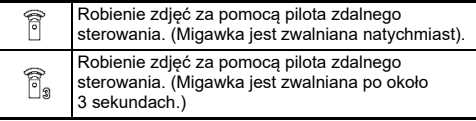

*3* $N$ aciśnij przycisk **SHUTER** do połowy.

*4* **Skieruj pilot zdalnego sterowania w kierunku odbiornika zdalnego sterowania aparatu i naciśnij przycisk spustu migawki na pilocie.**

### t **Notatki**

- W przypadku trybu wprowadź ustawienia w opcji [Pilot zdalnego ster.] w menu ■⊂3.
- Gdy włączone jest fotografowanie za pomocą pilota zdalnego sterowania, kontrolka odbiornika zdalnego sterowania aparatu miga. Można także wyłączyć miganie kontrolki w ustawieniach. (str. [106\)](#page-107-0)
- Wybranie opcji [Pilot zdalnego ster.] powoduje wyłączenie czujnika oka.
- Podczas robienia zdjęć z pilotem zdalnego sterowania opcja [Shake Reduction] w menu ◘6 i■ 6 jest automatycznie wyłączana. Auto SR wył. Jeśli nie chcesz wyłączać funkcji [Shake Reduction], wprowadź ustawienia w [Auto SR wył.] w menu ✿ 6 i ■ 6.
- Maksymalny zasięg działania pilota zdalnego sterowania wynosi około 4 metrów od przodu oraz około 2 m od tyłu aparatu.
- Aby wyregulować ostrość podczas robienia zdjęć z użyciem pilota, ustaw pozycję [Aut.ostr. przy zdal.ster.] na [Wł.] w menu **C**6.
- Kiedy używany jest wodoodporny pilot zdalnego sterowania O-RC1, możliwe jest sterowanie automatyką ostrości za pomocą przycisku  $\%$ , na pilocie. Nie można używać przycisku  $\mathsf{F} \mathsf{n}$ .
- Ustawienie trybu [Timer/pilot zd. ster.] zostaje zapisane nawet po wyłączeniu aparatu. Jeśli opcja [Timer/pilot zd. ster.] jest ustawiona na  $\Box$  (Wył.) w pozycji [Pamięć] w menu  ${\mathbf C}$ 5, ustawienie powraca do [Wył.] po wyłączeniu zasilania. (str. [107](#page-108-0))

## **Użycie lampy błyskowej**

Jeśli do aparatu podłączona jest zewnętrzna lampa błyskowa, można wykonać błysk przy robieniu zdjęcia.

### **Podłączanie lampy błyskowej**

Zdejmij z aparatu pokrywę stopki i podłącz zewnętrzną lampę błyskową.

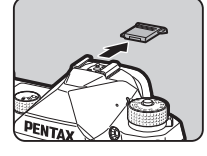

 $O<sub>2</sub>$ 

### t **Notatki**

• Patrz ["Funkcje podczas u](#page-116-0)życia zewnętrznej lampy błyskowej" (str. [115\)](#page-116-0), aby uzyskać szczegółowe informacje na temat funkcji zewnętrznych lamp błyskowych.

### **Ustawianie trybu błysku**

#### *1* **Wybierz opcję [Tryb błysku] w menu**  A**2 i naciśnij przycisk**  D **.**

Ekran [Tryb błysku] zostaje wyświetlony.

#### *2***Wybierz tryb błysku.**

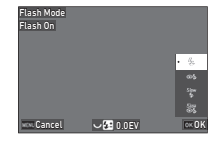

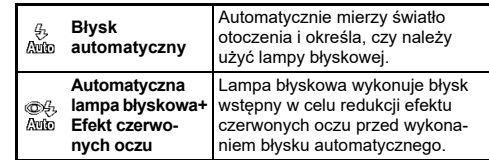

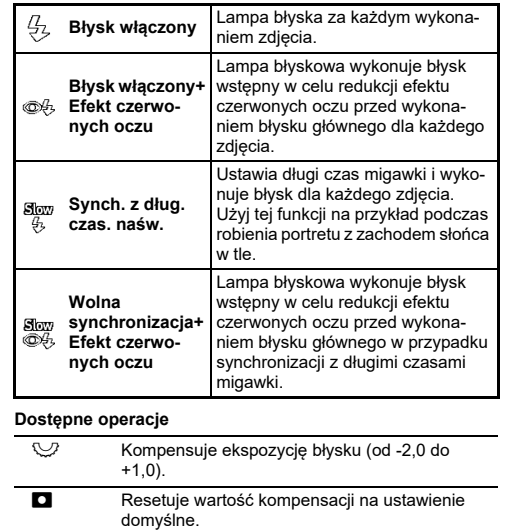

#### *3***Naciśnij przycisk** E**.**

#### *4***Naciśnij przycisk** F**.**

Aparat powraca do trybu gotowości.

### t **Notatki**

- Tryby błysku, które można wybrać, różnią się w zależności od trybu robienia zdjęć.
- Kiedy wbudowana lampa błyskowa jest używana w trybie  $\mathsf{A}\mathsf{v}$ , czas migawki zmienia się automatycznie w zakresie od 1/200 s do długiego czasu migawki w zależności od używanego obiektywu. Czas migawki zostaje zablokowany na 1/200 s, kiedy używany jest obiektyw inny niż D FA, DA, DA L, FA, FA J lub F.
- Kiedy wbudowana lampa błyskowa jest używana w trybie  ${\sf Tv}$  ,  ${\sf TAv}$ lub M, można ustawić dowolny żądany czas migawki (1/200 s lub dłuższy).

**Kontrolowanie odcienia wykończenia zdjęć Zdjęcie niestandardowe** A5 / B<sup>5</sup> *1* **Naciśnij przycisk** D **w trybie gotowości.** Ewentualnie wybierz opcie [Zdjecie niestand] w menu  $\Box$  5  $\ln b$   $\blacksquare$  5. Ekran [Zdjęcie niestand.] zostaje wyświetlony. *2* **Użyj przycisku** AB**,**  Custom Image **aby wybrać odcień** Standard tandard **wykończenia zdjęcia.** od No CancelOK**StandardMiękki Twardy Dostępne operacje podczas robienia zdjęć przy użyciu celownika**Przełącznik główny Używa podglądu cyfrowego w celu w pozycji  $Q$ wyświetlenia obrazu tła z zastosowanym wybranym ustawieniem. **AH**  Zapisuje obraz podglądu (tylko kiedy można zapisać obraz). Przejdź do kroku 6, jeśli nie chcesz zmieniać parametrów. *3* **Naciśnij przycisk** G**.** Ekran ustawienia parametrów zostaje wyświetlony.

**76**

#### *4***Ustaw parametry.**

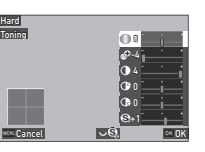

#### **Dostępne operacje**

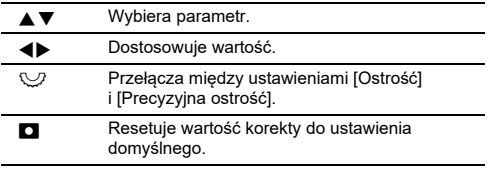

## *5* **Naciśnij przycisk** E**.**

Pojawi się ponownie ekran z kroku 2. Wartości regulacji parametrów zostają wyświetlone.

## *6* **Naciśnij przycisk** E**.**

Aparat powraca do trybu gotowości.

### u **Ostrzeżenie**

• W trybie AUTO odcień wykończenia zdjęcia jest ustawiony na [Standard].

### <span id="page-78-1"></span>**Filtr cyfrowy** A5 / B<sup>5</sup>

#### *1***Wybierz opcje** [Filtr cyfrowy] w menu **Q** 5 lub **B** 5 **i naciśnij przycisk** D**.**

Ekran [Filtr cyfrowy] zostaje wyświetlony.

### *2* **Użyj przycisku** AB**, aby wybrać filtr.**

Wybierz [Wył.], aby przerwać robienie zdjęć z filtrem cyfrowym.

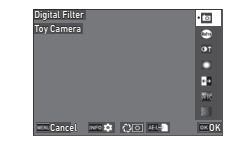

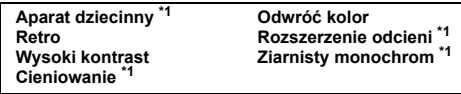

<span id="page-78-0"></span>\*1 Niedostępne w trybie  $\blacksquare$ .

**Dostępne operacje podczas robienia zdjęć przy użyciu celownika**

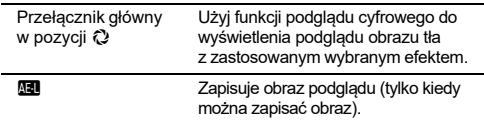

Przejdź do kroku 6, jeśli nie chcesz zmieniać parametrów.

#### *3***Naciśnij przycisk** G**.**

Ekran ustawienia parametrów zostaje wyświetlony.

#### *4***Ustaw parametry.**

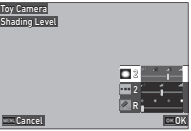

#### **Dostępne operacje**

- **AV** 
	- Wybiera parametr.
- 4Þ Dostosowuje wartość.

#### *5***Naciśnij przycisk** E**.**

Pojawi się ponownie ekran z kroku 2.

#### *6***Naciśnij przycisk** E**.**

#### *7***Naciśnij przycisk <b>MENU**.

Aparat powraca do trybu gotowości.

### u **Ostrzeżenie**

- Tej funkcji nie można używać w połączeniu z niektórymi innymi funkcjami. (str. [111\)](#page-112-0)
- W zależności od używanego filtru zapisanie zdjęć może wymagać dłuższego czasu.

#### t **Notatki**

• Zrobione zdjęcia można przetwarzać przy użyciu filtrów cyfrowych. [\(str.](#page-89-0) 88)

## **Korekcja zdjęć**

### **Dostosowanie jasności**

#### **Kompensacja prześwietlenia i Kompensacja cienia** <sup>A</sup>5 / B<sup>5</sup>

Można ograniczyć występowanie prześwietlonych/niedoświetlonych obszarów poprzez rozszerzenie zakresu dynamicznego i umożliwienie rejestracji szerszego zakresu tonów przez czujnik CMOS. Wprowadź ustawienia w [Korekcja zakresu dyn] w menu  $\bigcap_{i=1}^{\infty}$  5 lub  $\bigcap_{i=1}^{\infty}$  5.

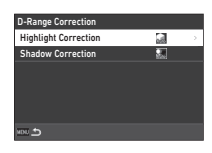

### u **Ostrzeżenie**

• Kiedy ustawiona jest czułość mniejsza niż ISO 400, pozycji [Komp. przeświet.] nie można ustawić na [Wł.].

#### t **Notatki**

• W trybie ■t, pozycja [Komp. przeświet.] może być ustawiona na [Auto] lub [Wył.].

### **Zdiecia HDR** A3

Można wykonać zdjęcie o szerokim zakresie dynamiki nawet w przypadku sceny, w której zakres dynamiki staje się wąski, wykonując trzy kolejne zdjęcia przy trzech różnych poziomach ekspozycji i łącząc je.

#### *1* **Wybierz opcję [Zdjęcia HDR] w menu** A **3 i naciśnij przycisk** D**.**

Ekran [Zdjęcia HDR] zostaje wyświetlony.

*2* **Wybierz typ robienia zdjęć w opcji [Zdjęcia HDR] i naciśnij przycisk** E**.**

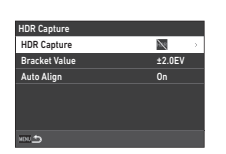

### *3* **Ustaw zakres zmiany ekspozycji w pozycji [Zakres wartości bracketingu].**

wybierz zakres spośród [±1,0 EV], [±2,0 EV] i [±3,0 EV].

#### *4* **Wybierz, czy ma być używana funkcja [Automat. wyrównanie].**

## $\overline{5}$  Naciśnij dwukrotnie przycisk **MENU**.

Aparat powraca do trybu gotowości.

### u **Ostrzeżenie**

- Funkcji [Zdjęcia HDR] nie można użyć w następujących sytuacjach.
	- W trybie **B** lub  $\times$
	- W trybie ■
- Tej funkcji nie można używać w połączeniu z niektórymi innymi funkcjami. (str. [111\)](#page-112-0)
- Kiedy [Tryb rejestracji] jest ustawiony na [Zdj. z przedz. czasu] w menu  $\Box$ 3, opcja [Wyrównanie automatyczne] jest ustawiona na [Wył.].
- Gdy opcja [Wyrównanie automatyczne] jest ustawiona na [Wył.], opcja [Shake Reduction] w menu  $\bigcirc$  6 jest ustawiona na [Wył.].
- W trybie Zdjęcia HDR kilka ujęć zostaje połączonych w pojedyncze zdjęcie, przez co zapisanie złożonego zdjęcia może wymagać czasu.

### **Dostosowanie właściwości obiektywu**

W pozycji [Korekta obiektywu] menu **C15** można dokonać następujących korekt.

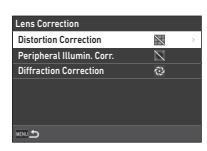

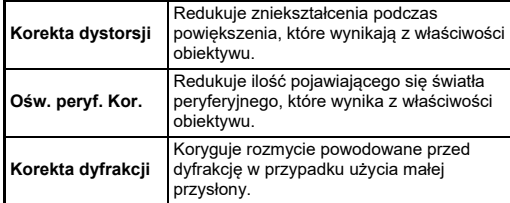

- Korekty można wprowadzać tylko wtedy, gdy podłączony jest kompatybilny obiektyw. (str. [112](#page-113-0)). Korekty zostają wyłączone, jeśli używane jest akcesorium, takie jak tylny konwerter zamocowany między aparatem a obiektywem.
- Gdy opcja [Format plików] jest ustawiona na [RAW] lub [RAW+JPEG] w menu  $\Box$  4, informacie o korekcii sa zapisywane jako parametr pliku RAW. Te informacje o korekcji można zastosować podczas obróbki zdiecia RAW za pomoca opcii [Obróbka RAW] w menu **D** 4. ([str.](#page-90-0) 89)

### **Dostosowywanie poziomu jakości obrazu i tekstury**

### Redukcja mory **A33**

Potrząsając modułem redukcji drgań aparatu, można uzyskać efekt redukcji mory symulujący użycie filtru dolnoprzepustowego.

- *1***Wybierz opcie [Symul. filtru antyalias.] w menu**  $\Box$ **3 i naciśnij przycisk** D**.**
- *2* **Wybierz typ robienia zdjęć i naciśnij przycisk** E**.**

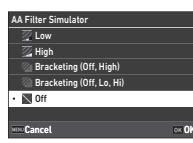

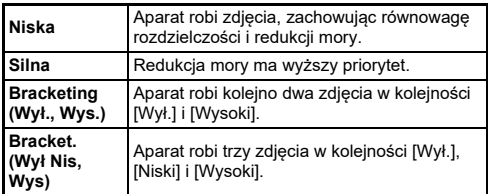

### u **Ostrzeżenie**

- Tej funkcji nie można używać w połączeniu z niektórymi innymi funkcjami. (str. [111\)](#page-112-0)
- Opcji [Bracketing (Wył., Wysoki)] i [Bracketing (Wył., Niski, Wysoki)] nie można wybrać w następujących sytuacjach.
	- W trybie  $\bf B$
	- Kiedy tryb rejestracji ustawiono na tryb inny niż  $Z$ dięcia pojedyncze $\log 3$
	- Gdy używana jest opcja [Zdjęcia HDR] w menu  $\bigcirc$ 3
	- Gdy opcja [Wybór trybu migawki] jest ustawiona na  $[Miqawka$  elektroniczna] w menu  $\Box$  3
- Kiedy czas migawki jest krótszy niż 1/1000 s, nie można uzyskać pełnego efektu tej funkcji.

### **Dostosowywanie tekstury** A5

Teksturę i szczegóły powierzchni zdjęcia można dostosować w zakresie od -4  $d$ 

Wprowadź ustawienia w pozycji  $[K]$ arowność $\overline{C}$  w menu  $\overline{C}$  5.

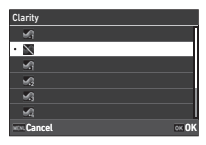

### **Redukcja rozmycia zdjęć** A6 / B6

Użycie wbudowanego modułu redukcji drgań umożliwia zredukowanie rozmycia zdjęć.

Naciśnii **53** lub użyj [Shake Reduction] w menu  $\bigcirc$  6 lub  $\bigcirc$  6, aby włączyć lub wyłączyć tę funkcję.

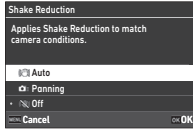

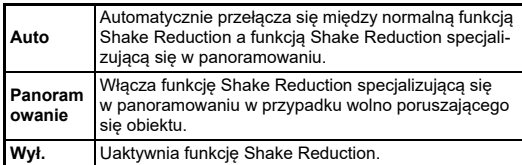

W trybie  $\blacksquare$ , wybierz [Wł.] lub [Wył.].

- Funkcja [Shake Reduction] jest ustawiona na [Wył.] w następujących sytuacjach.
	- W trybie  $\bf B$
- Gdy opcja [Tryb rejestracji] jest ustawiona na [Zdjęcia z blokadą lustra], [Samowyzwalacz] lub [Pilot zdalnego ster.] w menu 3
- Aby nie wyłączać funkcji [Shake Reduction], gdy używany jest [Samowyzwalacz] lub [Pilot zdalnego ster.] w opcji [Tryb rejestracji] w menu  $\Box$  3, ustaw [Auto SR wył.] na [Wyłacz Auto SR wył.] w menu  $\bullet$  6 lub  $\bullet$  6.
- Można ustawić działanie aparatu po przyciśnięciu **SB** w pozycji [Shake Reduction] w opcii [Przycisk Fx] w menu C2. [\(str.](#page-100-0) 99)

### u **Ostrzeżenie**

• Podczas nagrywania filmu może zostać zarejestrowany dźwięk funkcii Shake Reduction.

### **Korekta przechyłu zdiecia** A66

Kąt poziomy aparatu wykrywany przez poziomicę elektroniczną może zostać skorygowany. Wprowadź ustawienia w [Autom. kor. horyzontu] w menu  $\bigcirc$ 6.

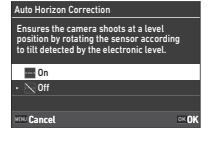

## **Precyzyjne dostosowanie kompozycji A6**

Ta funkcja umożliwia dostosowanie kompozycji zdjęcia przy użyciu mechanizmu Shake Reduction. Za jej pomocą można dostosować kompozycję na przykład podczas korzystania ze statywu w trybie podglądu na żywo.

*1* **Ustaw [Dostosowanie kompozycji] na [Wł.] w** menu **Q** 6.

#### *2***Naciśnij przycisk** F**.**

Aparat powraca do trybu gotowości.

#### *3***Ustaw pokrętło** A**/**K**/**B **na** K**.**

Ekran [Dostosowanie kompozycji] zostaje wyświetlony.

#### *4***Dostosuj kompozycję.**

Wartości korekty zostają wyświetlone w prawym górnym rogu ekranu.

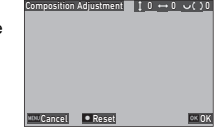

#### **Dostępne operacje**

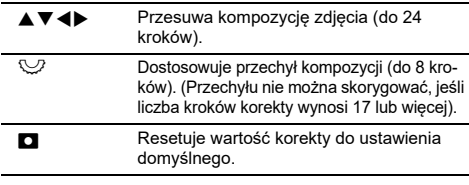

#### *5***Naciśnij przycisk** E**.**

Aparat powraca do trybu gotowości w trybie podglądu na żywo.

### u **Ostrzeżenie**

• Funkcja [Dostosowanie kompozycji] nie może być używana,  $\alpha$ dy używana jest opcja IŚLEDZENIE GWIAZDI w menu  $\Box$  3.

- Dostosowana kompozycja zostaje zapisana nawet po zakończeniu podglądu na żywo lub wyłączeniu aparatu. Aby zresetować zapisaną wartość korekcji po wyłączeniu aparatu, ustaw opcję [Dostosowanie kompozycji] na  $\Box$  (Wył.) w pozycji [Pamięć] menu **C**<sub>5</sub>. (str. [107](#page-108-0))
- Jeśli wartość [Dostosowanie kompozycji] jest zarejestrowana w [Przycisk Fx] w menu E2, można rozpocząć dostosowanie kompozycji przez naciśnięcie przycisku. ([str.](#page-99-0) 98)

## **Użycie funkcji odtwarzania**

Funkcje odtwarzania można wybrać z menu **D** ([str.](#page-27-0) 26) lub na "ekranie wyboru funkcji odtwarzania"

Naciśnii **H** w trybie odtwarzania. by wyświetlić ekran wyboru funkcji odtwarzania. Funkcje menu D2 to **D**6 można wybierać na ekranie wyboru funkcji odtwarzania.

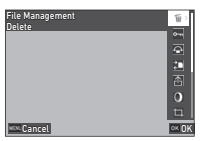

### u **Ostrzeżenie**

• Nie można korzystać z funkcji odtwarzania, które nie są obsługiwane przez wyświetlane zdjęcie.

#### t **Notatki**

• Jeśli nawet dla danego zdjęcia zostanie wykonana funkcja odtwarzania, data zrobienia zdjęcia się nie zmieni.

#### **Ustawianie działania w trybie odtwarzania** $\overline{a}$   $\overline{a}$   $\overline{b}$   $\overline{c}$

Podstawowe elementy działania aparatu w trybie odtwarzania można ustawić w menu D11

Można dokonywać następujących ustawień.

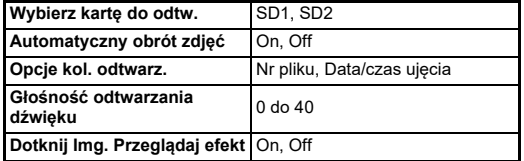

#### t **Notatki**

• Funkcja odtwarzania jest wykonywana dla karty pamięci znajdującej się w gnieździe wybranym w [Wybierz kartę do odtw.].

# **Zmienianie metody wyświetlania**

## <span id="page-83-0"></span>**Wyświetlanie wielu zdjęć**

Na monitorze możesz wyświetlić równocześnie 20, 48 lub 70 miniatur zdjęć.

#### *1***Obróć pokrętło** R **w lewo w trybie odtwarzania.**

Ekran wielu zdjęć zostaje wyświetlony.

![](_page_83_Picture_20.jpeg)

#### **Dostępne operacje**

![](_page_83_Picture_439.jpeg)

## *2* **Naciśnij przycisk** E**.**

Wybrane zdjęcie zostaje wyświetlone na ekranie pojedynczego zdiecia.

**4**

### **Wybieranie wielu zdjęć**

*1*

Gdy wyświetlanych jest wiele zdjęć, można wybrać zdjęcia i wykonać dla nich funkcje odtwarzania.

### **Naciśnij przycisk <b>MAU** lub **H** w kroku 1 opcji **"Wyś[wietlanie wielu zdj](#page-83-0)ęć" (str. 82).**

Zostanie wyświetlone menu **D** lub ekran wyboru funkcji odtwarzania.

*2* **Użyj przycisku** AB**, aby wybrać funkcję i naciśnij przycisk** E**.**

![](_page_84_Picture_5.jpeg)

*3* **Wybierz obrazy, dla których chcesz wykonać tę funkcję.**

![](_page_84_Picture_7.jpeg)

#### **Dostępne operacje**

![](_page_84_Picture_431.jpeg)

#### *4***Naciśnij przycisk** G**.**

Ekran potwierdzenia zostaje wyświetlony.

 $5$  Wybierz opcję [Wykonaj] i naciśnij przycisk **CA**.

- Możesz wykonać funkcję dla zdjęć wybranych pojedynczo, a takż<sup>e</sup> zdieć wybranych przez określenie zakresu,
- Szczegółowe informacje na temat poszczególnych funkcji znajdują się na następujących stronach.
	- Kasowanie [\(str.](#page-86-0) 85)
	- Zabezpieczenie ([str.](#page-87-0) 86)
	- Kopiowanie zdjęć ([str.](#page-88-0) 87)
	- Przesyłanie pliku ([str.](#page-88-1) 87)
	- Obróbka RAW [\(str.](#page-90-1) 89)
- Gdy funkcja, której nie można wykonać dla wielu zdjęć, zostanie wybrana w korku 2, wybrana funkcja zostanie zastosowana do zdjęcia z ramką wyboru.
- Po wybraniu opcji [Przesyłanie pliku] w kroku 2 można wybrać opcję [Rezerwacja przesył.] lub [Anuluj rezerwację]. Wybierz opcję [Rezerwacja przesył.], aby wybrać format przesyłanych plików i dokonać rezerwacji transferu. Wybierz [Rezerwacja przesył.], aby anulować rezerwację transferu dla wszystkich zdjęć.

![](_page_84_Figure_23.jpeg)

### **Wyświetlanie zdjęć według folderu lub daty zrobienia**

Zdjęcia można wyświetlać według folderu, w którym są zapisane, lub według daty wykonania zdjęcia, a także wykonywać dla nich funkcję odtwarzania.

Wyświetlanie zdjęć według folderu lub według daty wykonania zależy od ustawienia [Opcie kol. odtwarz.] w menu  $\overline{2}11$ .

### **Obróć pokrętło** R **w lewo w kroku 1 procedury "Wyś[wietlanie wielu zdj](#page-83-0)ęć" (str. 82).**

Pojawi się ekran wyświetlania folderu lub ekran wyświetlania daty zrobienia zdjęcia.

![](_page_85_Picture_5.jpeg)

![](_page_85_Picture_6.jpeg)

#### **Dostępne operacje**

![](_page_85_Picture_500.jpeg)

## *2* **Naciśnij przycisk** E**.**

Zostaną wyświetlone zdjęcia w wybranym folderze lub według wybranej daty zrobienia zdjęcia.

### t **Notatki**

• Gdy w kroku 1 wyświetlany jest ekran wyboru funkcji odtwarzania, funkcja może zostać wykonana dla wszystkich zdjęć w wybranym folderze lub dla wybranej daty zrobienia zdjęcia. Jeśli wybrana zostanie funkcja, której nie można wykonać dla wielu zdjęć, wyświetlony zostanie komunikat o błędzie.

## **Łączenie aparatu z urządzeniem AV**

Można podłączyć aparat do urządzenia AV z gniazdem HDMI<sup>®</sup> takiego jak telewizor, aby wyświetlać zdjęcia w trybie podczas fotografowania lub odtwarzać zdjęcia na ekranie pojedynczego zdięcia w trybie odtwarzania.

Przygotuj dostępny w sprzedaży kabel HDMI® ze złączem HDMI® terminal (typu D).

#### *1***Wyłącz urządzenie AV i aparat.**

#### *2* **Otwórz pokrywkę gniazd aparatu i podłącz kabel do gniazda HDMI®.**

![](_page_85_Picture_18.jpeg)

*3* **Podłącz drugi koniec kabla do gniazda wejścia urządzenia AV.**

#### *4***Włącz urządzenie AV i aparat.**

Aparat włączy się w trybie wyjścia wideo, a informacje o aparacie zostaną wyświetlone na ekranie podłączonego urządzenia AV.

### u **Ostrzeżenie**

• Kiedy aparat jest połączony z urządzeniem AV, na monitorze nie jest nic wyświetlane. Nie można także regulować głośności na aparacie. Korzystaj z aparatu, używając monitora urządzenia AV.

*1*

### t **Notatki**

- Sprawdź instrukcję obsługi urządzenia AV i wybierz odpowiednie gniazdo wejścia sygnału wideo, do którego jest podłączony aparat.
- Jeżeli zamierzasz używać aparatu przez dłuższy czas, zalecane jest <sup>u</sup>życie opcjonalnego zestawu zasilacza. [\(str.](#page-41-0) 40)

# **Organizacja plików**

## <span id="page-86-0"></span>**Kasowanie zdjęć**

*1* **Wybierz opcję [Usuń] w menu**  C**2 lub na ekranie wyboru funkcji odtwarzania.**

### *2* **Wybierz [Kasowanie 1 zdjęcia] lub [Kasowanie wszystkich zdjęć].**

W przypadku zdjęć zrobionych z pozycją [File Format] ustawioną na [RAW+JPEG]} należy wybrać format pliku do skasowania. Po wybraniu opcji [Kasowanie wszystkich zdjęć] przejdź do kroku 4.

![](_page_86_Picture_239.jpeg)

 $\mathbf{Z}^2$ 

#### *3***Użyj pokrętła** Q**, aby wybrać zdjęcie.**

## *4* **Naciśnij przycisk**  E**.**

Jeśli wybrano pozycję [Kasowanie wszystkich zdjęć], pojawia się ekran potwierdzenia. Przejdź do kroku 5.

## $5$  Wybierz opcję [Wykonaj] i naciśnij przycisk **<b>E.**

### <span id="page-87-0"></span>**Zabezpieczanie zdjęć** <sup>C</sup>2

Możesz zabezpieczyć zdjęcia przed przypadkowym skasowaniem.

*1* **Wybierz opcję [Zabezpiecz] w menu** C**2 lub na ekranie wyboru funkcji odtwarzania.**

*2* **Wybierz [Zab 1 zdjęcie] lub [Zab wsz. zdjęcia].** Po wybraniu opcji [Zab wsz. zdiecial przejdź do kroku 4.

![](_page_87_Picture_431.jpeg)

## *3* **Użyj pokrętła** Q**, aby wybrać zdjęcie.**

#### *4***Naciśnij przycisk** E**.**

Jeśli wybrano pozycję [Zab wsz. zdjęcia], pojawia się ekran potwierdzenia. Przejdź do kroku 5.

#### *5***Wybierz [Zabezpiecz] i naciśnij przycisk** E**.**

### u **Ostrzeżenie**

• Nawet zabezpieczone zdjęcia zostaną skasowane podczas formatowania włożonej karty pamięci.

#### t **Notatki**

• Aby anulować zabezpieczenie zdjęcia, ustaw zabezpieczenie zdjęcia ponownie.

### **Obracanie zdjęć** C2

Kiedy pozycja [Automat. obrót zdjęć] jest ustawiona na [Wł.]  $($ ustawienie domyślne) w menu  $\overline{13}$ 1, zdięcie jest podczas odtwarzania obracane automatyczne w zależności od informacji o obrocie.

Informacje o obrocie zdjęcia można zmienić przy użyciu poniższej procedury.

#### *1* **Wyświetl zdjęcie do obrócenia na ekranie pojedynczych zdjęć.**

*2* **Wybierz opcję [Obrót zdjęcia] w menu** C**2 lub na ekranie wyboru funkcji odtwarzania.**

#### *3* **Użyj przycisku** AB**, aby wybrać żądany kierunek obrotu, a następnie naciśnij przycisk** E**.**

![](_page_87_Picture_21.jpeg)

Informacie o obrocie zdiecia sa zapisywane, a aparat powraca do trybu wyświetlania pojedynczych zdjęć.

### u **Ostrzeżenie**

- Informacji o obrocie zdjęcia nie można zmienić w następujących przypadkach.
	- Zabezpieczone zdjęcia
	- Filmy
	- Zdjęcia bez znacznika informacji o obrocie

#### t **Notatki**

• Informacje o określonym kącie obrotu można zapisać w opcji  $I$ Zapis informacii o obrocie] w menu  $C_6$ .

### <span id="page-88-0"></span>**Kopiowanie zdjęć** C22

Można kopiować zdjęcia między kartami pamięci w gniazdach SD1 i SD2.

#### *1* **Wybierz opcję [Kopiowanie zdjęć] w menu** C**2 lub na ekranie wyboru funkcji odtwarzania.**

# *2* **Wybierz [Kopiuj 1 zdjęcie] lub [Kopiuj wsz zdjęcia].**

W przypadku zdjęć wykonanych z opcia [Format plików] ustawiona na [RAW+JPEG] wybierz format pliku do skopiowania. Po wybraniu opcji [Kopiuj wsz zdiecia] przejdź do kroku 4.

![](_page_88_Picture_390.jpeg)

*3* **Użyj pokrętła** Q**, aby wybrać zdjęcie.**

#### *4***Naciśnij przycisk** E**.**

Po wybraniu opcji [Kopiuj wsz zdjęcia] wybierz opcję [Wykonaj] i naciśnij przycisk **DR**.

Wybrane zdjęcie zostanie skopiowane na drugą kartę pamięci.

## <span id="page-88-1"></span>**Przesyłanie zdjęć** C2

Możesz wybrać zdjęcia do przesłania do urządzenia komunikacyjnego i dokonać rezerwacji transferu. Jeśli aparat jest połączony z urządzeniem komunikacyjnym za pośrednictwem bezprzewodowej sieci LAN, przesyłanie plików rozpocznie się automatycznie.

*1* **Wybierz opcję [Przesyłanie pliku] w menu** C**2 lub na ekranie wyboru funkcji odtwarzania.**

#### *2***Wybierz [Przes 1 zdjęcie]**

W przypadku zdjęć wykonanych z opcią [Format plików] ustawiona na [[Format plików]] wybierz format pliku do przesłania.

![](_page_88_Picture_391.jpeg)

## *3* **Użyj pokrętła** Q**, aby wybrać zdjęcie.**

#### *4***Naciśnij przycisk** E**.**

Dla zdjęcia dokonywana jest rezerwacja transferu.

![](_page_88_Picture_392.jpeg)

### t **Notatki**

• Aby anulować rezerwację transferu, wybierz ponownie [Przes 1 zdjęcie].

### **Zapisz dane RAW**

Dane RAW można zapisać, jeśli pozostają one w buforze wykonanego zdjęcia.

#### *1* **Wybierz opcję [Zapisz dane RAW] w menu**  C**2 na ekranie pojedynczego zdjęcia.**

Ekran potwierdzenia zostaje wyświetlony.

Jeśli żadne obrazy JPEG nie zawierają danych RAW, wyświetlany jest komunikat [Nie można przetworzyć żadnego zdjęcia.].

#### *2* **Wybierz [Zapisz dane RAW] i naciśnij**  E**.**

Dane RAW zostaną zapisane.

![](_page_89_Picture_421.jpeg)

### u **Ostrzeżenie**

• Dane RAW nie mogą zostać zapisane z ekranu wyboru funkcji odtwarzania.

### t **Notatki**

- Gdy zdjęcie JPEG zawierające dane RAW jest wyświetlane na ekranie pojedynczego zdjęcia, można również zapisać dane, naciskając RAW.
- Zdjęcia, dla których wykonywana jest opcja [Zapisz dane RAW], <sup>s</sup>ą traktowane tak samo, jak zdjęcia zrobione z opcją [Format pliku] ustawioną na [RAW+JPEG] w menu ✿ 4.

## **Edytowanie i przetwarzanie zdjęć**

Zdjęcia zrobione aparatem można edytować i przetwarzać.

### **Przetwarzanie zdjęć przy użyciu filtrów cyfrowych**

<span id="page-89-0"></span> $\blacksquare$ 3

*1* **Wyświetl zdjęcie, by je edytować na ekranie pojedynczych zdjęć.**

*2* **Wybierz opcję [Filtr cyfrowy] w menu**  C**3 lub na ekranie wyboru funkcji odtwarzania.**

Ekran [Filtr cyfrowy] zostaje wyświetlony.

*3* **Użyj przycisku** AB**, aby wybrać filtr.**

![](_page_89_Picture_22.jpeg)

![](_page_89_Picture_422.jpeg)

#### **Dostępne operacje**

**ISO** 

Wyświetla podgląd.

Przejdź do kroku 7, jeśli nie chcesz zmieniać parametrów.

#### *4***4 Naciśnij przycisk <b>INFO**.

Ekran ustawienia parametrów zostaje wyświetlony.

# *5* **Ustaw parametry.**

![](_page_90_Picture_1.jpeg)

#### **Dostępne operacje**

- $\blacktriangle \blacktriangledown$ Wybiera parametr.
- 4Þ Dostosowuje wartość.

#### *6***Naciśnij przycisk** E**.**

Pojawi się ponownie ekran z kroku 3.

#### *7***Naciśnij przycisk** E**.**

Ekran potwierdzenia dodania filtra zostaje wyświetlony.

## *8* **Wybierz [Dodaj filtr] lub [Zapisz] i naciśnij** E**.**

Wybierz [Dodaj filtr], aby zastosować dodatkowe filtry do tego samego zdjęcia.

Pojawi się ponownie ekran z kroku 3.

Po wybraniu [Zapisz] zostaje wyświetlony ekran potwierdzenia.

#### *9***Wybierz [SD1] lub [SD2] i naciśnij** E**.**

### u **Ostrzeżenie**

- Za pomocą opcji [Filtr cyfrowy] można edytować tylko zdjęcia JPEG i RAW zrobione przy użyciu tego aparatu.
- Zdjęć w formacie RAW wykonanych z użyciem funkcji [Zdjęcia HDR] i  $\Box$ 3 nie można przetwarzać z użyciem opcji [Filtr cyfrowy].

### t **Notatki**

• Na jednym zdjęciu można zastosować do siedmiu filtrów, włącznie z filtrem podczas robienia zdieć ustawionym w opcii [Filtr cyfrowy] w menu  $\bullet$ 5 ([str.](#page-78-1) 77).

### <span id="page-90-1"></span><span id="page-90-0"></span>**Obróbka zdjęć RAW** C<sub>4</sub>

Zdjęcia RAW można przekształcić do formatu JPEG lub TIFF i zapisać je jako nowe pliki.

- *1* **Wyświetl zdjęcie, by je edytować na ekranie pojedynczych zdjęć.**
- *2* **Wybierz opcję [Obróbka RAW] w menu** C**4 lub na ekranie wyboru funkcji odtwarzania.**

Pojawi się ekran ustawień obróbki RAW.

#### *3* **Wybierz pozycję ustawienia, którą chcesz zmienić.**

![](_page_90_Picture_25.jpeg)

![](_page_90_Picture_457.jpeg)

#### **Dostępne operacje**

![](_page_90_Picture_458.jpeg)

#### *4***Naciśnij przycisk** G**.**

Ekran potwierdzenia zapisu zostaje wyświetlony.

# $\overline{5}$  Wybierz [SD1] lub [SD2] i naciśnij **03**.

# *6* **Wybierz [Kontynuuj] lub [Zakończ] i naciśnij**  E**.**

Po wybraniu opcji [Kontynuuj] ekran z kroku 3 zostaje wyświetlony ponownie.

### u **Ostrzeżenie**

- Funkcję [Obróbka RAW] można wykonać wyłącznie w przypadku zdjęć RAW wykonanych tym aparatem.
- Obrazy RAW wykonane, gdy opcja [Tryb rejestracji] jest ustawiona na [Wielokrotna ekspozycja] lub [Nakład. z przedz. czasu] w menu A 3, <sup>s</sup>ą obrabiane zgodnie z ustawieniem [Korekta obiektywu] używanym podczas fotografowania. Ustawień [Korekta obiektywu] nie można zmienić podczas obróbki zdjęć RAW.

### t **Notatki**

- W przypadku wykonania funkcji [Obróbka RAW] z ekranu wielu zdjęć, ekranu wyświetlania folderu lub ekranu wyświetlania data zrobienia zdjęcia zostaje utworzony nowy folder, w którym są zapisywane zdjęcia.
- W przypadku opcji [Filtr cyfrowy], [Klarowność] i [Zdjęcia HDR] pozycja ustawień, których parametry można zmienić, różni się w zależności od pozycji użytej podczas wykonywania zdjęcia. W przypadku obrazów RAW zarejestrowanych przy użyciu funkcji [Zdjęcia HDR] nie można zmieniać parametrów [Filtr cyfrowy] i [Klarowność] podczas wywoływania obrazów RAW.
- Dołączone oprogramowanie "Digital Camera Utility 5" umożliwia obróbkę plików RAW na komputerze. ([str.](#page-95-0) 94)

## **Zmiana wielkości zdjęcia**

### u **Ostrzeżenie**

• Nie można przetwarzać zdjęć, które zostały już przycięte lub zmniejszone do minimalnego rozmiaru pliku.

### **Zmiana rozdzielczości (zmiana wielkości)**

 $\blacksquare$ 

Można zmienić rozdzielczość wybranego zdjęcia, a następnie zapisać je jako nowy plik.

*1* **Wyświetl zdjęcie, by je edytować na ekranie pojedynczych zdjęć.**

#### *2* **Wybierz opcję [Zmiana wielkości] w menu**  C**5 lub na ekranie wyboru funkcji odtwarzania.**

Ekran [Zmiana wielkości] zostaje wyświetlony.

#### *3***Użyj przycisku ▲▼**

**aby wybrać rozdzielczość, a następnie naciśnij przycisk**  E**.**

![](_page_91_Picture_21.jpeg)

Możesz wybrać wielkość zdjęcia, zaczynając od wielkości o jeden

poziom niższej niż wielkość oryginalnego zdjęcia. Ekran potwierdzenia zapisu zostaje wyświetlony.

#### *4***Wybierz [SD1] lub [SD2] i naciśnij**  E**.**

## u **Ostrzeżenie**

• Funkcję [Zmiana wielkości]można wykonać wyłącznie w przypadku zdieć wykonanych tym aparatem.

### **Wycięcie części zdjęcia (przycinanie)** C3

Można przyciąć żądany obszar wybranego zdjęcia i zapisać go jako nowy plik.

- *1* **Wyświetl zdjęcie, by je edytować na ekranie pojedynczych zdjęć.**
- *2* **Wybierz opcję [Przycinanie] w menu** C**3 lub na ekranie wyboru funkcji odtwarzania.** Ekran [Przycinanie] zostanie wyświetlony.
- *3* **Określ wielkość i pozycję obszaru do przycięcia przy <sup>u</sup>życiu ramki przycinania.**

![](_page_92_Picture_6.jpeg)

#### **Dostępne operacje**

![](_page_92_Picture_398.jpeg)

#### *4***Naciśnij przycisk** E**.**

Ekran potwierdzenia zapisu zostaje wyświetlony.

 $\overline{5}$  Wybierz [SD1] lub [SD2] i naciśnij **CA**.

### **Korekcja zdjęć JPEG** C5

**Kompensacja prześwietlenia/Obszary cienia (Dostosow. poziomów)**

Można wyregulować jasność i kontrast jasnych i średnich tonów oraz obszarów cieni na zdjęciach.

*1* **Wyświetl zdjęcie, by je edytować na ekranie pojedynczych zdjęć.**

*2* **Wybierz opcję [Regulacja poziomów] w menu** C**5 lub na ekranie wyboru funkcji odtwarzania i naciśnij przycisk** D**.**

Ekran [Regulacja poziomów] zostaje wyświetlony.

#### *3***Dostosuj wartość.**

![](_page_92_Picture_19.jpeg)

#### **Dostępne operacje**

![](_page_92_Picture_399.jpeg)

#### *4***Naciśnij przycisk** E**.**

Ekran potwierdzenia zapisu zostaje wyświetlony.

 $\overline{5}$  Wybierz [SD1] lub [SD2] i naciśnij **03**.

### **Edycja filmów** <sup>C</sup>6

- *1* **Wyświetl film, aby go edytować na ekranie pojedynczych zdjęć.**
- *2* **Wybierz opcję [Ekstrakcja filmu] lub [Podziel film] w menu** C**6 lub na ekranie wyboru funkcji odtwarzania.**

![](_page_93_Picture_303.jpeg)

## *3* **Naciśnij przycisk** E**.**

Pojawi się ekran [Ekstrakcja filmu] lub ekran [Podziel film].

#### *4* **Wybierz punkt, w którym chcesz podzielić film.**

Można odtwarzać lub wstrzymywać odtwarzanie filmu w taki sam sposób, jak podczas odtwarzania filmu. [\(str.](#page-57-0) 56)

![](_page_93_Picture_9.jpeg)

**ivide** Synchronize Points

**W** OK OK

Divide Movie

00'20" / 00'45" 0'20"

Cancel so Preview

#### **Dostępne operacje**

 $\widehat{\curvearrowright}$ Po wybraniu opcji [Ekstrakcja filmu]: Przesuwa punkt początkowy lub końcowy. Po wybraniu opcji [Podziel film]: Przesuwa punkt podziału. **INFO**  Gdy wybrana jest opcja [Ekstrakcja filmu]: Przełącza między punktem początkowym i końcowym. M Synchronizuje punkty. **ISO** Wyświetla podgląd.

#### *5***Naciśnij przycisk** E**.**

Ekran potwierdzenia zapisu zostaje wyświetlony.

#### *6***Wybierz [SD1] lub [SD2] i naciśnij** E**.**

### u **Ostrzeżenie**

• Można odtwarzać tylko filmy nagrane za pomocą tego aparatu.

# **92**

## **Użycie aparatu z komputerem**

Połącz aparat z komputerem za pomocą dostarczonego kabla USB.

### **Ustawianie trybu połączenia** D<sub>4</sub>

Ustaw tryb połączenia w pozycji [Ustawienia USB] w menu  $\mathcal{A}_4$ w zależności od operacji, jaka ma zostać wykonana na komputerze.

![](_page_94_Picture_353.jpeg)

#### t **Notatki**

- Patrz "Ś[rodowisko pracy dla po](#page-128-0)łączenia USB i dostarczone [oprogramowanie" \(str.](#page-128-0) 127), aby poznać wymagania systemowe niezbędne, aby podłączyć aparat do komputera i korzystać z dostarczonego oprogramowania.
- Gdy aparat jest podłączony do komputera za pomocą kabla USB, następujące funkcje są wyłączone.
	- [Ustaw. bezprzew. LAN] w menu  $\blacktriangleleft$  4
	- [Automat. wyłącz.] w menu  $\blacklozenge$  5

### **Kopiowanie zdjęcia z karty pamięci**

*1***Wyłącz aparat.**

*2* **Otwórz pokrywkę gniazd aparatu i podłącz kabel USB do gniazda USB.**

![](_page_94_Picture_14.jpeg)

## *3* **Podłącz kabel USB do portu USB komputera.**

#### *4***Włącz aparat.**

Aparat zostanie rozpoznany przez komputer. W przypadku komputerów Mac uruchamia się aplikacja "Zdjęcia". (Jeśli aplikacja się nie uruchamia, uruchom ją <sup>r</sup>ęcznie).

## *5* **Zapisz zrobione zdjęcia na komputerze.**

#### *6***Odłącz aparat od komputera.**

### **<sup><sup>***n***</sup>** Notatki</sup>

- Ładowanie baterii zaczyna się po wyłączeniu aparatu po podłączeniu go do komputera.
- Karty pamięci są wyświetlane w komputerze jako [SD1] i [SD2].

### <span id="page-95-1"></span><span id="page-95-0"></span>**Instalowanie dostarczonego oprogramowania Obsługa aparatu przy użyciu komputera**

Dostarczone oprogramowanie "Digital Camera Utility 5" jest zapisane w pamięci wewnętrznej aparatu. Dzięki "Digital Camera" Utility 5" można przetwarzać zdjęcia RAW, dokonywać korekty kolorów lub sprawdzać informacje w komputerze.

Oprogramowanie można zainstalować przy użyciu poniższej procedury.

#### *1***■** Ustaw [Ustawienia USB] jako [CD-ROM] w menu **4.** 4.

## *2* **Wyłącz aparat.**

*3* **Połącz aparat z komputerem za pomocą kabla USB.**

#### *4***Włącz aparat.**

Aparat zostanie rozpoznany jako CD-ROM [S-SW189].

### *5* **Otwórz [S-SW189] w komputerze.** Pojawi się folder [Win] lub [Mac].

*6* **Otwórz folder [Win] lub [Mac].**

#### *7* **Kliknij dwukrotnie [setup32.exe] lub [setup64.exe] w przypadku Windows ® [INSTPUT5.pkg] w przypadku Mac.**

W kolejnych krokach postępuj zgodnie z instrukcjami na ekranie.

#### *8***Przywróć [Ustawienia USB] jako [MTP] w menu**  D**4.**

#### *9***Wyłącz aparat i włącz go ponownie.**

Ustawienie [Ustawienia USB] zmienia się na [MTP].

Możesz robić zdjęcia aparatem podłączonym do komputera, korzystając z opcjonalnego oprogramowania "IMAGE Transmitter 2".

*1***■** Ustaw [Ustawienia USB] jako [MTP] w menu **4** 4.

- *2* **Wyłącz aparat.**
- *3***Połącz aparat z komputerem za pomocą kabla USB.**

#### *4***Włącz aparat.**

*5* **Uruchom program "IMAGE Transmitter 2" na komputerze.**

Program "IMAGE Transmitter 2" uruchamia się, a komputer rozpoznaje aparat.

### u **Ostrzeżenie**

• Kiedy pokrętło ◘/◘/■ jest ustawione na ■ , nie można robić zdjęć za pośrednictwem oprogramowania, jeżeli do aparatu nie jest <sup>w</sup>łożona karta pamięci.

- "IMAGE Transmitter 2" obsługuje tylko system Windows® only. Szczegółowe informacje dotyczące programu "User Guide [Operation]" są dostępne w następującej witrynie. **[https://www.ricoh-imaging.co.jp/english/support/](https://www.ricoh-imaging.co.jp/english/support/download_manual.html) download\_manual.html**
- Podczas fotografowania aparat zawsze działa z opcją [Priorytet zwolnienia] niezależnie od automatycznego ustawiania ostrości ([Ustawienie AF.S] w [AF z celownikiem] i [Opcje AF z kontrastem] w [AF z podglądem na żywo] w menu ◘1). [\(str.](#page-61-0) 60, [str.](#page-64-0) 63)

## **U życie aparatu z urz ądzeniem komunikacyjnym**

Aparat można podłączyć do urządzenia komunikacyjnego bezprzewodowo z użyciem technologii Bluetooth® lub bezprzewodowej sieci LAN. Dzięki specjalnej aplikacji "Image Sync" aparat można obsługiwać za pośrednictwem urządzenia komunikacyjnego, a zdjęcia zapisywane na karcie pamięci można wyświetlać na urządzeniu komunikacyjnym w celu ich zaimportowania.

Informacje na temat korzystania z aparatu połączonego z urządzeniem komunikacyjnym można znaleźć w oddzielnym dokumencie "Łączność bezprzewodowa – poradnik".

## **Ustawienia aparatu**

#### **Zapisywanie często używanych ustawień** $\frac{1}{2}$

Można zapisać maksymalnie dziesięć często używanych ustawień i przypisać je do pozycji od  $U1$  to  $U5$  pokretła trybu, by móc łatwo korzystać z tych ustawień podczas robienia zdjęć. Można zapisywać nastepujące ustawienia:

**Tryb ekspozycji (z wyjątkiem** R**) Czas migawki i wartość przysłony Czułość ISO**

**Wartość kompensacji ekspozycji Ustawienia menu** A **i** E**(z wyjątkami)**

#### **Zapisywanie ustawień**

Można zapisać maksymalnie dziesięć ustawień.

- *1* **Ustaw tryb ekspozycji i wszystkie wymagane ustawienia do zapisania.**
- *2* **Wybierz [Zapisz ust. trybu użyt.] w menu** E**1 i naciśnij** D**.**

Ekran [Zapisz ust. trybu użyt.] zostaje wyświetlony.

*3* **Wybierz pole spośród [BOX1] do [BOX10] i naciśnij** E**.**

![](_page_97_Picture_570.jpeg)

#### *4* **Wybierz, czy chcesz wprowadzić nazwę pola i naciśnij** E**.**

Jeśli wybrano pozycję [Anuluj], przejdź do kroku 7. Po wybraniu opcji [Wpisz nazwę] zostanie wyświetlony ekran wprowadzania tekstu.

#### *5***Wprowadź nazwę pola.**

Można wprowadzić do 32 jednobajtowych znaków alfanumerycznych i symboli.

![](_page_97_Picture_17.jpeg)

#### **Dostępne operacje**

![](_page_97_Picture_571.jpeg)

## $6$  Po wprowadzeniu tekstu naciśnij **NEO**.

*7* **Wybierz tryb użytkownika, aby zarejestrować zapisane ustawienia pod nazwami od USER1 (U1) do USER5 (U5) pokrętła trybów i naciśnij** E**.** Pojawi się ponownie ekran z kroku 3.

![](_page_97_Picture_22.jpeg)

### u **Ostrzeżenie**

• Pozycji [Zapisz ust. trybu użyt.] nie można wybrać, kiedy pokrętł<sup>o</sup> trybów jest ustawione w pozycii AUTO.

### t **Notatki**

- Jeśli nazwa pola nie zostanie wprowadzona, jako nazwa pola zostanie użyta data i godzina zapisania ustawień.
- Aby zmienić nazwę pola, wybierz [Zmień nazwę trybu użyt.] w menu  $C<sub>1</sub>$ .
- Aby zresetować zapisane ustawienia, wybierz [Resetuj ust. trybu uż.] w menu  $C<sub>1</sub>$ .

**6**

#### **Zmiana ustawień**

Ustawienia przypisane do pokrętła trybu można zmienić.

#### *1* **Wybierz [ Przywołaj ustawienia trybu użytkownika] w menu** E **1 i naciśnij przycisk** D**.**

Ekran [Przywołaj ust. tr. uż.] zostaje wyświetlony.

*2* **Wybierz tryb użytkownika, aby zarejestrować zapisane ustawienia pod nazwami od USER1 (U1) do USER5 (U5) pokrętła trybów i naciśnij** D**.**

![](_page_98_Picture_395.jpeg)

### *3* **Wybierz zapisane ustawienia od [BOX1] do [BOX10] i naciśnij** E**.**

Zapisane ustawienia są przypisane do pokrętła trybu. Pojawi się ponownie ekran z kroku 2.

### t **Notatki**

• Jeśli opcja [Przywołaj ust. tr. uż.] jest zarejestrowana jako funkcja wyświetlana na panelu sterowania, można użyć pokrętła  $\heartsuit$  do zmiany pola, gdy pokrętło trybu jest ustawione w pozycji od U1 to  $\overline{L}$  15. (str. [102](#page-103-0))

### **Korzystanie z trybu użytkownika**

#### *1*Ustaw pokrętło trybów w pozycji od U1 do U5.

#### *2***Zmień ustawienia zgodnie z potrzebami.**

Tryb ekspozycji można zmienić tymczasowo w pozycji [Ekspozycja w tr. uż.] menu $\overline{C}$ 1.

![](_page_98_Picture_396.jpeg)

### t **Notatki**

• Ustawienia zmienione w kroku 2 nie są zapisywane jako ustawienia trybu użytkownika. Po wyłączeniu aparatu lub obróceniu pokrętł<sup>a</sup> trybu ustawienia trybu użytkownika są przywracane do pierwotnie zapisanych. Czas resetowania ustawień trybu użytkownika można ustawić w pozycji [] Przyw. ust. użutk.]w menu C1 menu.

![](_page_98_Picture_397.jpeg)

• Jeśli ustawienia zapisane w polu przypisanym do pokrętła trybu zostaną zmienione, zmienione zostaną również ustawienia zastosowane do pokrętła trybu.

### **Dostosowanie elementów sterujących**

#### <span id="page-99-6"></span><span id="page-99-0"></span>**Ustawianie funkcji przycisków** E2

Można ustawić funkcje wykonywane po naciśnięciu przycisków  $\blacktriangle$   $\nabla$   $\blacktriangleleft$   $\blacktriangleright$ ,  $\boxdot$   $\boxdot$ ,  $\boxdot$   $\boxdot$   $\boxdot$   $\boxdot$   $\boxdot$  and  $\boxdot$  and  $\Box$  Te przyciski z możliwościa konfiguracji noszą nazwę "Przycisk Fx".

Funkcję ustawioną dla każdego przycisku można sprawdzić na ekranie stanu.

#### *1* **Wybierz [Przycisk Fx] w menu** E **2 i naciśnij przycisk** D**.**

Pojawi się ekran [Przycisk Fx].

*2* **Użyj przycisku** AB**, aby wybrać przycisk, a następnie naciśnij** D**.** Ekran ustawiania funkcii dla

![](_page_99_Picture_9.jpeg)

wybranego przycisku zostaje wyświetlony.

*3* **Użyj przycisku** AB **do wybrania funkcji, jaką chcesz przypisać do każdego przycisku.**

![](_page_99_Picture_487.jpeg)

Można przypisać następujące funkcje.

![](_page_99_Picture_488.jpeg)

<span id="page-99-1"></span>\*1 Zmienia liczbę ujęć i wartość bracketingu.

- <span id="page-99-2"></span>\*2 Zmienia format plików zgodnie z ustawieniem [Format plików] po naciśnięciu przycisku. ([str.](#page-100-1) 99)
- <span id="page-99-3"></span>\*3 Naciśnij **NEC**, aby dokonać ustawień szczegółowych.
- <span id="page-99-4"></span>\*4 Wyświetla ekran [Dostosowanie kompozycii], gdy pokretło  $\bigcirc$ /W  $\blacksquare$  iest ustawione na  $\blacksquare$
- <span id="page-99-5"></span>\*5 Przełącza na fotografowanie w trybie Podgląd na żywo z pokrętłem  $\Delta/\Xi$ / $\blacksquare$  ustawionym na  $\Delta$ .

#### *4***Naciśnij przycisk** E**.**

Pojawi się ponownie ekran z kroku 2. Powtórz kroki od 2 do 4.

#### *5***Naciśnii dwukrotnie przycisk <b>FRU**.

**6**

### t **Notatki**

- Na ekranie stanu można sprawdzić funkcje przypisane do każdego przycisku.
- Można przypisać tę samą funkcję do wielu przycisków.
- Po naciśnięciu przycisku Fx zostaną wyświetlone przełączniki ustawień lub ekran ustawień.
- W zależności od przypisanej funkcji, po naciśnięciu przycisku Fx rozlega się sygnał dźwiękowy. Aby nie wydawać sygnał<sup>u</sup> dźwiękowego, zmień ustawienie [Działanie przycisku Fx] w [Ustawienie ef. dźw.] w menu D 3. (str. [106](#page-107-2))
- <span id="page-100-0"></span>• Gdy do przycisku Fx przypisano opcję [Przycięcie], [Shake Reduction] lub [Blokada elem. ster.], naciśnij przycisk **UNFO** na ekranie kroku 2, aby ustawić działanie aparatu po naciśnięciu przycisku.

![](_page_100_Picture_514.jpeg)

![](_page_100_Picture_7.jpeg)

#### <span id="page-100-1"></span>**Ustawianie funkcji Format pliku 1 naciśn.**

Aby tymczasowo zmienić format plików, można wcisnąć przycisk podczas robienia zdjęć. Wybiera format plików w celu zmiany po naciśnięciu przycisku dla każdego ustawienia [Format pliku].

*1* **Wybierz [Format pliku 1 naciśn.] w kroku [3"Ustawianie funkcji przycisków" \(str.](#page-99-6) 98).**

#### *2***■ Naciśnij INFO** na ekranie [Przycisk Fx].

Pojawi się ekran [Format pliku 1 naciśn.].

#### *3* **Wprowadź ustawienia [Opcje JPEG], [Opcje RAW] i [Opcje RAW+JPEG].**

Wybierz format plików do zmiany po naciśnięciu każdego przycisku.

![](_page_100_Picture_515.jpeg)

![](_page_100_Picture_15.jpeg)

![](_page_100_Picture_516.jpeg)

*5J***. Naciśnij dwukrotnie przycisk <b>MENU**.

Aparat powraca do trybu gotowości.

### u **Ostrzeżenie**

• Przycisk, do którego przypisana jest funkcja Format pliku 1 naciśn. nie może być używana, kiedy [Opcje kart pamięci] są ustawione na [Oddzielnie RAW/JPEG] w menu **04.** ([str.](#page-48-0) 47)

#### **Ustawianie działania automatycznego ustawiania ostawianie działania automatycznego ustawiania korzy C2<br><b>ostrości i Blokada aut. eksp.** Korzy Ostrości i Blokada aut. eksp.

Można ustawić działanie przycisku i czas automatycznego ustawiania ostrości i ustawienia blokady AE [Ustaw. blokady AE/AF] w menu C2. Można dokonywać następujących Still Image

ustawień dla opcii [Zdiecie].

![](_page_101_Picture_3.jpeg)

![](_page_101_Picture_524.jpeg)

W trybie  $\blacksquare$  funkcia  $\blacksquare$  iest przypisana na stałe do działania automatycznego ustawiania ostrości. Określ, czy wykonywać automatyczne ustawianie ostrości przy użyciu **SIUTER**.

### t **Notatki**

• Gdy do aparatu jest przymocowany obiektyw umożliwiający śledzenie punktów automatyki ostrości, można włączać i wyłączać śledzenie, naciskając **DX** podczas nagrywania filmu.

### **Ustawianie funkcii e-pokretła E22**

![](_page_101_Picture_9.jpeg)

Dla każdego trybu ekspozycji można ustawić funkcję wykonywaną, gdy obrócone zostanie pokrętło (A lub & , gdy naciśnięty zostanie przycisk M i ustawione zostanie [E-pokrętło] dla opcji funkcji inteligentnej O.

#### *1* **Wybierz opcję [Programow. e-pokrętła] w menu** E**2 i naciśnij przycisk** D**.**

Ekran [Programow. e-pokrętła] zostaje wyświetlony.

#### *2* **Wybierz [Zdjęcie] lub [Film] i naciśnij** D**.**

Ekran wyboru trybu ekspozycji zostaje wyświetlony.

![](_page_101_Picture_525.jpeg)

- *3***Za pomoca przycisku ◀▶ wybierz tryb ekspozycji i naciśnij przycisk** E**.** Spowoduje to wyświetlenie aktualnych ustawień.
- *4* **Wybierz opcję [Podstawowa obsługa] i naciśnij przycisk** D**.**

![](_page_101_Picture_18.jpeg)

![](_page_101_Picture_19.jpeg)

*5* **Użyj przycisku** AB**, aby wybrać kombinację funkcji wykonywaną po obróceniu pokretła**  $\bigcirc$ ,  $\bigcirc$ , lub  $\circ$ **i naciśnięciu przycisku** M**.**

![](_page_101_Picture_526.jpeg)

![](_page_101_Picture_527.jpeg)

![](_page_102_Picture_285.jpeg)

# *6* **Naciśnij przycisk** E**.**

Pojawi się ponownie ekran z kroku 4. Gdy dla funkcji inteligentnej ustawiono [E-pokrętło], wprowadź

ustawienie [S.Fn Dial (E-Dial)].

## *7* **Naciśnij przycisk** F**.**

Pojawi się ponownie ekran z kroku 3. Powtórz kroki od 3 do 7.

**8** Naciśnij przycisk **FEW** trzy razy.

- Na ekranie stanu można sprawdzić funkcje przypisane do każdego pokrętła.
- Przypisując funkcję do ♡ , przypisz [E-pokrętło] do [Funkcja inteligentna] w menu **C** 2. (str. [102](#page-103-1))
- Jeśli wybierzesz opcję [Kierunek obrotu] na ekranie w kroku 2, możesz odwrócić efekt uzyskiwany przez obrócenie pokrętł<sup>a</sup>  $\otimes$  lub  $\heartsuit$ .
- Jeśli wybierzesz [Opcje HYPER P/Sv] na ekranie kroku 2, możesz określić działanie aparatu po przejściu w tryb Hyper w trybie  $\mathsf{P}$  lub  $\mathsf{S}\mathsf{v}$ .

![](_page_102_Picture_286.jpeg)

<span id="page-103-1"></span>Dla opcji inteligentnej funkcji można zarejestrować pięć funkcji.

*1* **Wybierz opcję [Funkcja inteligentna] w menu** E**2 i naciśnij przycisk >**.<br>Pojawi się ekran [Funkcja inteligentna].

Pojawi się ekran [Funkcja inteligentna]. *2* **Wybierz numer funkcji od [Funkcja 1] do [Funkcja 5] i naciśnij przycisk** D**.**

![](_page_103_Picture_628.jpeg)

#### *3* **Użyj przycisku** AB **do wybrania funkcji, jakie chcesz przypisać każdemu numerowi funkcji.**

Można przypisać następujące funkcje.

Dla jednej funkcji można zarejestrować do sześciu ustawień. Można także zarejestrować ich kolejność.

![](_page_103_Picture_629.jpeg)

- <span id="page-103-2"></span>\*1 Aparat działa z ustawieniami [Tryb AF], [Aktywne pole AF] i [Blokada stanu aut.ostr.] wprowadzonymi wcześniej w [AF z celownikiem].
- \*2 Naciśnij **KIO**, aby dokonać ustawień szczegółowych.
- <span id="page-103-4"></span><span id="page-103-3"></span>Wartości czułości ISO i kompensacji ekspozycji można zmieniać pomiędzy wartościami zarejestrowanymi wcześniej dla każdego trybu ekspozycji, obracając pokrętło V. *4* **Naciśnij przycisk** E**.**

Pojawi się ponownie ekran z kroku 2. Powtórz kroki od 2 do 4.

 $\overline{5}$  Naciśnij dwukrotnie przycisk **MENU**.

#### <span id="page-103-0"></span>**Dostosowywanie panelu sterowania** E5

Funkcje wyświetlane na .panelu można dostosować do własnych potrzeb.

Niektóre funkcie w menu  $\Box$ .  $\Box$  i  $\Diamond$  można zapisać jako pozycie panelu sterowania.

*1* **Wybierz [Panel sterowania] w menu** E **5 i naciśnij przycisk** D**.**

#### *2***Wybierz [Zdjęcie] lub [Film] i naciśnij** D**.**

Ekran dostosowania panelu sterowania zostaje wyświetlony.

*3* **Za pomocą przycisku**  ABCD **wybierz funkcję, którą chcesz zmienić.**

![](_page_103_Picture_25.jpeg)

#### *4***Naciśnij przycisk** E**.**

Funkcje dostępne do wyboru są wyświetlane w menu rozwijanym.

#### *5* **Za pomocą przycisku** AB **wybierz funkcję, którą chcesz zapisać.**

Wybierz [--], jeśli nie chcesz zapisywać żadnej funkcji.

![](_page_103_Picture_30.jpeg)

#### *6***Naciśnij przycisk** E**.**

Pojawi się ponownie ekran z kroku 3. Naciśnij przycisk  $\Box$ , aby przywrócić funkcje domyślne.

#### *7***Naciśnij przycisk <b>MENU** trzy razy.

### t **Notatki**

• Gdy panel sterowania jest wyświetlany w trybie gotowości, można wyświetlić ekran z kroku 3, naciskając przycisk **[2]**. aby dostosować panel sterowania.

### **103**

### **Ustawianie wyświetlania monitora, podświetlenia kontrolek i efektów dźwiękowych**

#### **Czujnik oka** E4

Działanie aparatu, gdy czujnik oka wykryje oko użytkownika, można określić w opcji  $C$ zujnik okal w menu  $\mathbf{C}^2$ .

![](_page_104_Picture_517.jpeg)

### **Wyświetlanie celownika** E4

Wyświetlanie w celowniku można ustawić w pozycji [Wyświetlanie celownika] w menu C4.

![](_page_104_Picture_518.jpeg)

#### <span id="page-104-0"></span>**Ustawianie wyświetlania ekranu celownika**

Można przełączać wyświetlanie celownika między czterema zarejestrowanymi wzorami. Można także zmienić pozycje wyświetlania każdego wzoru.

*1* **Wybierz [Ekran celownika] w [Wyświetlanie celownika] w menu** E**4 i naciśnij** D**.**

Pojawi się ekran [Ekran celownika].

*2* **Wybierz opcję [Bieżący wzór wyśw.] i naciśnij przycisk** D**, a następnie wybierz wzór od F1 do F4.**

![](_page_104_Picture_519.jpeg)

#### *3* **Podczas dostosowywania wyświetlanych elementów wybierz opcje [Dopasowanie F1] do [Dopasowanie F4] i naciśnij** D**.**

Można wybrać styl siatki, a takż<sup>e</sup> <sup>w</sup>łączyć lub wyłączyć wyświetlanie każdego elementu.

![](_page_104_Picture_520.jpeg)

#### *4***Naciśnij przycisk <b>FEW** cztery razy.

### **<sup><sup>6</sup>** Notatki</sup>

• Wzory ekranu celownika można łatwo przełączać za pomocą funkcji inteligentnej lub panelu sterowania. Jeśli istnieją jakieś wzory, których nie chcesz używać, wybierz opcję [Dostępny wzór wyśw.] na ekranie w kroku 2 i ustaw je na  $\Box$  (Wył.).

![](_page_104_Picture_23.jpeg)

#### **Wyświetlacz LCD E4**

![](_page_105_Picture_1.jpeg)

Podświetlanie wyświetlacza LCD można ustawić w opcji [Wyświetlacz  $LCDI$  menu  $C4$ .

![](_page_105_Picture_540.jpeg)

#### **Wyświetlanie monitora** E4

Informacje wyświetlane na monitorze można ustawić w opcji [Wyświetlanie monitora] menu E4.

![](_page_105_Picture_541.jpeg)

#### **Ustawianie wyświetlania podglądu na żywo**

Można przełączać wyświetlanie podglądu na żywo między trzema zarejestrowanymi wzorami. Można także zmienić pozycje wyświetlania każdego wzoru.

#### *1* **Wybierz [Podgląd na żywo] w [Ekran monitora] w menu** E **4 i naciśnij** D**.**

Ekran [Podgląd na żywo] zostaje wyświetlony.

- *2***Wybierz [Ekran inform. o ekspoz.] i naciśnij** D**.**
- *3* **Wybierz opcję [Bieżący wzór wyśw.] i naciśnij przycisk** D**, a następnie wybierz wzór od L1 do L3.**

![](_page_105_Picture_542.jpeg)

*4* **Podczas dostosowywania wyświetlanych elementów wybierz opcje [Dopasowanie L1] do [Dopasowanie L3] i naciśnij przycisk** D**.**

Można włączyć lub wyłączyć wyświetlanie każdego elementu.

![](_page_105_Picture_17.jpeg)

#### *5***Naciśnij przycisk <b>FENU** cztery razy.

#### **<sup><sup>***n***</sup>** Notatki</sup>

• Można włączyć wyświetlanie informacji o robieniu zdjęć w trybie podglądu na żywo naciskając **K podczas** robienia zdjęć. Jeśli istnieją jakieś wzory, których nie chcesz używać, wybierz opcję [Dostępny wzór wyśw.] na ekranie w kroku 3 i ustaw je na  $\Box$ (Wył.).

![](_page_105_Picture_21.jpeg)

Można ustawić jasność, nasycenie i balans koloru monitora.

#### *1* **Wybierz opcję [Dostosowanie monitora] w** menu **λ** 2 i naciśnii przycisk **▶**.

Zostaje wyświetlony ekran dostosowania monitora.

# *2* **Ustaw każdą z pozycji.**

![](_page_106_Picture_6.jpeg)

#### **Dostępne operacje**

![](_page_106_Picture_534.jpeg)

## *3* **Naciśnij przycisk** E**.**

### u **Ostrzeżenie**

• Nie można ustawić opcji [Jasność], jeśli jasność monitora jest regulowana za pomocą opcji [Ustaw. widoku zewn.] menu  $\mathcal{L}_2$ .

#### t **Notatki**

• Czujnik oka jest używany, gdy dla opcji [Jasność] wybrano regulację automatyczną (ustawienie domyślne). Jeśli czujnik oka znajduje się w cieniu lub jest narażony na działanie silnego światła, jasność może nie być regulowana prawidłowo. Aby nie zmieniać jasności automatycznie, użyj regulacji ręcznej.

#### **Natychmiastowy podglad E4 E4**

Wyświetlanie i działanie opcii "Natychm, podgląd", która jest wyświetlana natychmiast po wykonaniu zdjęcia można ustawić w trybie [Natychm. podgląd] w menu C4.

![](_page_106_Picture_535.jpeg)

### **Powieksz podgląd C**4

Można ustawić działanie aparatu, gdy wykonywane jest powiększenie na wyświetlaczu w trybie [Powiększ podgląd] w menu C4.

![](_page_106_Picture_536.jpeg)

### **Wyświetlanie ostrzeżenia** E4

W opcji [Wyświetlanie ostrzeżenia] w menu C4 można określić, czy wyświetlać ikonę ostrzeżenia w celowniku i na wyświetlaczu LCD oraz monitorze.

![](_page_107_Picture_507.jpeg)

Ustawienia podświetlenia poszczególnych kontrolek można ustawić w pozycji [Kontrolki] menu  $\blacktriangle$ 3.

D3

![](_page_107_Picture_508.jpeg)

### <span id="page-107-2"></span><span id="page-107-1"></span>**Efekty dźwiękowe D3**

Głośność dźwięku sygnałów dźwiękowych można ustawić w opcji [Głośność ef. dźwięk.] (0 do 5) oraz określić, czy sygnały dźwiękowe mają być emitowane w opcji [Ustawienie ef. dźw.] menu 3.

![](_page_107_Picture_509.jpeg)

<span id="page-107-0"></span>**Kontrolki**
# **Wybieranie ustawień do zapisania w**  $\overline{\phantom{a}}$  **C5**

Wartości ustawień większości funkcji tego aparatu są zapisywane nawet po jego wyłączeniu. W przypadku następujących ustawień funkcji można wybrać, czy należy zapisywać ustawienia ( $\boxtimes$ : Wł.) lub przywracać  $ie$  do wartości domyślnych ( $\Box$ : Wył.) po wyłączeniu aparatu. Dokonaj ustawień w opcji [Pamieć] menu  $\overline{\mathbf{C}}$ 5.

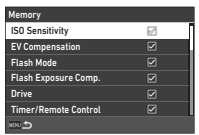

<span id="page-108-0"></span>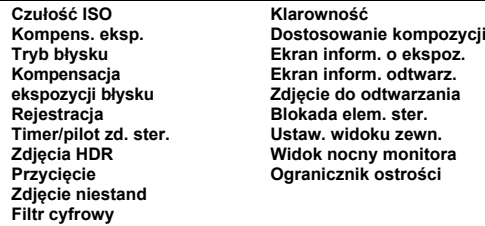

## t **Notatki**

• Użycie pozycji [Reset] w menu 48 powoduje przywrócenie wartości domyślnych wszystkich ustawień pamięci.

# **Ustawienia zarządzania plikami**

# **Określanie ustawień folderu/pliku** Q1

#### <span id="page-108-1"></span>**Utwórz nowy folder**

Jeśli wybrano pozycie [Utwórz nowy folder] w menu 1, podczas zapisywania następnego zdjęcia zostaje utworzony folder o nowym numerze.

## u **Ostrzeżenie**

• Nie można tworzyć kolejno wielu folderów.

## t **Notatki**

- Nowy folder jest tworzony automatycznie w następujących przypadkach.
	- Kiedy tryb rejestracji jest ustawiony na [Zdj. z przedz. czasu] w menu  $\bullet$ 3 [\(str.](#page-73-0) 72)
	- Gdy opcja [Zapisz obr pośred] jest ustawiona na [Niepołączone] lub [Połączone] w opcji [Kompozycja z przedziałem] w [Tryb rejestracji] w menu  $\bullet$  3 ([str.](#page-74-0) 73)
	- $\bullet~$  Po wykonaniu operacji [Obróbka RAW] w menu  $\blacksquare$ 4 z poziomu wyświetlania wielu obrazów, ekranu wyświetlania folderu lub ekranu wyświetlania daty zrobienia zdjęcia ([str.](#page-90-0) 89)

#### <span id="page-109-1"></span><span id="page-109-0"></span>**Nazwa folderu**

Podczas robienia zdjęć tym aparatem tworzony jest automatycznie folder, a zrobione zdjęcia są zapisywane w nowym folderze. Nazwa każdego folderu składa się z kolejnego numeru od 100 do 999 i ciągu pięciu znaków.

Można zmienić ciąg znaków dla nazwy folderu.

#### *1* **Wybierz pozycję [Nazwa**  folderu1 w menu  $\blacktriangle$  1 **i naciśnij przycisk** D**.**

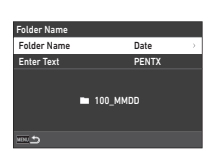

Ekran [Nazwa folderu] zostaje wyświetlony.

# *2* **Wybierz [Data] lub [Opcjon.] dla [Nazwa folderu] i naciśnij** E **.**

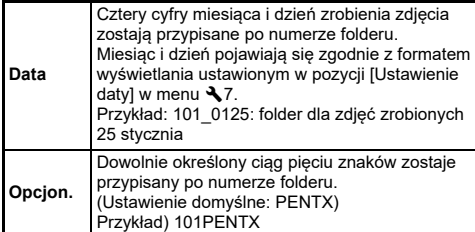

Pojawi się ponownie ekran z kroku 1. Przejdź do kroku 6, jeśli wybrano pozycję [Data] lub jeśli nie chcesz zmieniać ciągu znaków.

#### *3* **Naciśnij** B**, aby wybrać [Wpisz tekst] i naciśnij przycisk** D**.**

Ekran wprowadzania tekstu zostaje wyświetlony.

#### *4***Zmień tekst.**

Wprowadź pięć jednobajtowych znaków alfanumerycznych.

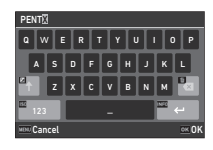

#### **Dostępne operacje**

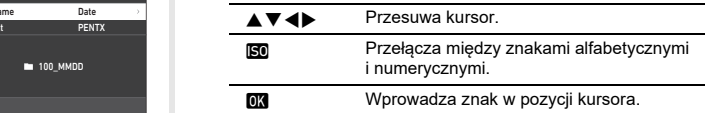

# $5$  Po wprowadzeniu tekstu naciśnij **Nio.**

Pojawi się ponownie ekran z kroku 1.

#### *6***Naciśnij dwukrotnie przycisk** F**.**

## t **Notatki**

• Folder z nowym numerem zostanie utworzony podczas zmiany nazwy folderu.

# u **Ostrzeżenie**

• Maksymalny numer folderu to 999. Kiedy numer folderu osiągnie 999, nie można robić nowych zdjęć w przypadku próby zmiany nazwy folderu lub utworzenia nowego folderu, a także kiedy numer nazwy pliku osiągnie 9999. W takim przypadku wykonaj [Zeruj] numerowanie] w menu  $\blacktriangle$  1.

#### <span id="page-110-0"></span>**Nazwa pliku**

Jeden z następujących ciągów znaków jest używany jako prefiks nazwy pliku w zależności od ustawienia [Przestrzeń barw] w menu  $\bullet$ 4.

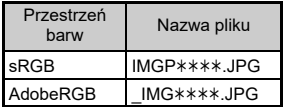

Pierwsze cztery znaki można zmienić na dowolnie wybrany ciąg.

#### *1***Wybierz pozycie [Nazwa pliku] w menu**  $\lambda$ **1 i naciśnij przycisk** D**.**

Ekran [Nazwa pliku] zostaje wyświetlony.

# *2* **Wybierz [Zdjęcie] lub [Film] i naciśnij** D**.**

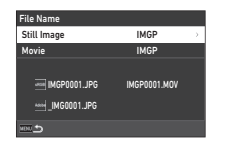

Ekran wprowadzania tekstu zostaje wyświetlony.

# *3* **Zmień tekst.**

Można wprowadzić maksymalnie cztery jednobajtowe znaki alfanumeryczne w charakterze alternatywy dla pierwszej części nazwy pliku; gwiazdki oznaczają liczby, które są zwiększane po zrobieniu każdego zdjęcia.

 $\mathcal{C}_{\mathcal{P}}$ Wprowadzanie tekstu (str. [108\)](#page-109-0)

#### *4***Naciśnij dwukrotnie przycisk** F**.**

# t **Notatki**

- Kiedy pozycja [Przestrzeń barw] jest ustawiona na [AdobeRGB], prefiks nazwy pliku to "" i pierwsze trzy znaki wprowadzonego ciągu znaków stają się nazwą pliku.
- W przypadku filmów, niezależnie od ustawienia [Przestrzeń barw], używana jest nazwa pliku "IMGP $***$  MOV" lub nazwa pliku z wprowadzonym ciągiem znaków.

#### <span id="page-110-1"></span>**[Numerowanie sekw.**

W opcii [Numerowanie sekw.] menu  $\blacktriangle$  1 można określić, czy numerowanie nazw folderów i plików ma być kontynuowane nawet po utworzeniu nowego folderu lub wymianie karty pamięci.

W zależności od ustawienia [Numerowanie sekw.] numer serviny jest konty-

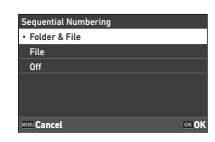

nuowany lub resetowany w następujących momentach czasowych.

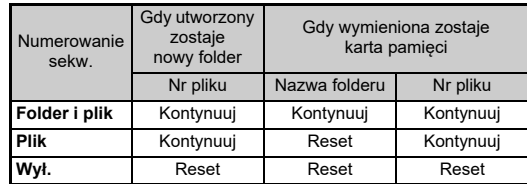

## <span id="page-110-2"></span>**Zeruj numerowanie**

Gdy wykonane zostanie nowe zdjęcie po operacji [Zeruj numerowanie] w menu  $\blacktriangle$  1, utworzony zostanie nowy folder z nowym numerem folderu zaczynającym się od 0001.

## t **Notatki**

• Kiedy numer pliku osiąga 9999, zostaje utworzony nowy folder, a numer pliku jest resetowany.

# **Ustawianie informacji o prawach**  <sup>D</sup><sup>1</sup> **autorskich**

<span id="page-111-0"></span>Możesz ustawić informacje o autorze i prawach autorskich w danych Exif.

#### *1***Wybierz pozycję [Prawa autorskie] w menu**  $\lambda$ **1 i naciśnij przycisk** D**.**

Ekran [Prawa autorskie] zostaje wyświetlony.

*2* **Wybierz [Osadź prawa autorskie] i naciśnij** D**, wybierz [Wł.] lub [Wył.] i** naciśnij  $\overline{OR}$ .

<span id="page-111-3"></span><span id="page-111-2"></span>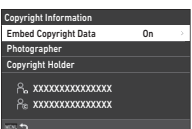

# *3* **Wybierz [Autor] lub [Właściciel praw] i naciśnij** D**.**

<span id="page-111-1"></span>Ekran wprowadzania tekstu zostaje wyświetlony.

# *4* **Zmień tekst.**

Można wprowadzić do 32 jednobajtowych znaków alfanumerycznych i symboli.

 $\mathcal{C}_{\mathcal{P}}$ Wprowadzanie tekstu ([str.](#page-97-0) 96)

# $\overline{5}$  Naciśnij dwukrotnie przycisk **MENU**.

# t **Notatki**

• Informacje Exif można sprawdzać na "ekranie szczegółowych informacji" w trybie odtwarzania [\(str.](#page-16-0) 15) lub przy użyciu dostarczonego oprogramowania "Digital Camera Utility 5".

# <span id="page-112-3"></span>**Ograniczenia kombinacji funkcji specjalnych**

#### #: Ograniczona ×: Niedostępna

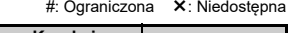

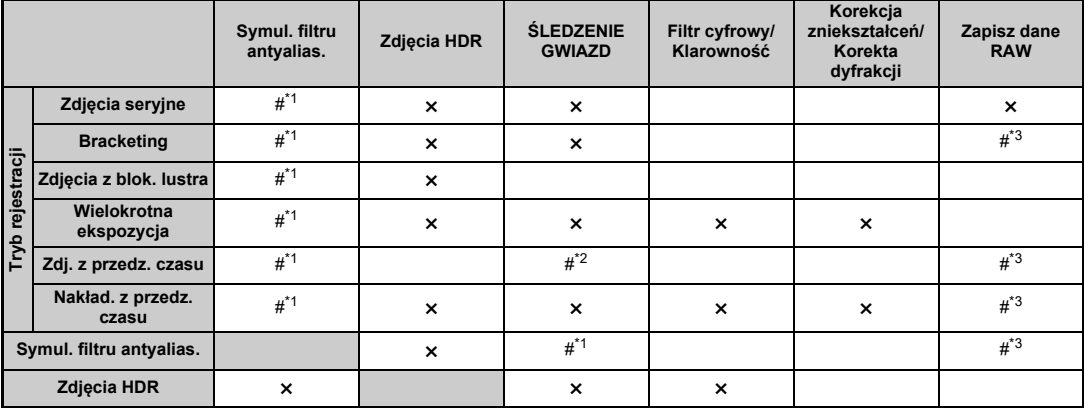

<span id="page-112-0"></span>\*1 Ustawienie [Bracketing] jest niedostępne.

<span id="page-112-2"></span>\*2 [Typ 1] i [Typ 2] są dostępne tylko wtedy, gdy włączona jest ekspozycja czasowa.

<span id="page-112-1"></span>\*3 Można zapisać tylko ostatni kadr.

# <span id="page-113-10"></span>**Funkcje aparatu dostępne z różnymi obiektywami**

Wszystkie tryby robienia zdjęć są dostępne w przypadku użycia obiektywu D FA, DA, DA L, FA lub FA J badź obiektywów z pozycia A, których pierścień przysłony został ustawiony w pozycji A. Jeśli używane są obiektywy inne niż wymienione powyżej lub gdy obiektyw z pozycją A jest używany w pozycji innej niż A obowiązują poniższe ograniczenia. x: Dostępna #: Ograniczona ×: Niedostępna

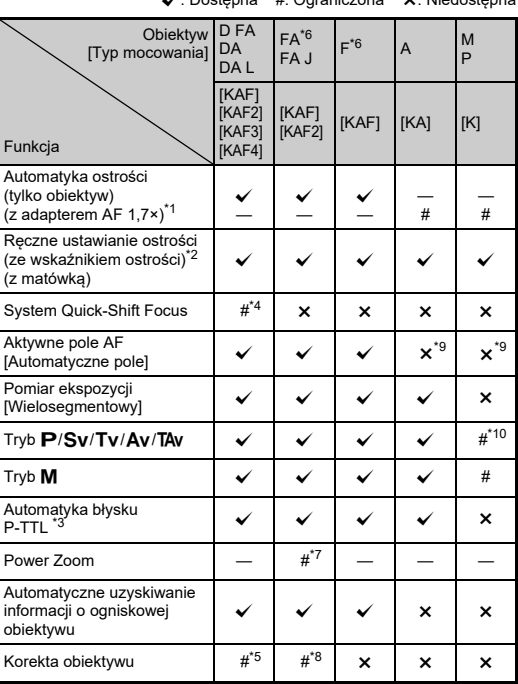

- <span id="page-113-1"></span>\*1 Obiektywy o maksymalnej przysłonie F2.8 lub szybsze. Dostępne tylko w pozycii A.
- <span id="page-113-2"></span>\*2 Obiektywy o maksymalnej przysłonie F5.6 lub szybsze.
- <span id="page-113-6"></span>\*3 Dostępne, kiedy używana jest wbudowana lampa błyskowa, lampa błyskowa AF540FGZ, AF540FGZ II, AF360FGZ, AF360FGZ II, AF201FG, AF200FG lub AF160FC.
- <span id="page-113-3"></span>\*4 Dostępne tylko ze zgodnymi obiektywami.
- <span id="page-113-8"></span>\*5 Pozycje [Korekta dystorsji] i [Korekta ośw. peryf.] są wyłączone, kiedy używany jest obiektyw DA FISH-EYE 10–17mm.
- <span id="page-113-0"></span>\*6 Aby użyć obiektywu FA SOFT 28 mm F2.8, FA SOFT 85 mm F2.8 lub F SOFT 85 mm F2.8, należy ustawić [Użycie pierścienia przys.] w pozycii [Wł.] w menu C6. Możliwe jest zrobienie zdiecia z ustawiona przysłoną, ale tylko w ręcznym zakresie przysłony.
- <span id="page-113-7"></span>Zoom automatyczny i wstępnie ustawiony zoom są wyłączone.
- <span id="page-113-9"></span>Funkcja korekcji obiektywu jest dostępna w przypadku następujących obiektywów FA ([Korekta dystorsji] może być używana tylko w przypadku, gdy pierścień przysłony jest ustawiony w pozycji innej niż  $\Delta$ .):  $FA*24$ mm F2 AL [IF], FA 28mm F2.8 AL, FA 31mm F1.8 Limited, FA 35mm F2 AL, FA 43mm F1.9 Limited, FA 50mm F1.4, FA 77mm F1.8 Limited, FA $*$ 85mm F1.4 [IF], FA $*$ 200mm F2.8 ED [IF],  $FA*$ MACRO 200mm F4 ED, FA $*$ 300mm F2.8 ED [IF], FA $*$ 300mm F4.5 ED [IF], FA $*$ 400mm F5.6 ED [IF], FA $*$ 600mm F4 ED [IF],  $FA*28-70mm$  F2.8 ED [IF], FA $*80-200mm$  F2.8 ED [IF], and  $FA*250-600$ mm F5.6 ED [IF].
- <span id="page-113-4"></span>Zablokowane na [Punkt].
- <span id="page-113-5"></span>\*10 Av z otwartą przysłoną. (Pierścień przysłony nie wpływa na rzeczywistą wartość przysłony.)

## u **Ostrzeżenie**

- Kiedy pierścień przysłony jest ustawiony w pozycji innej niż  $\blacktriangle$  bądź używane są obiektywy bez pozycii  $\Delta$  lub inne akcesoria, takie jak pierścień pośredni, aparat nie będzie działał aż do momentu, gdy pozycja [Użycie pierśc. przys.] zostanie ustawiona na [Wł.] w menu C6. Patrz "Użycie pierś[cienia przys](#page-115-0)łony" (str. 114), aby uzyskać szczegółowe informacje.
- Jeśli zamocowano wysuwany obiektyw, który nie został wysunięty, nie można robić zdjęć ani używać pewnych funkcji. Jeśli obiektyw zostanie wsunięty podczas robienia zdjęć, aparat przerwie pracę.

#### <span id="page-114-0"></span>**Nazwy obiektywów i sposoby mocowania**

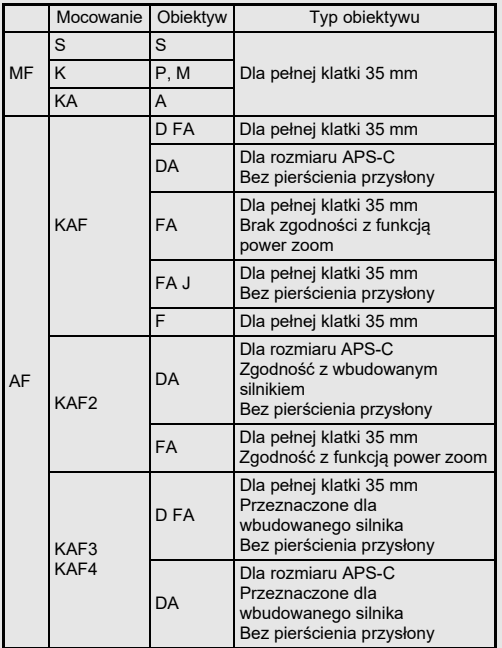

- Obiektywy DA z silnikiem i obiektywy FA z funkcją power zoom <sup>u</sup>żywają mocowania KAF2. (Spośród tych obiektywów, obiektywy bez złączki AF używają mocowania KAF3.)
- Mocowanie KAF3 z elektromechanicznym mechanizmem przysłony zamiast dźwigni sterowania przysłony nosi nazwę mocowania KAF4.
- Obiektywy FA z pojedynczą ogniskową, obiektywy DA lub DA L bez silnika oraz obiektywy D FA, FA J i F używają mocowania KAF.

 Więcej szczegółów można znaleźć w instrukcji obsługi odpowiedniego obiektywu.

## **Ograniczenia dotyczące wyboru punktów AF**

W przypadku korzystania z następujących obiektywów podczas fotografowania z użyciem celownika nie można korzystać z punktów automatyki ostrości po obu stronach.

Najnowsze informacje można znaleźć w witrynie internetowej firmy RICOH IMAGING.

Punkty automatyki ostrości

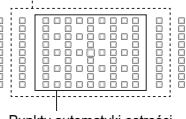

Punkty automatyki ostrości

(Według stanu na październik 2020)

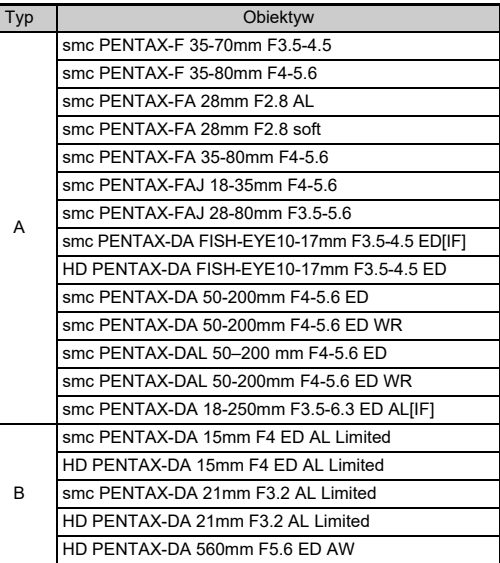

# <span id="page-115-1"></span><span id="page-115-0"></span>**Użycie pierścienia przysłony** E6

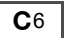

Możliwe jest zwolnienie migawki, nawet jeśli pierścień przysłony obiektywu D FA, FA, F lub A nie jest ustawiony w pozycji  $\Delta$  badź używany jest obiektyw bez pozycji  $\Delta$ 

<span id="page-115-2"></span>Ustawić [Użycie pierścienia przys.] na  $Wl1w$  menu $C6$ 

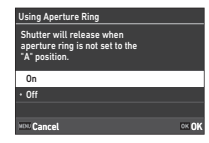

W przypadku automatycznej kontroli ekspozycji aparat działa jak opisano poniżej.

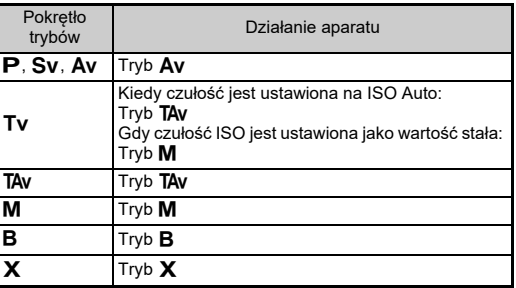

#### t **Notatki**

- [F--] pojawia się jako wskaźnik przysłony na ekranie stanu itp. Gdy opcja [Rej. inf. o przysłonie] jest ustawiona na [Wł.] w menu  $\overline{C}$ 6, wyświetlana jest wartość przysłony ustawiona za pomocą  $\bigcircled{\wedge}$ ,  $\bigcircled{\vee}$  i  $\bigcirc$  i miga tylko "F".
- Ustaw pozycję [Rej. inf. o przysłonie] na [Wł.] w menu  ${\bf C}$ 6, by zarejestrować wartość przysłony dla nagrania z użyciem pokręteł  $\curvearrowright$ ,  $\heartsuit$  i  $\heartsuit$  na zapisanych zdjęciach.

# u **Ostrzeżenie**

- Podczas robienia zdjęć z użyciem automatycznej kontroli ekspozycji należy zwrócić uwagę na następujące zagadnienia.
	- Zdjęcia można robić z ustawioną wartością przysłony, ale moż<sup>e</sup> wystąpić odchylenie ekspozycji.
	- W przypadku robienia zdjęć z użyciem celownika nie można sprawdzić czasu migawki i czułości ISO przed wykonaniem zdjęcia, ponieważ pomiary są wykonywane bezpośrednio przed zwolnieniem migawki. Podczas wykonywania zdjęć z użyciem funkcji można sprawdzić czas migawki i czułość ISO przed wykonaniem zdjęcia, ponieważ przysłona jest zawsze zwężana.
	- Po założeniu obiektywu z automatyczną przysłoną otwór przysłony jest zwężany bezpośrednio przed wyzwoleniem migawki, co powoduje opóźnienie w wyzwoleniu migawki.

#### **Sposób uzyskania prawidłowej ekspozycji, kiedy pierścień przysłony nie jest ustawiony w pozycji A**

Prawidłową ekspozycję można uzyskać przez wykonanie poniższej procedury, gdy pierścień przysłony nie jest ustawiony w pozycii $A$ .

- 1 Ustaw pokretło trybów w pozycii M.
- 2 Ustaw pierścień przysłony na żądaną wartość przysłony.
- 3 Naciśnii przycisk **O**. Zostanie ustawiony prawidłowy czas migawki.
- 4 Jeśli nie można uzyskać prawidłowej ekspozycji, dostosuj czułość ISO.

# <span id="page-116-1"></span>**Ustawianie ogniskowej** E6

Funkcja redukcji drgań pobiera informacje o obiektywie, takie jak ogniskowa. Ustaw ogniskową, jeśli używany jest obiektyw, dla którego nie można automatycznie uzyskać informacji o ogniskowej.

#### *1* **Ustaw opcję [Użycie pierścienia przys.] na [Wł.] w menu** E**6 menu.**

# *2* **Wyłącz aparat.**

# *3* **Zamocuj obiektyw i włącz aparat.**

<span id="page-116-4"></span>Ekran [Ogniskowa MF obiektywu] zostaje wyświetlony.

# *4* **Za pomocą przycisku**   $\blacktriangle \blacktriangledown \blacktriangle \blacktriangleright$  ustaw ogniskowa.

Ogniskową można także wybrać z historii wprowadzania przez naciśniecie przycisku **GNFO**.

<span id="page-116-3"></span><span id="page-116-2"></span>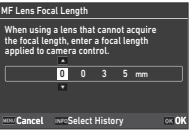

#### *5***Naciśnij przycisk** E**.**

# t **Notatki**

- Ustawienie ogniskowej można zmienić w pozycji [Długość ogniskowej MF obiektywu] w menu  $\mathbf{C}6$ .
- Jeśli używany jest obiektyw zoom, ustaw rzeczywistą ogniskową, na którą ustawiony jest zoom.
- Aby nie wprowadzać ogniskowej przy uruchamianiu aparatu, gdy do aparatu podłączony jest obiektyw, który nie może automatycznie uzyskać informacji o ogniskowej, ustaw opcję [Wpr. ognisk. przy ur.] na [Wył.] w menu  $C_6$ .
- Aby zapisać wprowadzoną informację o ogniskowej na zdjęciu, gdy podłączony jest obiektyw, który nie może automatycznie uzyskać informacji o ogniskowej, ustaw opcję [Użycie pierścienia przys.] na [Wł.] w menu  $\mathbf{C}6$ .

# <span id="page-116-5"></span>**Funkcje podczas użycia zewnętrznej lampy błyskowej**

Użycie następujących zewnętrznych lamp błyskowych (opcjonalnych) pozwala korzystać z różnych trybów błysku, takich jak tryb automatyki błysku P-TTL.

<span id="page-116-0"></span>x: Dostępna #: Ograniczona ×: Niedostępna

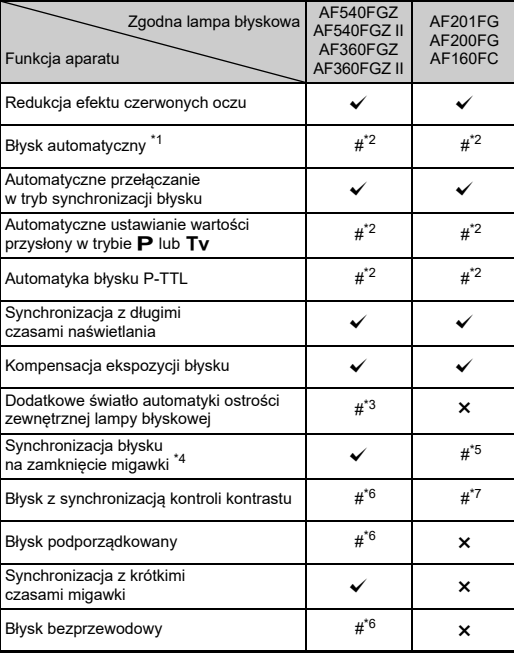

- <span id="page-117-0"></span>\*1 Tylko tryb AUTO jest dostępny jako tryb robienia zdjęć.
- <span id="page-117-1"></span>\*2 Dostępna tylko w przypadku użycia obiektywu D FA, DA, DA L, FA, FA J, F lub A. (Gdy używasz obiektywu z pierścieniem przysłony, ustaw pierścień przysłony w pozycji  $\Delta$ .)
- <span id="page-117-2"></span>\*3 Światło wspomagania AF nie jest dostępne w przypadku lampy błyskowej AF540FGZ lub AF360FGZ.
- <span id="page-117-3"></span>\*4 Czas migawki 1/100 s lub dłuższy.
- <span id="page-117-4"></span>\*5 Niedostępna w przypadku AF200FG lub AF160FC.
- <span id="page-117-5"></span>\*6 Wymaganych jest wiele urządzeń AF540FGZ, AF540FGZ II, AF360FGZ lub AF360FGZ II.
- <span id="page-117-6"></span>\*7 Dostępna tylko w połączeniu z lampą błyskową AF540FGZ, AF540FGZ II, AF360FGZ lub AF360FGZ II.

## u **Ostrzeżenie**

- Nie można używać lamp błyskowych z odwróconą polaryzacją (środkowy styk na stopce to minus) ze względu na ryzyko uszkodzenia aparatu i lampy.
- Nie używaj akcesoriów z inną liczbą styków niż uchwyt stopki z powodu możliwości nieprawidłowego działania.
- Łączenie z lampami błyskowymi innych producentów moż<sup>e</sup> spowodować uszkodzenie urządzeń.

## t **Notatki**

- W przypadku lampy błyskowej AF540FGZ, AF540FGZ II, AF360FGZ lub AF360FGZ II możliwe jest użycie synchronizacji z krótkimi czasami migawki w celu wykonania błysku i zrobienia zdjęcia z czasem migawki krótszym niż 1/200 seconds. Ustaw tryb ekspozycji na Tv, TAv lub M.
- Używając dwóch zewnętrznych lamp błyskowych (AF540FGZ, AF540FGZ II, AF360FGZ lub AF360FGZ II) bądź wbudowanej lampy błyskowej w połączeniu z jedną lub wieloma zewnętrznymi lampami błyskowymi, można fotografować w trybie automatyki błysku P-TTL bez łączenia lamp błyskowych wężykiem. W takim przypadku ustaw kanał aparatu na zewnętrznych lampach błyskowych.
- Tryb synchronizacji błysku można ustawić w pozycji [Prędkość synch. trybu XI w menu  $C$ 5.
- <span id="page-117-7"></span>• Zewnętrzną lampę błyskową można podłączyć do aparatu za pomocą przewodu synchronizacyjnego Gniazdo synchronizacji X. Usunąć pokrywkę gniazda synchronizacji 2P do podłączenia przewodu synchronizacyjnego do gniazda X-sync.

<span id="page-117-9"></span><span id="page-117-8"></span>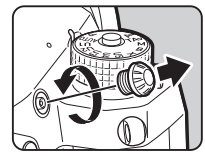

**7**

# <span id="page-118-1"></span>**Użycie modułu GPS**

Kiedy do aparatu jest podłączony opcjonalny moduł GPS O-GPS1 lub O-GPS2, informacje GPS są zapisywane w informacjach dotyczących robienia zdjęcia, a ponadto może być używana funkcja SLEDZENIE GWIAZD"

Stan pozycjonowania GPS można sprawdzić na ekranie stanu i ekranie podglądu na żywo.

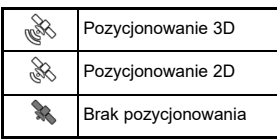

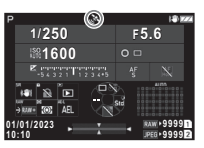

Zrobienie zdjęcia przy włączonym urządzeniu GPS powoduje zapisanie danych GPS w pliku zdjęcia. Dane GPS nie są zapisywane w plikach filmów. Dane GPS można sprawdzić na ekranie informacji szczegółowych w trybie odtwarzania. ([str.](#page-16-0) 15)

## u **Ostrzeżenie**

• Z tym aparatem nie można używać funkcji elektronicznego kompasu, prostej nawigacji ani synchronizacji czasu z użyciem GPS.

# t **Notatki**

- Szczegółowe informacje dotyczące sposobu mocowania urządzenia i jego funkcji zawiera instrukcja obsługi urządzenia GPS.
- <span id="page-118-2"></span>• Przed rozpoczęciem robienia zdjęć wykonaj kalibrację z użyciem modułu GPS przy użyciu funkcji [Kalibracja] w pozycji [Ustawienia  $GPSI$  menu  $\triangle 4$ , aby prawidłowo uzyskać informacje  $GPS$ .

# <span id="page-118-0"></span>**Fotografowanie ciał niebieskich (Śledzenie gwiazd)**

Dopasowanie ruchu wbudowanego modułu Shake Reduction aparatu do ruchu ciał niebieskich umożliwia rejestrowanie ciał niebieskich jako indywidualnych punktów nawet podczas fotografowania z ustawieniem długiego czasu ekspozycji. W przypadku śledzenia i fotografowania ciał niebieskich bez użycia odbiornika GPS (typ 3), patr[z"Fotografowanie bez modu](#page-120-0)łu GPS" (str. [119\)](#page-120-0).

**Ustawianie funkcji ŚLEDZENIE GWIAZD** 

<span id="page-118-3"></span>

*1* **Zamocuj moduł GPS do aparatu, a następnie włącz aparat.**

# **2 Wybierz opcję** [ŚLEDZENIE GWIAZD] w menu **0** 3 **i naciśnij przycisk** D**.**

Ekran [ŚLEDZENIE GWIAZD] zostaje wyświetlony.

*3* **Wybierz pozycję [ŚLEDZENIE GWIAZD] i naciśnij przycisk** D**.**

*4* **Wybierz typ i naciśnij przycisk** E**.**

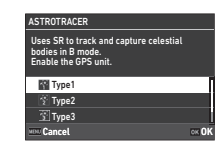

<span id="page-118-4"></span>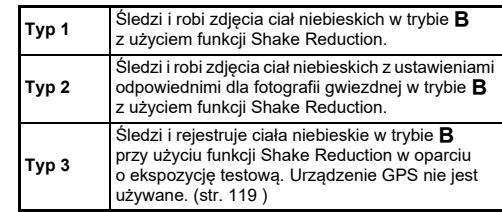

# *5* **Wybierz [Precyzyjna kalibracja] i naciśnij**  D**.**

Pojawi się ekran [Precyzyjna kalibracja].

# *6* **Obracaj aparat zgodnie z instrukcjami wyświetlanymi na monitorze.**

Pojawią się wyniki kalibracji.

#### *7***Naciśnij przycisk**  E**.**

Pojawi się ponownie ekran z kroku 4. Jeśli pojawi się komunikat [Kalibracja ponownie nie powiodł<sup>a</sup> się], zmień kierunek aparatu i wykonaj kalibrację ponownie.

#### *8***O** Naciśnij dwukrotnie przycisk **MENU**.

Aparat powraca do trybu gotowości.

# u **Ostrzeżenie**

- Podczas wykonywania kalibracji należy zachować ostrożność, by nie upuścić aparatu. Owiń pasek wokół nadgarstka lub zastosuj inne środki zapobiegawcze.
- Jeśli wyjęto baterię, po włożeniu jej należy ponownie wykonać kalibrację.
- Ponieważ pole magnetyczne różni się w zależności od miejsca robienia zdjęć, w każdej lokalizacji należy wykonać polecenie [Precyzyjna kalibracja].
- Zmiana obiektywu po wykonaniu kalibracji może mieć pewien wpływ na otaczające pole magnetyczne. W takim przypadku wykonaj ponownie kalibrację.

#### **Gdy monitor jest zbyt jasny**

<span id="page-119-0"></span>Podczas fotografowania w ciemnym miejscu przez dłuższy czas zmień ustawienie [Ustaw. widoku zewn.] w menu D2, by zmniejszyć poświatę.

Możesz także zapobiec oślepianiu oczu w ciemnych miejscach, ustawiając opcję [Widok nocny monitora] na [Wł.] w menu D 2.

# **Robienie zdjęć przy użyciu modułu GSP**

#### *1***Ustaw tryb ekspozycji na**  M**.**

Funkcja ŚLEDZENIE GWIAZD jest gotowa do użycia.

#### *2* **Ustaw warunki robienia zdjęć.**

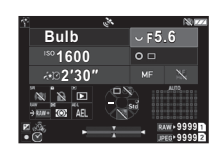

#### **Dostępne operacje**

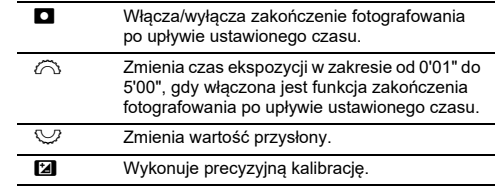

# *3* **Ustaw ostrość i naciśnij przycisk**  0**.**

Po włączeniu funkcji zakończenia fotografowania po upływie ustawionego czasu fotografowanie zostaje zakończone automatycznie po upływie ustawionego czasu. Jeśli ekspozycja czasowa nie jest ustawiona, ekspozycja trwa dotąd, dopóki naciśnięty jest przycisk SIUIIIR.

# u **Ostrzeżenie**

- Tej funkcji nie można używać w połączeniu z niektórymi innymi funkcjami. (str. [111](#page-112-3))
- Nie można robić zdjęć, jeśli informacje GPS nie zostały uzyskane przez urządzenie GPS.

## <span id="page-120-0"></span>**Fotografowanie bez modułu GPS**

Ciała niebieskie można uchwycić tylko aparatem bez użycia odbiornika GPS.

Fotografowanie wstępne jest wykonywane automatycznie przed <sup>w</sup>łaściwym fotografowaniem w celu obliczenia ilości ruchu odsłoniętych ciał niebieskich. Na podstawie wyników obliczeń ciała niebieskie są śledzone i rejestrowane.

#### *1***Ustaw aparat na stałym statywie.**

# *2* **Ustaw [ŚLEDZENIE GWIAZD] na [Typ 3] w menu** A **3.**

# *3*

Ustaw tryb ekspozycii na **B**.

Czasowa ekspozycja jest włączona.

#### *4* **Ustaw warunki robienia zdjęć.**

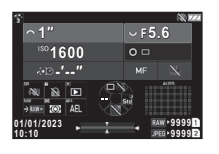

#### **Dostępne operacje**

IS<sub>0</sub>

Ustawia czułość ISO.

- $\curvearrowright$  Czas ekspozycji można ustawić w zakresie od 0'01" do 10'00".
- $\heartsuit$ Zmienia wartość przysłony.

#### *5* **Skup się na ciałach niebieskich i ustaw kompozycję.**

#### *6***Fotografuj, uważając, aby nie rozmazać obrazu.**

Po wstępnym wykonaniu zdjęć rozpoczyna się główne wykonywanie zdjęć.

Ekspozycja kończy się o ustawionej godzinie.

## t **Notatki**

- Podczas korzystania z obiektywu o dłuższej ogniskowej kompozycja może ulec zmianie podczas wstępnego fotografowania. Zmień wcześniej kompozycję na oczekiwaną zmianę lub zostaw miejsce na kompozycję.
- Aby zapobiec poruszeniu obrazu, zaleca się użycie opcjonalnego wyzwalacza kablowego lub pilota zdalnego sterowania.
- Gdy opcja [Zdj. z przedz. czasu] jest ustawiona w pozycji [Tryb rejestracji] w menu A 3, po wykonaniu zdjęć wstępnych można wykonać wiele zdjęć głównych.
- Czas ekspozycji można określić do 10 minut. Jeśli ustawisz czas ekspozycji na 1 minutę lub mniej, ciała niebieskie można względnie stabilnie uchwycić jako kropki.

# u **Ostrzeżenie**

- Nie można użyć ekspozycji w trybie Bulb.
- W następujących przypadkach wstępne wykonanie zdjęcia moż<sup>e</sup> się nie powieść lub obraz może być rozmazany z powodu nieprawidłowego śledzenia ciał niebieskich.
	- Gdy fotografowane są obiekty inne niż ciała niebieskie, takie jak krajobrazy lub chmury
	- Gdy ciała niebieskie nie są wystarczająco uchwycone z powodu zanieczyszczenia światłem itp.
	- Gdy ciała niebieskie nie są ostre
	- Gdy aparat jest niestabilny, co powoduje rozmycie
- Nie można używać obiektywów typu rybie oko.
- Obiektywy zmiennoogniskowe mogą być używane tylko w pozycji szerokokątnej lub teleobiektywu. Następujące obiektywy mogą być używane we wszystkich obszarach.
- HD PENTAX-DA 55-300mm F4.5-6.3 ED PLM WR RE
- HD PENTAX-DA $^\star$ 11-18mm F2.8 ED DC AW
- HD PENTAX-DA $^\star$ 16-50mm F2.8 ED PLM AW

# **Rozwiązywanie problemów**

#### t **Notatki**

• W niektórych rzadkich przypadkach, aparat może nie działać poprawnie ze względu na czynniki takie, jak elektryczność statyczna. Aby usunąć ten problem, należy wyjąć baterię i włożyć ją ponownie. Po wykonaniu tej procedury nie trzeba naprawiać aparatu, jeżeli działa poprawnie.

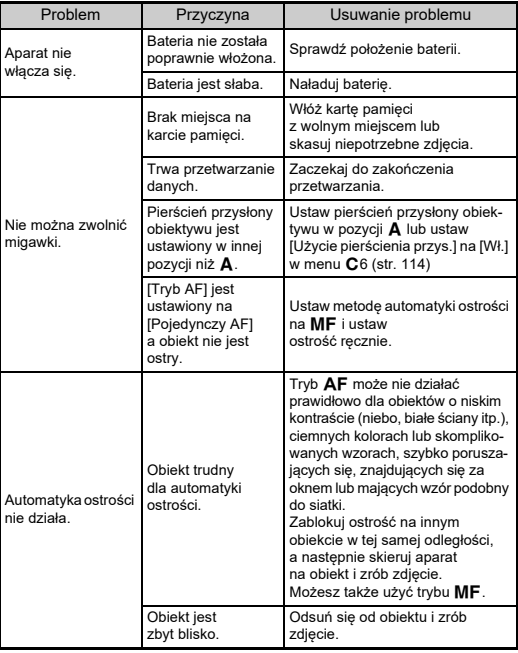

<span id="page-121-1"></span><span id="page-121-0"></span>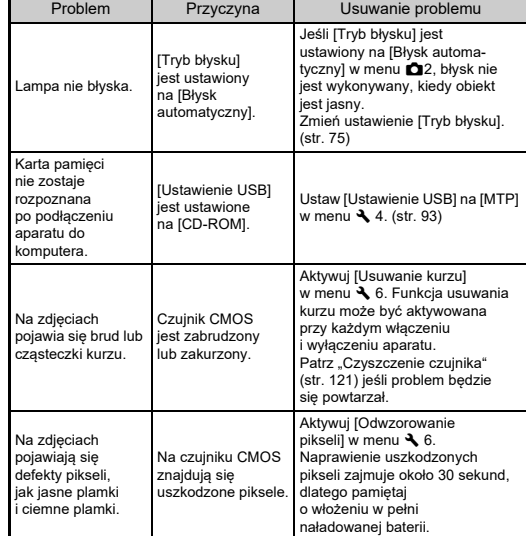

# <span id="page-122-1"></span><span id="page-122-0"></span>**Czyszczenie czujnika** D6 **A6**

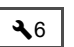

Podnieś lustro i otwórz migawkę podczas czyszczenia czujnika CMOS za pomocą dmuchawy.

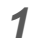

## **Wyłącz aparat i odłącz obiektyw.**

# *2* **Włącz aparat.**

*3* **Wybierz [Czyszczenie czujnika] w menu** D **6 i naciśnij przycisk** D**.**

<span id="page-122-2"></span>Ekran potwierdzenia zostaje wyświetlony.

- *4* **Wybierz [Wykonaj] i naciśnij przycisk** E**.** Lustro podniesie się.
- *5* **Wyczyść czujnik CMOS dmuchawą.**

# *6* **Wyłącz aparat.**

Lustro automatycznie powróci do pierwotnej pozycji.

# u **Ostrzeżenie**

- Nigdy nie używaj dmuchawy w sprayu ani dmuchawy z pędzlem. Czujnik CMOS może być uszkodzony. Nie należy również przecierać czujnika CMOS szmatką.
- Nie wkładaj końcówki dmuchawy do obszaru mocowania obiektywu. Jeśli zasilanie zostanie wyłączone, może spowodować to uszkodzenie migawki, czujnika CMOS i lustra. Podczas czyszczenia czujnika trzymaj aparat bagnetem obiektywu skierowanym do dołu, aby kurz wypadł z czujnika po użyciu dmuchawy.
- W przypadku niskiego poziomu baterii na monitorze wyświetlany jest komunikat [Zbyt niski poziom baterii, aby oczyścić czujnik obrazu.]. Włóż w pełni naładowaną baterię. Jeśli bateria rozładuje się podczas czyszczenia, zostanie odtworzony dźwięk ostrzeżenia. W takim przypadku przerwij natychmiast czyszczenie.

# t **Notatki**

- Skontaktuj się z najbliższym centrum serwisowym, aby wykonać profesjonalne czyszczenie, ponieważ czujnik CMOS stanowi precyzyjną część.
- Do czyszczenia czujnika CMOS możesz użyć opcjonalnego zestawu czyszczącego Image Sensor O-ICK1.

# <span id="page-123-0"></span>**Komunikaty o błędach**

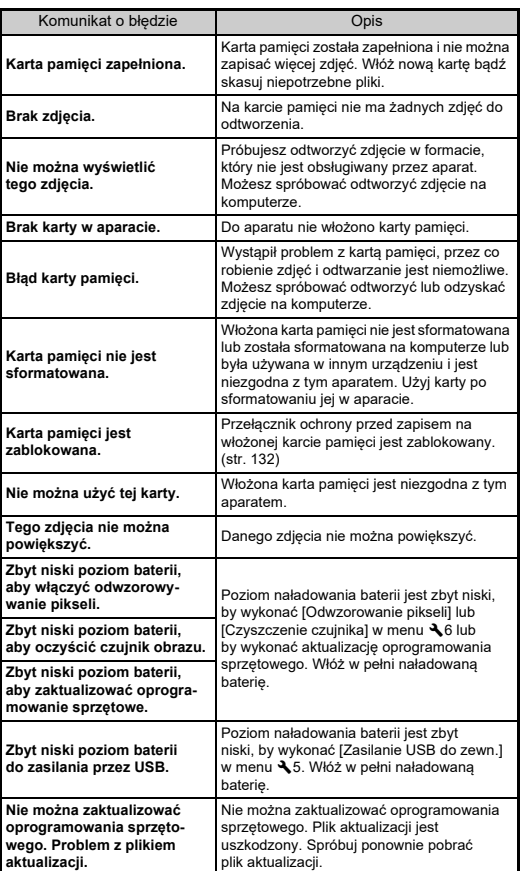

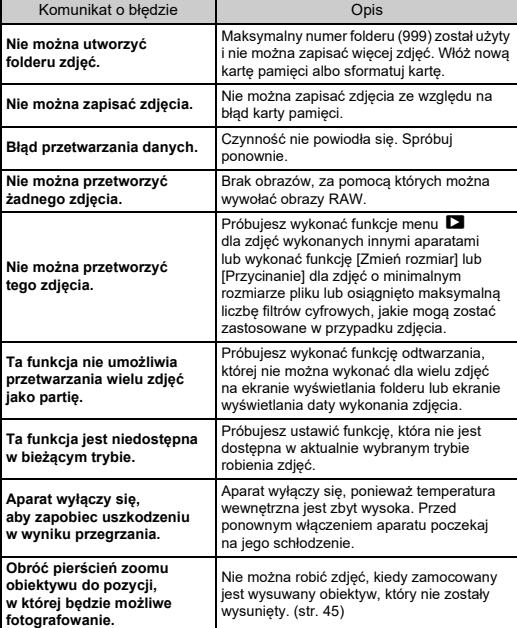

# <span id="page-124-0"></span>**Główne dane techniczne**

# **Aparat**

#### **Opis modelu**

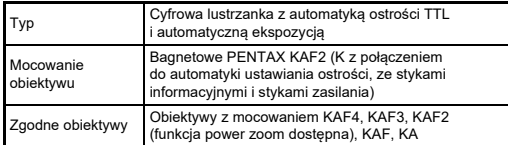

#### **Urządzenie przechwytujące obraz**

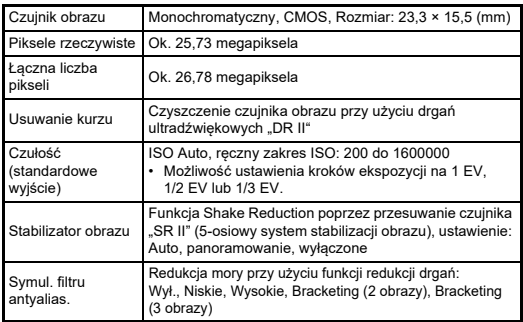

#### **Formaty plików**

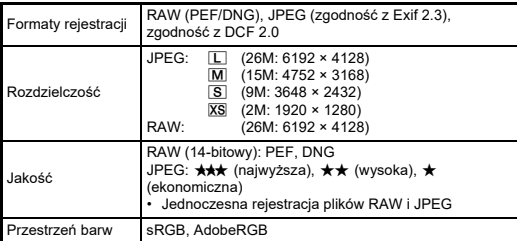

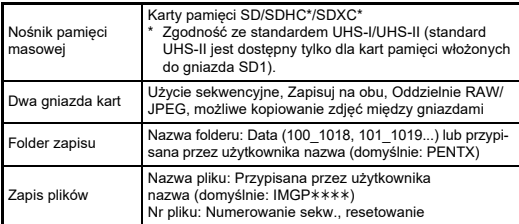

#### **Celownik**

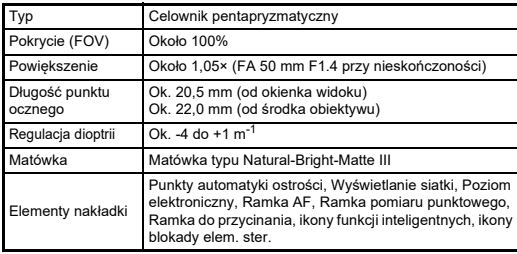

#### **Podgląd na żywo**

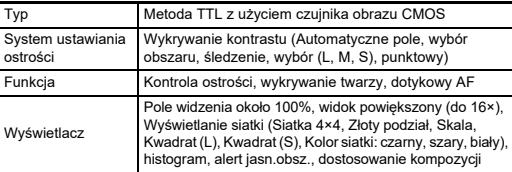

#### **Monitor LCD**

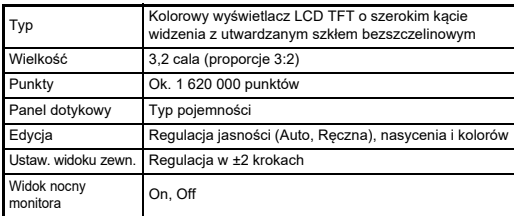

#### **System ustawiania ostrości**

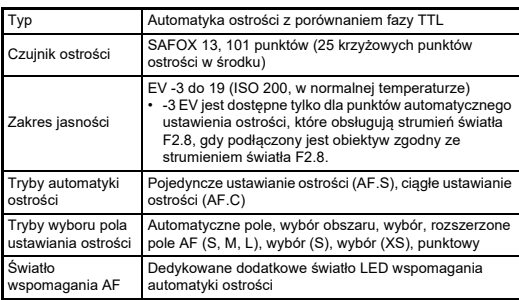

#### **Ustawienia ekspozycji**

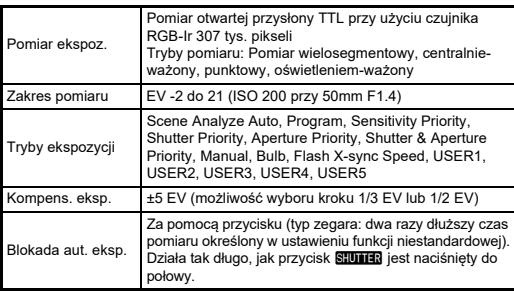

#### **Migawka**

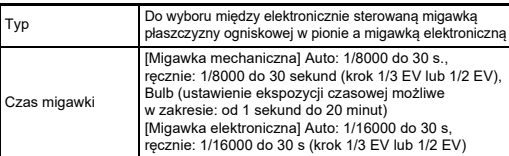

#### **Tryby rejestracji**

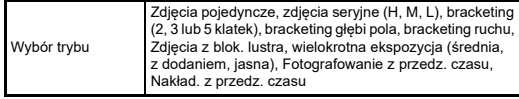

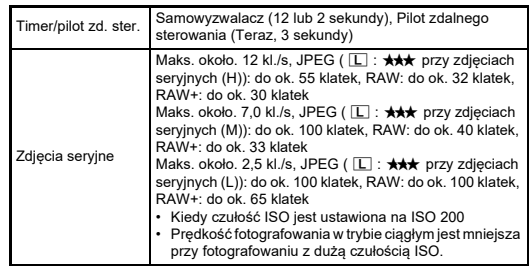

#### **Zewnętrzna lampa błyskowa**

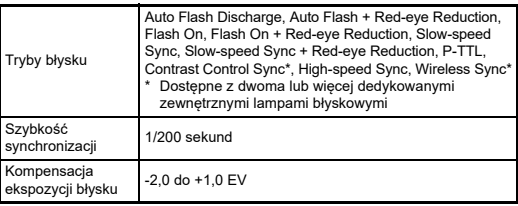

#### **Funkcje robienia zdjęć**

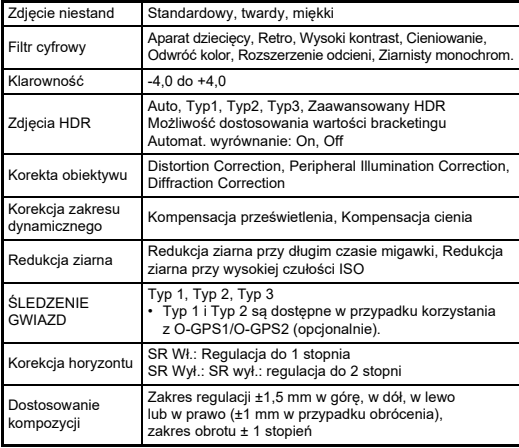

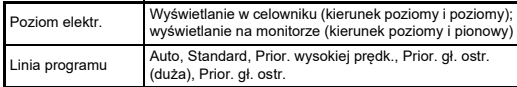

#### **Film**

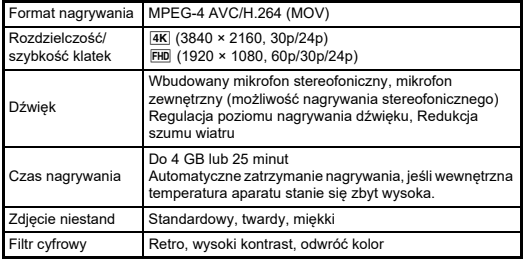

#### **Funkcje odtwarzania**

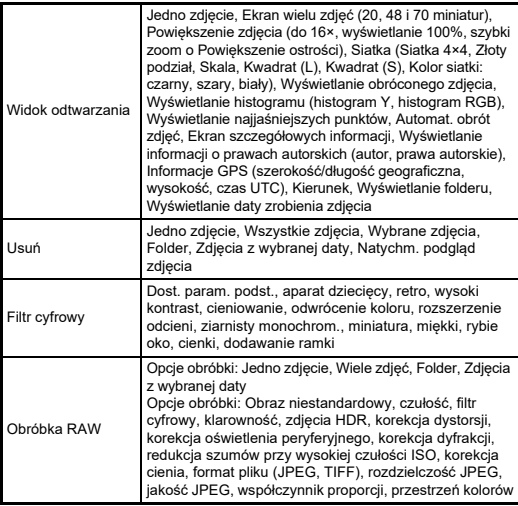

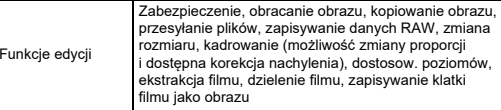

#### **Dostosowanie**

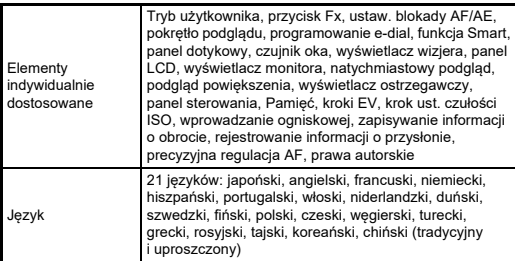

#### **Zasilanie**

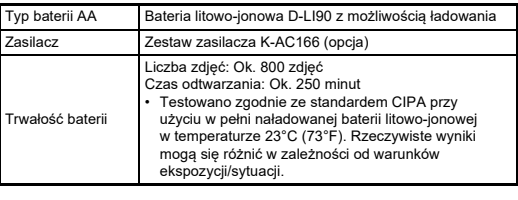

## **Interfejsy**

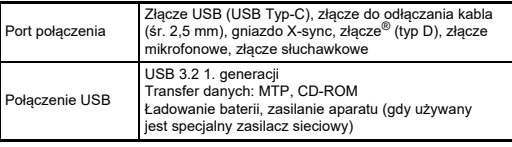

#### **Bezprzewodowa sieć LAN**

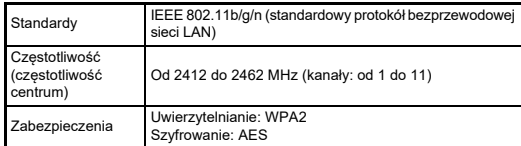

## **Bluetooth®**

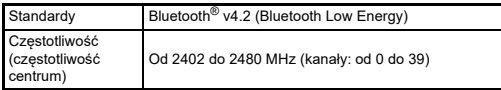

#### **Wymiary i masa**

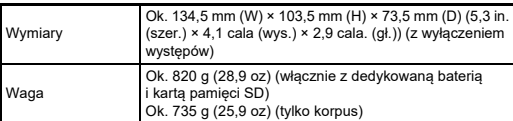

## **Środowisko pracy**

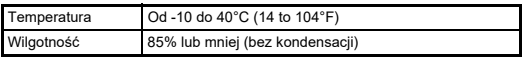

#### **Dołączone akcesoria**

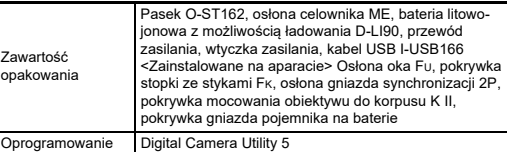

#### **Zasilacz USB**

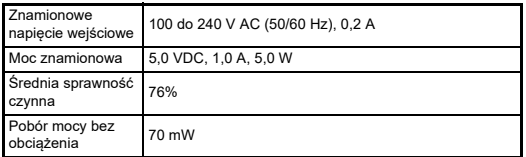

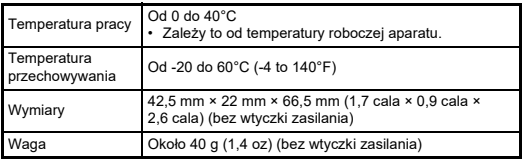

#### **Bateria litowo-jonowa D-LI90 z możliwością ładowania**

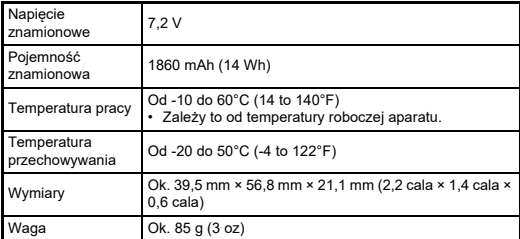

#### **Dodatkowe akcesoria**

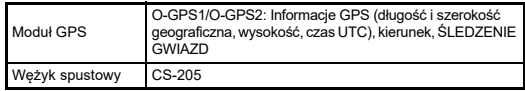

**7**

## **Orientacyjna liczba zdjęć i czas odtwarzania**

<span id="page-128-2"></span>(W przypadku użycia w pełni naładowanej baterii)

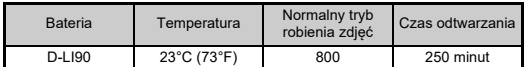

• Liczbę zdjęć, jaką można zarejestrować za pomocą aparatu (normalna rejestracja), zmierzono zgodnie ze standardami pomiarowymi organizacji CIPA, natomiast inne dane zmierzono zgodnie z naszymi standardami pomiarowymi. Może wystąpić pewne odchylenie od powyższych wyników w zależności od wybranego trybu robienia zdjęć oraz od panujących warunków.

#### **Orientacyjna liczba zdjęć według wielkości**

(Podczas korzystania z karty pamięci o pojemności 8 GB)

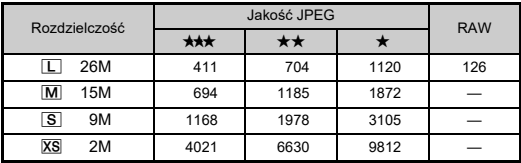

• Liczba zdjęć do zapisania może różnić się w zależności od fotografow anego obiektu, panujących warunków, wybranego trybu robienia zdjęć, karty pamięci itp.

# <span id="page-128-4"></span><span id="page-128-3"></span><span id="page-128-0"></span>**Środowisko pracy dla połączenia USB i dostarczone oprogramowanie**

Poniżej przedstawiono zalecane wymagania systemowe w celu podłączania aparatu do komputera i użycia oprogramowania.

## <span id="page-128-5"></span>**Windows®**

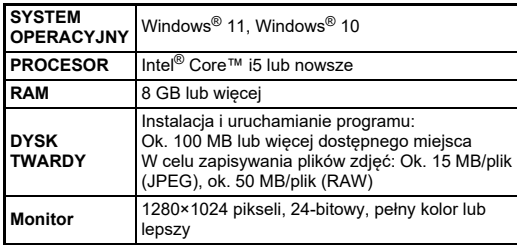

#### <span id="page-128-1"></span>**Mac**

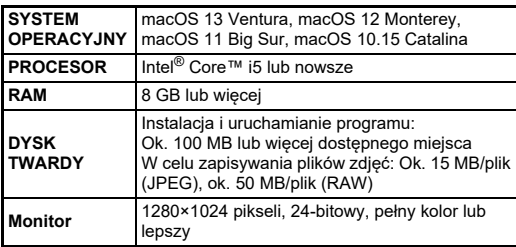

#### t **Notatki**

• W celu odtwarzania filmów przeniesionych na komputer wymagane jest oprogramowanie obsługujące formaty MOV.

# **Pozycja**

# **Symbole**

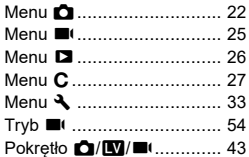

# **A**

**7**

**Za**

**łącznik**

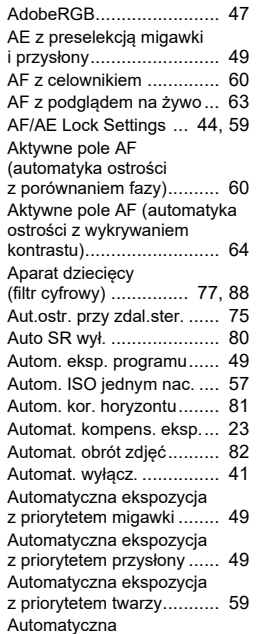

kompensacja EV ............... [50](#page-51-0)

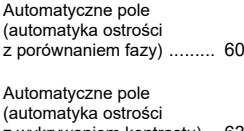

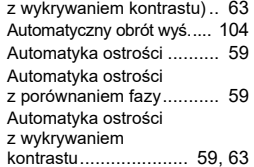

# **B**

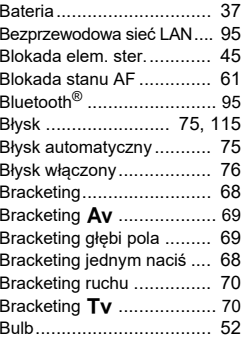

## **C**

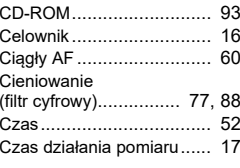

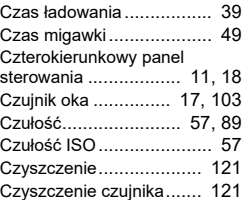

## **D**

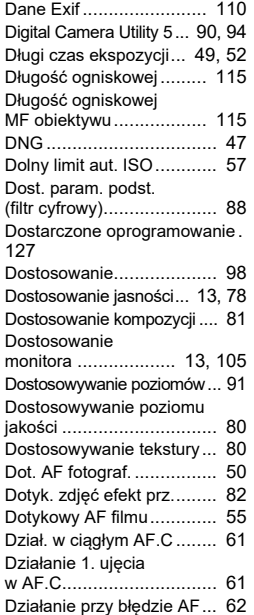

Dźwięk[..............................](#page-55-1) 54

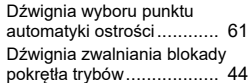

# **E**

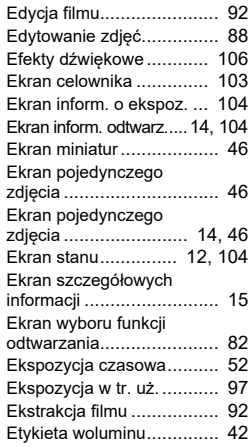

# **F**

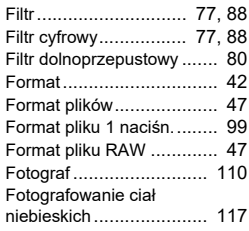

## **G**

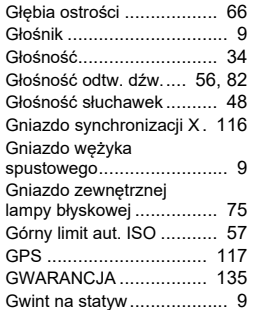

### **H**

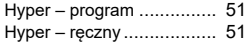

### **I**

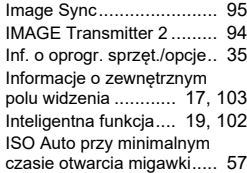

#### **J**

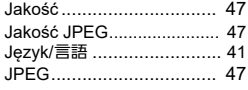

#### **K**

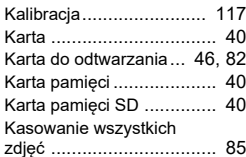

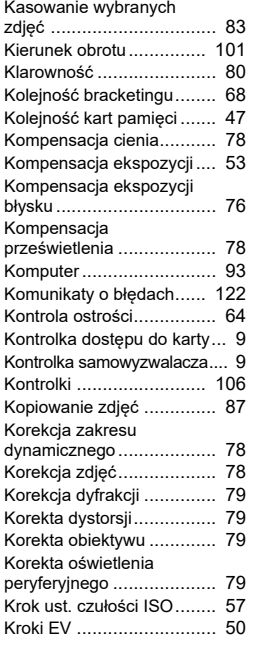

## **L**

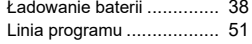

#### **M**

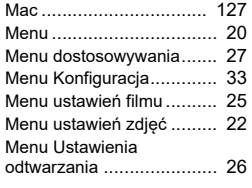

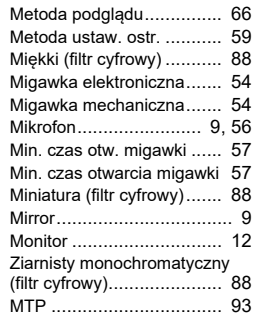

#### **N**

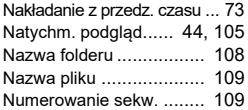

#### **O**

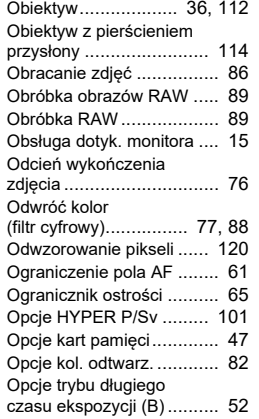

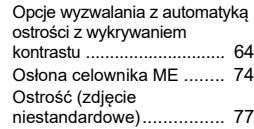

## **P**

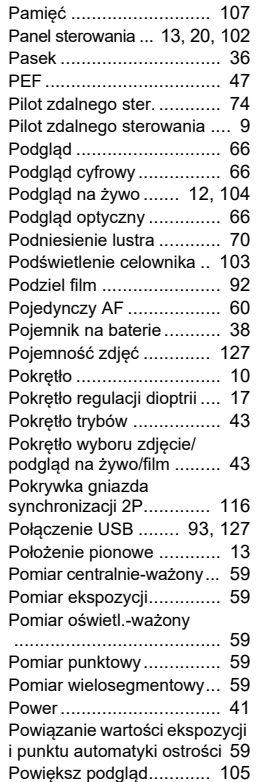

**7**

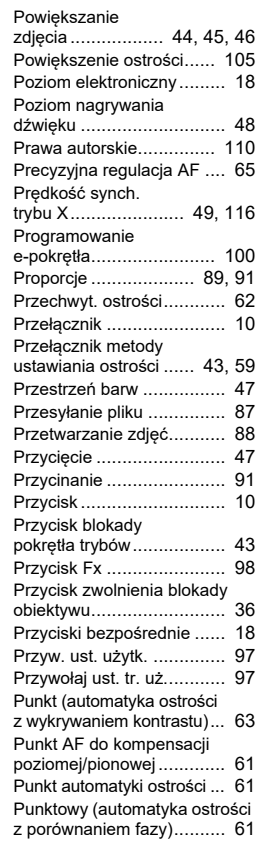

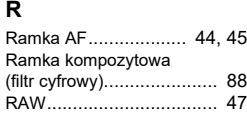

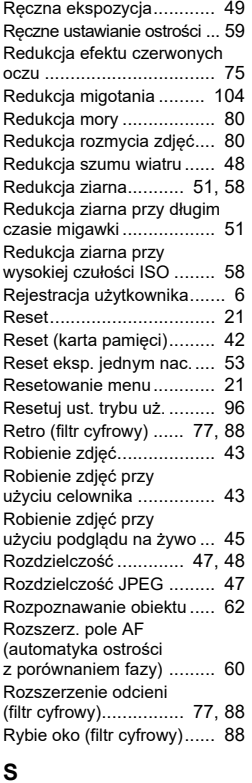

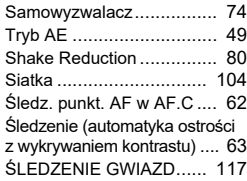

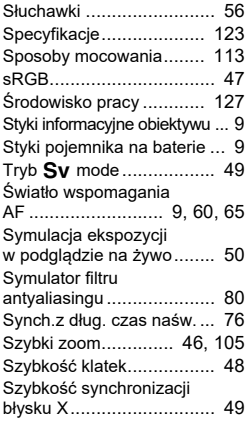

TIFF [.................................](#page-90-3) 89 Tryb AF[.............................](#page-61-7) 60 Tryb Automatyczna analiza sceny[................................](#page-44-7) 43 Tryb **AUTO** ........................... [43](#page-44-8) Tryb **Av** ............................. [49](#page-50-10) Tryb M.............................. [52](#page-53-5) Tryb błysku ....................... [75](#page-76-6) Tryb ekspozycji ................. [49](#page-50-11) Tryb filmów ....................... [54](#page-55-4) Tryb filmu AF[.....................](#page-65-3) 64 Tryb L............................. [49](#page-50-12) Tryb odtwarzania[...............](#page-47-6) 46 Tryb oszczędzania energii[....](#page-40-1) 39 Tryb G............................. [49](#page-50-13) Tryb rejestracji[...................](#page-68-0) 67 Tryb robienia zdjęć ............ [48](#page-49-5) Tryb **TAv** ................................ [49](#page-50-0) Tryb **Tv** ............................... [49](#page-50-14) Tryb N............................. [49](#page-50-9) Tryb zaawansowany .......... [52](#page-53-6) Typ poz. elektronicz.[... 103,](#page-104-4) [104](#page-105-7)

**T**

#### **U**

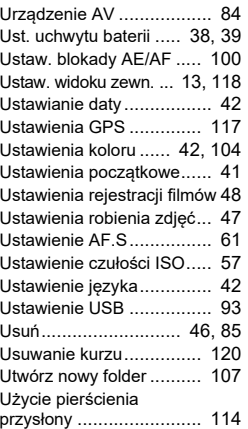

# **W**

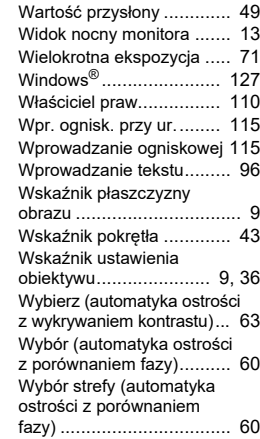

# **Załącznik**

**7**

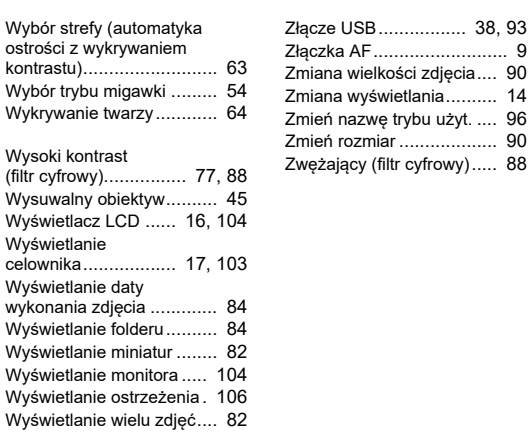

## **Z**

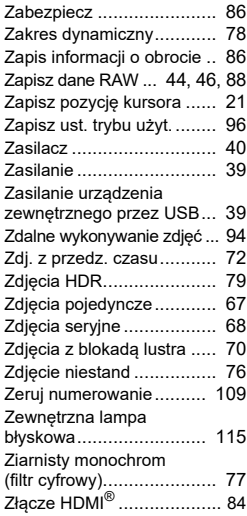

# **Zalecenia dotyczące posługiwania się aparatem**

#### **Przed użyciem aparatu**

 Jeśli aparat nie był używany przez dłuższy okres czasu lub jest przygotowywany do ważnej sesji zdjęciowej (na przykład ślub lub podróż), zaleca się przeprowadzenie przeglądu aparatu. Nie ma gwarancji zachowania nagrania, jeśli nagrywanie, odtwarzanie lub przesyłanie danych do komputera nie jest możliwe ze względu na niesprawne działanie aparatu lub nośnika nagrywania (karta pamięci) itp.

#### **Informacje o baterii i ładowarce**

- Aby utrzymać baterię w optymalnym stanie, należy unikać przechowywania jej po pełnym naładowaniu lub w wysokiej temperaturze.
- Pozostawienie baterii w nieużywanym aparacie na dłuższy czas spowoduje jej nadmierne rozładowanie, a w efekcie skrócenie żywotności baterii.
- Zaleca się ładowanie baterii w dniu użycia lub w dniu poprzedzającym.

#### **Zalecenia dotyczące przenoszenia aparatu i posługiwania się nim**

- Nie należy wystawiać aparatu na działanie wysokich temperatur lub wysokiej wilgotności. Należy unikać zostawiania aparatu w samochodzie, ponieważ może się bardzo nagrzewać.
- Uważaj, aby nie wystawiać aparatu na silne wstrząsy, uderzenia lub ciśnienie. Przy transportowaniu aparatu za pomocą motocykla, samochodu, łodzi itp. należy go zabezpieczyć poduszką.
- Zakres tolerowanych temperatur dla aparatu wynosi od -10°C do 40°C (14°F do 104°F).
- Monitor może stać się czarny w wysokiej temperaturze, ale powróci do normy po zmniejszeniu się temperatury.
- Czas reakcji monitora wydłuża się przy niskich temperaturach. Jest to związane z właściwościami ciekłych kryształów i nie jest usterką.
- • Jeżeli aparat jest wystawiany na gwałtowne zmiany temperatury, w jego wnętrzu i na obudowie może skraplać się para wodna. W takim przypadku należy aparat włożyć do opakowania lub torby plastikowej i wyjąć go dopiero po zrównaniu temperatury aparatu i otoczenia.
- Chronić aparat przed zanieczyszczeniami, kurzem, piaskiem, pyłami, wodą, toksycznymi gazami lub solami. Mogą one uszkodzić aparat. Jeżeli aparat zostanie zamoczony przez deszcz lub krople wody, należy go wysuszyć.
- Nie należy naciskać na monitor z nadmierną siłą. Może to spowodować jego pęknięcie lub nieprawidłowe działanie.
- Należy zachować ostrożność, aby nie dokręcić nadmiernie śruby statywu podczas korzystania ze statywu.

#### **Czyszczenie aparatu**

- Do czyszczenia aparatu nie wolno używać rozpuszczalników malarskich, alkoholu ani benzyny.
- Aby usunąć kurz z obiektywu, należy stosować pędzelek. Nie wolno używać pojemnika ze sprężonym powietrzem, gdyż może to spowodować uszkodzenie obiektywu.
- Skontaktuj się z najbliższym centrum serwisowym, aby oczyścić czujnik CMOS w sposób profesjonalny. (Będzie się to wiązało z opłatą.)
- Należy wykonywać okresowe przeglądy, co 1 rok do 2 lat w celu zapewnienia wysokiej jakości działania aparatu.

#### **Przechowywanie aparatu**

- Nie należy przechowywać aparatu w pobliżu środków konserwujących lub chemikaliów. Przechowywanie w warunkach wysokiej temperatury i wysokiej wilgotności może spowodować rozwój grzybów na aparacie. Należy wyjąć aparat z etui i przechowywać go w suchym miejscu o dobrej wentylacji.
- Należy unikać używania lub przechowywania aparatu w miejscach, gdzie może wystąpić szkodliwe działanie prądu stałego lub zakłóceń elektrycznych.
- Należy unikać używania lub przechowywania aparatu w miejscach, gdzie występują nagłe zmiany temperatur lub skraplanie cieczy.

#### <span id="page-133-0"></span>**Informacje o kartach pamięci SD**

- Karta pamięci SD jest wyposażona w przełącznik zabezpieczenia przed zapisem. Ustawienie przełącznika w pozycji LOCK uniemożliwia zapis nowych danych, usunięcie istniejących danych i sformatowanie karty w aparacie lub na komputerze.
- Karta pamięci SD może być gorąca, jeśli zostanie wyjęta natychmiast po zakończeniu korzystania z aparatu.

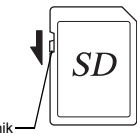

Przełącznik zabezpieczenia

- Nie wyjmuj karty pamięci SD ani nie wyłączaj aparatu podczas trwającego dostępu do karty. Może to spowodować utratę danych lub uszkodzenie karty.
- Kart pamięci SD nie należy zginać bądź poddawać silnym wstrząsom. Nie wolno ich również wystawiać na działanie wody i wysokiej temperatury.
- Nie wolno wyjmować karty pamięci SD podczas formatowania. Może to spowodować uszkodzenie karty.
- Dane przechowywane na karcie pamięci SD mogą zostać skasowane w następujących sytuacjach. Firma nie ponosi żadnej odpowiedzialności za usuniete dane
	- 1. w wyniku nieprawidłowej obsługi kart pamięci SD przez użytkownika;
- 2. spowodowane wystawieniem karty pamięci SD na działanie wyładowań elektrostatycznych lub zakłóceń elektrycznych;
- 3. kiedy karta pamięci SD nie jest używana przez dłuższy czas;
- 4. kiedy karta pamięci SD lub bateria zostanie wyjęta podczas dostępu do karty.

**7**

- Przechowywane dane mogą ulec uszkodzeniu, jeśli karta pamięci SD nie był<sup>a</sup> <sup>u</sup>żywana przez długi czas. Bardzo ważne dane należy regularnie zapisywać jako kopie zapasowe na komputerze.
- Należy sformatować nowe karty pamięci. Należy sformatować także karty wcześniej używane w innych aparatach fotograficznych.
- Należy pamiętać, że usunięcie danych zapisanych na karcie pamięci SD bądź sformatowanie karty pamięci SD nie powoduje całkowitego skasowania oryginalnych danych. Usunięte dane można niekiedy odzyskać przy użyciu oprogramowania dostępnego w sprzedaży. Przed wyrzuceniem, oddaniem lub sprzedażą karty pamięci SD należy upewnić się, czy dane na tej karcie zostały całkowicie usunięte lub sama karta została zniszczona, jeśli zawierała osobiste lub poufne informacje.
- Danymi znajdującymi się na karcie pamięci SD należy zarządzać na własną odpowiedzialność.

#### **Znaki handlowe**

- Microsoft i Windows są zarejestrowanymi znakami handlowymi firmy Microsoft Corporation w Stanach Zjednoczonych i innych krajach.
- Mac i macOS są znakami handlowymi firmy Apple Inc., zarejestrowanymi w Stanach Zjednoczonych i innych krajach.
- IOS jest znakiem handlowym lub zarejestrowanym znakiem handlowym firmy Cisco w Stanach Zjednoczonych i innych krajach oraz został użyty na podstawie licencji.
- Intel i Intel Core są znakami handlowymi firmy Intel Corporation w Stanach Zjednoczonych i/lub innych krajach.
- Logo SDXC jest znakiem handlowym firmy SD-3C, LLC.
- Znak słowny i logo Bluetooth to zastrzeżone znaki handlowe organizacji Bluetooth SIG, Inc., a ich wykorzystywanie przez firmę Ricoh Company, Ltd. jest objęte licencją.
- USB Type-C jest znakiem handlowym organizacji USB Implementers Forum.
- Ten produkt zawiera technologię DNG, która jest licencjonowana przez firmę Adobe Systems Incorporated.
- Logo DNG jest znakiem handlowym lub zastrzeżonym znakiem handlowym firmy Adobe Systems Incorporated w Stanach Zjednoczonych i/lub innych krajach.
- HDMI, logo HDMI i High-Definition Multimedia Interface są znakami handlowymi lub zastrzeżonymi znakami handlowymi firmy HDMI Licensing, LLCw Stanach Zjednoczonych i/lub innych krajach.

Wszystkie pozostałe znaki handlowe należą do ich właścicieli.

- Ten produkt używa czcionki RICOH RT zaprojektowanej przez firmę Ricoh Company Ltd.
- Ten produkt wspiera PRINT Image Matching III. Oprogramowanie PRINT Image Matching umożliwia tworzenie zdjęć zgodnie z intencjami fotografa. Niektóre funkcje nie są dostępne w przypadku drukarek, które nie są zgodne z Print Image Matching III.

Copyright 2001 Seiko Epson Corporation. Wszystkie prawa zastrzeżone. PRINT Image Matching jest znakiem handlowym Seiko Epson Corporation. Logo PRINT Image Matching jest znakiem handlowym Seiko Epson Corporation.

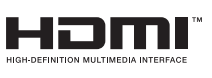

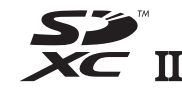

**SILKYPIX'** 

**7**

#### **Licencja patentowa AVC**

Niniejszy produkt posiada licencję zbioru patentów AVC dla osobistego użytku <sup>u</sup>żytkownika i dla innych zastosowań, za które nie otrzymuje on wynagrodzenia, w celu (i) kodowania wideo zgodnie ze standardem AVC ("AVC Video") i/lub (ii) dekodowania AVC Video, które zostało zakodowane przez użytkownika w celach osobistych i/lub zostało uzyskane od dostawcy wideo, który posiada licencję na AVC Video. Nie przyznaje się ani nie zakłada przyznania licencji na jakiekolwiek inne użytkowanie.

Dodatkowe informacje można uzyskać w MPEG LA, LLC. [Patrz https://www.mpegla.com.](https://www.mpegla.com)

#### **Informacje dotyczące oprogramowania Open Source**

Ten aparat zawiera oprogramowanie open source (OSS) na licencji GNU General Public License (GPL), GNU Lesser General Public License (LGPL) i/lub innych licencjach. Informacje o licencjach każdego oprogramowania OSS wykorzystywanego w tym aparacie są zapisane w wewnętrznej pamięci urządzenia w postaci pliku tekstowego. Aby zapoznać się z warunkami licencji, podłącz aparat do komputera, przejdź do folderu "oss\_license" w folderze "Software License" i otwórz każdy z plików tekstowych.

Kody źródłowe oprogramowania OSS używanego w tym aparacie są ujawniane na warunkach licencji GPL, LGPL itp. Jeśli potrzebujesz kodów źródłowych, skorzystaj z poniższego adresu URL.

<https://www.ricoh-imaging.co.jp/english/products/oss/>

#### **Powiadomienie o użyciu oprogramowania na licencji BSD**

Ten produkt zawiera oprogramowanie licencjonowane w ramach licencji BSD. Licencja BSD to forma licencji, która zezwala na redystrybucję oprogramowania pod warunkiem wyraźnego oznajmienia, że takie użycie nie podlega gwarancji, a także że zostanie dołączone powiadomienie o prawach autorskich i lista warunków licencji. Poniższa zawartość jest przedstawiana zgodnie z powyższymi warunkami licencji i nie służy do ograniczenia użycia produktu przez użytkownika itp.

Tera Term Copyright (C) 1994-1998 T. Teranishi (C) 2004-2018 TeraTerm Project Wszelkie prawa zastrzeżone.

Dozwolona jest redystrybucja i użycie w postaci źródłowej i binarnej, z modyfikacjami lub bez nich, pod następującymi warunkami:

- 1. Redystrybucje kodu źródłowego muszą zawierać powyższą uwagę dotyczącą praw autorskich, tę listę warunków i następujące wyłączenie odpowiedzialności.
- 2. Redystrybucje w postaci binarnej muszą zawierać powyższą uwagę dotyczącą praw autorskich, tę listę warunków i następujące wyłączenie odpowiedzialności w dokumentacji i/lub innych materiałach dostarczanych wraz z dystrybucją.
- 3. Imię i nazwisko autora nie mogą być używane do reklamowania lub promowania produktów wywodzących się z tego oprogramowania bez wcześniejszego uzyskania konkretnego uprawnienia w formie pisemnej.

TO OPROGRAMOWANIE JEST UDOSTĘPNIANE PRZEZ AUTORA W STANIE, W JAKIM SIĘ ZNAJDUJE, A WSZELKIE GWARANCJE WYRAŻONE LUB DOMNIEMANE, WŁĄCZNIE, ALE NIE TYLKO, Z DOMNIEMANYMI GWARAN-CJAMI PRZYDATNOŚCI HANDLOWEJ LUB PRZYDATNOŚCI DO OKREŚLO-NEGO CELU, ZOSTAJĄ ODRZUCONE W ŻADNYM PRZYPADKU AUTOR NIE <sup>B</sup>ĘDZIE ODPOWIEDZIALNY ZA JAKIEKOLWIEK SZKODY BEZPOŚREDNIE, POŚREDNIE, PRZYPADKOWE, SPECJALNE, PRZYKŁADOWE LUB WYNI-KOWE (WŁACZNIE, ALE NIE TYLKO, Z DOSTARCZENIEM TOWARÓW LUB USŁUG ZASTĘPCZYCH, UTRATĄ MOŻLIWOŚCI UŻYCIA, DANYCH LUB ZYSKÓW BĄDŹ PRZESTOJAMI), BEZ WZGLĘDU NA PRZYCZYNĘ POWSTANIA TYCH SZKÓD I NIEZALEŻNIE OD PODSTAWY EWENTUAL-NEGO ROSZCZENIA, NIEZALEŻNIE OD TEGO, CZY WYNIKA TO Z UMOWY, ŚCISŁEJ ODPOWIEDZIALNOŚCI LUB DELIKTU (WŁACZNIE Z ZANIEDBANIEM LUB W INNY SPOSÓB), W DOWOLNY SPOSÓB WYNIKAJĄCE Z UŻYCIA TEGO OPROGRAMOWANIA, NAWET JEŚLI POINFORMOWANO O MOŻLI-WOŚCI POWSTANIA TAKICH SZKÓD.

# <span id="page-136-0"></span>**GWARANCJA**

Wszystkie nasze aparaty nabyte w autoryzowanych sieciach dystrybucji sprzętu fotograficznego objęte są gwarancją dotyczącą zarówno materiałów jak i wykonania przez okres dwunastu miesięcy od daty zakupu. W tym okresie wszelkie uszkodzenia zostaną naprawione oraz części wymienione bez naliczania kosztów pod warunkiem, że sprzęt nie nosi znamion upadku, uszkodzenia spowodowanego piaskiem lub płynem, niewłaściwego obchodzenia się, manipulowania, korozji powstałej na skutek wycieku baterii lub innych chemikaliów, używania niezgodnego z instrukcją lub napraw dokonywanych przez nieautoryzowane punkty serwisowe. Ani producent ani jego autoryzowani przedstawiciele nie biorą odpowiedzialności za jakiekolwiek naprawy lub zmiany, za wyjątkiem przeprowadzanych po otrzymaniu pisemnej zgody, a także nie bierze odpowiedzialności za opóźnienia i zaginięcie sprzętu, jak również za wszelkie inne uszkodzenia, wynikłe zarówno ze stosowania niewłaściwego materiału, jak i niewłaściwego wykonawstwa; z całą stanowczością stwierdza się, że odpowiedzialność producenta lub jego przedstawicieli, w ramach rękojmi lub gwarancji, określona bezpośrednio jak i pośrednio, jest ściśle ograniczona do wymiany części na zasadach określonych wcześniej. Koszty napraw przeprowadzanych przez nieautoryzowane punkty serwisowe nie będą refundowane.

Postępowanie podczas 12-miesięcznego okresu gwarancyjnego Jeśli uszkodzenie zostanie wykryte w trakcie dwunastomiesięcznego okresu gwarancyjnego, aparat powinien zostać zwrócony do dealera, u którego został zakupiony lub do producenta. Jeśli w danym kraju nie ma przedstawiciela producenta, urządzenie powinno zostać przesłane do producenta wraz z opłaconą opłatą pocztową. W takim przypadku, ze względu na skomplikowane procedury celne, aparat może zostać odesłany po upływie długiego okresu czasu. Jeśli naprawa sprzętu objęta jest umową gwarancyjną, wszelkie naprawy oraz wymiana części zostaną dokonane bez pobierania opłat, a aparat zostanie odesłany bezpośrednio po zakończeniu napraw. Jeśli aparat nie jest objęty umową gwarancyjną, naliczane zostaną normalne opłaty. Właściciel urządzenia zobowiązany jest do pokrycia wszelkich kosztów transportu. Jeśli aparat został zakupiony w kraju innym niż ten, gdzie ma on zostać naprawiony w ramach umowy gwarancyjnej, przedstawiciel producenta może naliczyć opłaty za wykonanie usługi w danym kraju. Jednocześnie, taka sama naprawa zostanie przeprowadzona bez naliczania opłat, jeśli aparat zostanie oddany do producenta. We wszystkich jednak przypadkach opłaty transportowe i celne pokrywane są przez nadawcę przesyłki. Na wypadek konieczności potwierdzenia daty zakupu, należy przechowywać rachunek lub paragon przez przynajmniej jeden rok.

Przed wysłaniem aparatu do naprawy należy upewnić się, że wysyłany jest do autoryzowanego przedstawiciela lub punktu serwisowego. Zawsze przed wydaniem polecenia dokonania naprawy należy najpierw uzyskać jej kosztorys oraz zaaprobować przedstawioną w nim opłatę za dokonanie naprawy.

- **Gwarancja nie narusza praw konsumenckich.**
- **W niektórych krajach ogólne warunki umowy gwarancyjnej mogą być zastąpione warunkami typowymi dla danego kraju. Dlatego przy zakupie produktu zaleca się zapoznanie się z kartą gwarancyjną dostarczaną wraz z produktem lub skontaktowanie się z naszym dystrybutorem z prośbą o przedstawienie dalszych informacji i kopii umowy gwarancyjnej.**

#### **For Customers in USA**

#### **STATEMENT OF FCC COMPLIANCE**

This device complies with Part 15 of the FCC Rules. Operation is subject to the following two conditions: (1) This device may not cause harmful interference, and (2) this device must accept any interference received, including interference that may cause undesired operation.

#### FCC CAUTION:

Changes or modifications not expressly approved by the party responsible for compliance could void the user's authority to operate the equipment.

This equipment has been tested and found to comply with the limits for a Class B digital device, pursuant to part 15 of the FCC Rules. These limits are designed to provide reasonable protection against harmful interference in a residential installation. This equipment generates, uses and can radiate radio frequency energy and, if not installed and used in accordance with the instructions, may cause harmful interference to radio communications. However, there is no guarantee that interference will not occur in a particular installation. If this equipment does cause harmful interference to radio or television reception, which can be determined by turning the equipment off and on, the user is encouraged to try to correct the interference by one or more of the following measures:

- Reorient or relocate the receiving antenna.
- •Increase the separation between the equipment and receiver.
- Connect the equipment into an outlet on a circuit different from that to which the receiver is connected.
- Consult the dealer or an experienced radio/TV technician for help.

This transmitter must not be co-located or operated in conjunction with any other antenna or transmitter.

The available scientific evidence does not show that any health problems are associated with using low power wireless devices. There is no proof, however, that these low power wireless devices are absolutely safe. Low power Wireless devices emit low levels of radio frequency energy (RF) in the microwave range while being used. Whereas high levels of RF can produce health effects (by heating tissue), exposure of low-level RF that does not produce heating effects causes no known adverse health effects. Many studies of low-level RF exposures have not found any biological effects. Some studies have suggested that some biological effects might occur, but such findings have not been confirmed by additional research. R03010 has been tested and found to comply with FCC

radiation exposure limits set forth for an uncontrolled environment and meets the FCC radio frequency (RF) Exposure Guidelines.

# Declaration of Conformity According to 47CFR, Parts 2 and 15 for Class B Personal Computers and Peripherals

#### We: RICOH IMAGING AMERICAS CORPORATIONLocated at: 2 Gatehall Drive Suite 204, Parsippany, New Jersey 07054, U.S.A.

Phone: 800-877-0155

Declare under sole responsibility that the product identified herein complies with 47CFR Parts 2 and 15 of the FCC rules as a Class B digital device. Each product marketed is identical to the representative unit tested and found to be compliant with the standards. Records maintained continue to reflect the equipment being produced can be expected to be within the variation accepted, due to quantity production and testing on the statistical basis as required by 47CFR §2.909. Operation is subject to the following two conditions: (1) This device may not cause harmful interference, and (2) This device must accept any interference received, including interference that may cause undesired operation. The above named party is responsible for ensuring that the equipment complies with the standards of 47CFR §15.101 to §15.109.

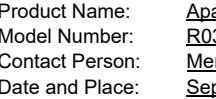

arat cyfrowy 3010 nedżer obsługi klienta otember, 2020 Parsippany

#### **For Customers in USA and Canada**

Lithium-ion batteries are recyclable.

You can help preserve our environment by returning your used rechargeable batteries to the collection and recycling location nearest you.

For more information regarding recycling of rechargeable batteries, call toll free 1-800-822-8837, or visit http://www.call2recycle.org/. https://www.call2recycle.org/.

#### **For Customers in Canada**

#### **Innovation, Science and Economic Development Canada (ISED) Regulatory Compliance Notice**

This Class B digital apparatus complies with Canadian ICES-003 (B).

This device contains licence-exempt transmitter(s)/receiver(s) that comply with Innovation, Science and Economic Development Canada's licence-exempt RSS(s). Operation is subject to the following two conditions:

- 1. This device may not cause interference.
- 2. This device must accept any interference, including interference that may cause undesired operation of the device.

The available scientific evidence does not show that any health problems are associated with using low power wireless devices. There is no proof, however, that these low power wireless devices are absolutely safe. Low power wireless devices emit low levels of radio frequency energy (RF) in the microwave range while being used. Whereas high levels of RF can produce health effects (by heating tissue), exposure of low-level RF that does not produce heating effects causes no known adverse health effects. Many studies of low-level RF exposures have not found any biological effects. Some studies have suggested that some biological effects might occur, but such findings have not been confirmed by additional research. The R03010 has been tested and found to comply with ISED radiation exposure limits set forth for an uncontrolled environment and meets RSS-102 of the ISED radio frequency (RF) Exposure rules.

#### **Pour les utilisateurs au Canada**

#### **Avis de conformité à la réglementation d'Innovation, Sciences et Développement économique Canada (ISDE)**

Cet appareil numérique de la classe B est conforme à la norme NMB-003 (B) du Canada.

L'émetteur/récepteur exempt de licence contenu dans le présent appareil est conforme aux CNR d'Innovation, Sciences et Développement économique Canada applicables aux appareils radio exempts de licence. L'exploitation est autorisée aux deux conditions suivantes :

- 1. L'appareil ne doit pas produire de brouillage ;
- 2. L'appareil doit accepter tout brouillage radioélectrique subi, même si le brouillage est susceptible d'en compromettre le fonctionnement.

Les connaissances scientifiques dont nous disposons n'ont mis en évidence aucun problème de santé associé à l'usage des appareils sans fil à faible puissance. Nous ne sommes cependant pas en mesure de prouver que ces appareils sans fil à faible puissance sont entièrement sans danger. Les appareils sans fil à faible puissance émettent une énergie fréquence radioélectrique (RF) très faible dans le spectre des micro-ondes lorsqu'ils sont utilisés. Alors qu'une dose élevée de RF peut avoir des effets sur la santé (en chauffant les tissus), l'exposition à de faibles RF qui ne produisent pas de chaleur <sup>n</sup>'a pas de mauvais effets connus sur la santé. De nombreuses études ont été menées sur les expositions aux RF faibles et n'ont découvert aucun effet biologique. Certaines études ont suggéré qu'il pouvait y avoir certains effets biologiques, mais ces résultats n'ont pas été confirmés par des recherches supplémentaires. Le R03010 a été testé et jugé conforme aux limites d'exposition aux rayonnements ISDE énoncées pour un environnement non contrôlé et respecte les règles d'exposition aux fréquences radioélectriques (RF) CNR-102 de l'ISDE.

#### **Dla klientów w Europie**

#### **Informacje dla użytkowników dotyczące zbiórki i pozbywania się zużytego urządzenia i baterii**

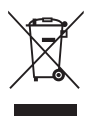

1. W Unii Europejskiej

Oznaczenie produktu, opakowania oraz/lub dokumentów towarzyszących tym symbolom oznacza, że nie należy wyrzucać zużytych urządzeń elektrycznych i elektronicznych oraz baterii ze zwykłymi odpadami domowymi.

Zużyte urządzenia elektryczne i elektroniczne oraz baterie wymagają odrębnego traktowania zgodnie z prawem, które nakłada obowiązek właściwego postępowania z takimi produktami oraz ich odzyskiwania i przetwarzania wtórnego.

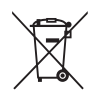

Prawidłowe pozbycie się tych produktów pomoż<sup>e</sup> zapewnić właściwe postępowanie z odpadami oraz ich odzyskiwanie i przetwarzanie wtórne, zapobiegając potencjalnie niebezpiecznemu wpływowi na środowisko i ludzkie zdrowie, które mogłyby zostać zagrożone w przypadku niewłaściwego postępowania z odpadami.

Jeśli poniżej powyższego symbolu umieszczony zostanie symbol pierwiastka chemicznego, oznacza to zgodnie z dyrektywą w sprawie baterii i akumulatorów, że bateria zawiera metal ciężki (Hg = rtęć, Cd = kadm, Pb = ołów) w stężeniu przekraczającym wartość graniczną określoną w Dyrektywie w sprawie baterii.

Więcej informacji na temat zbiórki i recyklingu zużytych produktów można uzyskać u lokalnych władz, w firmie zajmującej się zbiórką odpadów lub miejscu zakupu produktów.

2. Inne kraje poza Unią Europejską

Te symbole obowiązują tylko w Unii Europejskiej. Aby pozbyć się tych produktów, należy skontaktować się z władzami lokalnymi lub przedstawicielem handlowym i zapytać o właściwy sposób postępowania.

Szwajcaria: Używane urządzenia elektryczne i elektroniczne można bezpłatnie zwrócić do sprzedawcy nawet w przypadku braku zakupu nowego produktu. Inne miejsca zbiórki są wymienione na stronach internetowych www.swico.ch lub www.sens.ch.

#### OSTRZEŻENIE:

RYZYKO WYBUCHU W PRZYPADKU WYMIANY BATERII NA NIEWŁAŚCIWY RODZAJ. ZUŻYTE BATERIE NALEŻY UTYLIZOWAĆ ZGODNIE Z INSTRUKCJĄ.

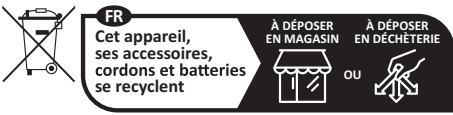

**Points de collecte sur www.quefairedemesdechets.fr** Privilégiez la réparation ou le don de votre appareil !

#### **Powiadomienie dla użytkowników dotyczące znaku CE**

Ten produkt jest zgodny z zasadniczymi wymaganiami i innymi <sup>w</sup>łaściwymi postanowieniami Dyrektywy 2014/53/EU dotyczącej sprzętu radiowego.

Deklaracja zgodności UE jest dostępna poprzez przejście pod następujący adres URL:

[https://www.ricoh-imaging.co.jp/english/support/](https://www.ricoh-imaging.co.jp/english/support/declaration_of_conformity.html) declaration\_of\_conformity.html i wybranie odpowiedniego produktu.

Robocze pasmo częstotliwości: 2400 MHz – 2483,5 MHz Maksymalna moc częstotliwości radiowej: 14 dBm EIRP

Importer (znak CE): RICOH IMAGING EUROPE S.A.S. Parc Tertiaire SILIC 7-9, avenue Robert Schuman - skrzynka pocztowa 70102, 94513 Rungis Cedex, FRANCJA

Producent: RICOH IMAGING COMPANY, LTD. 1-3-6, Nakamagome, Ohta-ku, Tokyo 143-8555, JAPAN

Znak CE oznacza zgodność z dyrektywami Unii Europejskiej.

#### **Powiadomienie dla użytkowników dotyczące znaku UKCA**

Ten produkt jest zgodny z zasadniczymi wymaganiami i innymi <sup>w</sup>łaściwymi postanowieniami przepisów dotyczących sprzętu radiowego z roku 2017.

Brytyjska deklaracja zgodności jest dostępna poprzez przejście pod następujący adres URL: [https://www.ricoh-imaging.co.jp/english/support/](https://www.ricoh-imaging.co.jp/english/support/declaration_of_conformity.html) declaration\_of\_conformity.html

i wybranie odpowiedniego produktu.

Robocze pasmo częstotliwości: 2400 MHz – 2483,5 MHz Maksymalna moc częstotliwości radiowej: 14 dBm EIRP

Producent: RICOH IMAGING COMPANY, LTD. 1-3-6, Nakamagome, Ohta-ku, Tokio 143-8555, JAPONIA

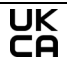

Znak UKCA oznacza zgodność z przepisami Wielkiej Brytanii.

#### **Dla klientów w Tajlandii**

Niniejsze urządzenie telekomunikacyjne spełnia wymagania Urzędu Krajowej Komisji Radiofonii i Telewizji.

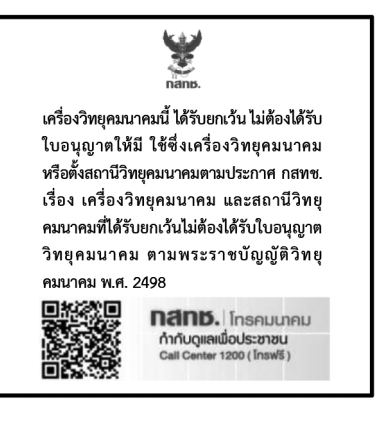

# **RICOH**

#### **RICOH IMAGING COMPANY, LTD.**

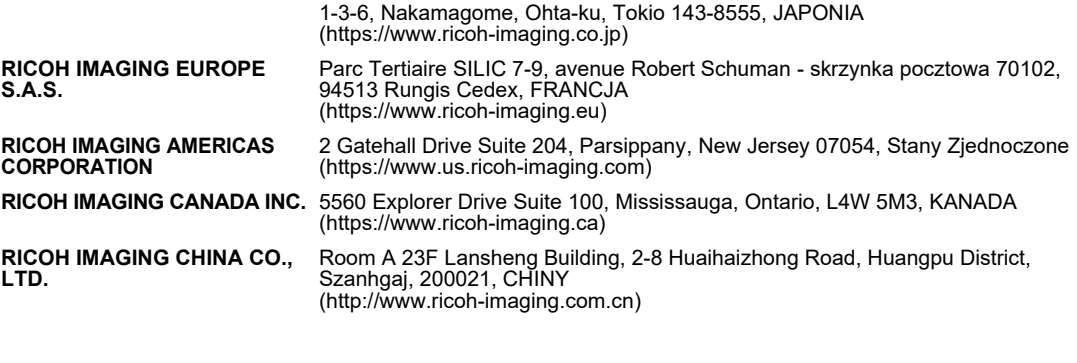

#### **https://www.ricoh-imaging.co.jp/english/**

Te dane kontaktowe mogą ulec zmianie bez uprzedzenia. Prosimy o zapoznanie się z najnowszymi informacjami na naszych stronach internetowych.

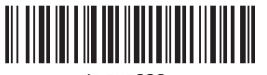

4RFNZ020+

58161 Copyright © RICOH IMAGING COMPANY, LTD. 2022 R01DTJ22 Wydrukowano w Wietnamie

• Dane techniczne i wymiary zewnętrzne mogą ulec zmianie bez powiadomienia.